# KAUNO TECHNOLOGIJOS UNIVERSITETAS INFORMATIKOS FAKULTETAS INFORMACIJOS SISTEMŲ KATEDRA

Uljana Ratkevič

# **Įmonės išteklių valdymo sistemų funkcionalumo įvertinimo analizė**

Magistro darbas

Darbo vadovas

prof.dr. Rimantas Butleris

Kaunas, 2010

# KAUNO TECHNOLOGIJOS UNIVERSITETAS INFORMATIKOS FAKULTETAS INFORMACIJOS SISTEMŲ KATEDRA

Uljana Ratkevič

# **Įmonės išteklių valdymo sistemų funkcionalumo įvertinimo analizė**

Magistro darbas

Recenzentas Darbo vadovas

doc.dr. Regina Misevičienė prof.dr. Rimantas Butleris

2010-05-31 2010-05-31

Atliko

 IFM-4/4 gr. stud. Uljana Ratkevič

2010-05-31

Kaunas, 2010

# **Analysis of Evaluation of Enterprise Resource Management Systems Summary**

Free market economy is the most important company asset-information management. Business requires continuous diversification, better, safer service, fulfilling expectations. One solution is the enterprise resource management system, serving all the different areas of departments.

Installing ERMS (Enterprise Resource Management Systems) experience is important, therefore, the company applies to analysts and programmers. Without their help enterprise resource management, selection and installation can cause serious risk to businesses of all sizes.

This work presents an overview of possible systems, the use of the advantages and disadvantages of deployment reasons. Also an analysis of the selecting models (FAHP, DEA) of ERMS critical success factors and evaluation methodologies are done.

According to ERMS use tools for selecting the principles, an alternative model developed for ERMS is done and its implementation. Functional and non-functional pattern requirements are described, implemented system behavior and testing of the experimental system is done too.

Using this new model user can choose his needs corresponding ERMS with minimum resources required (money and time).

# **Turinys**

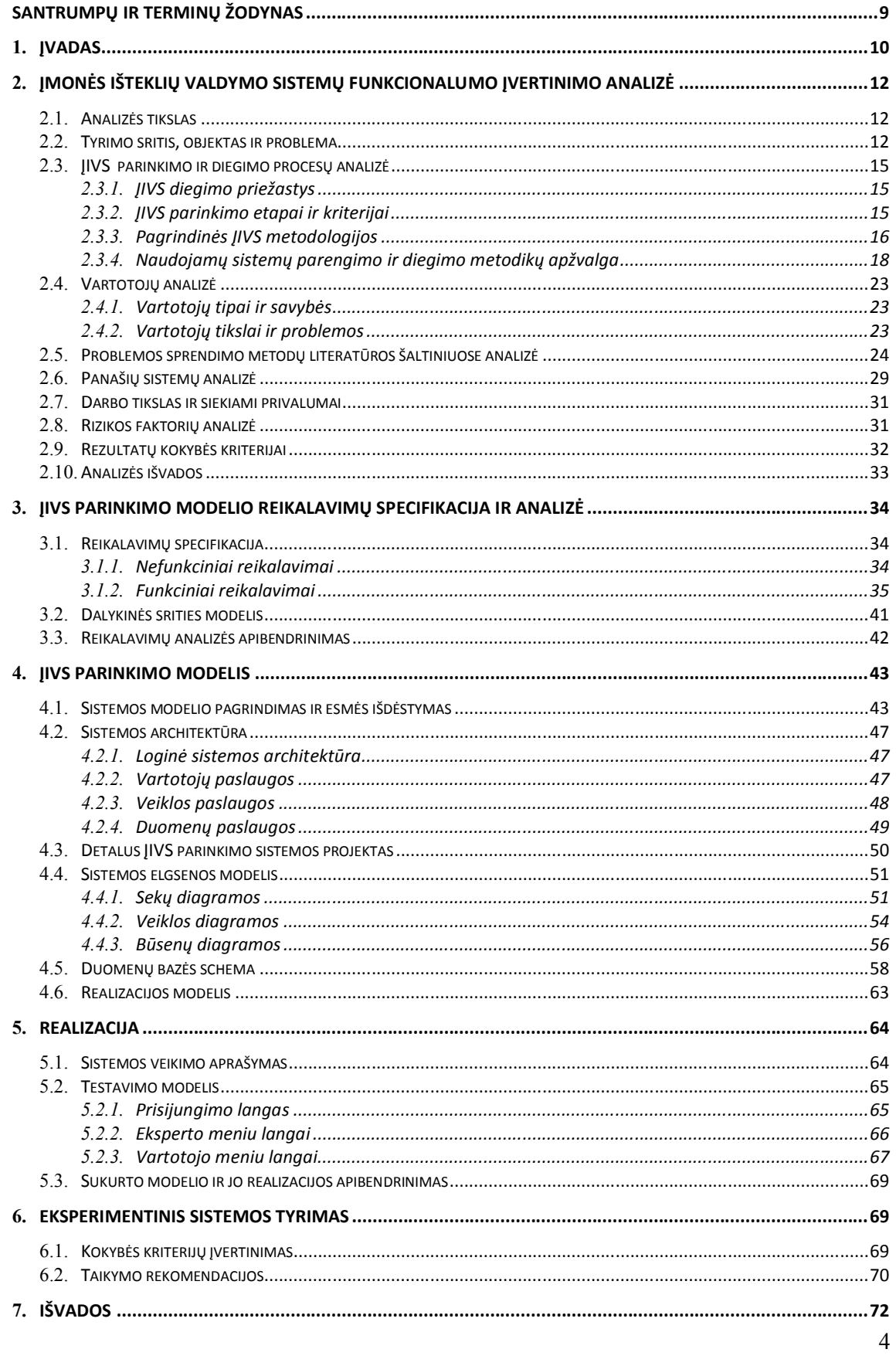

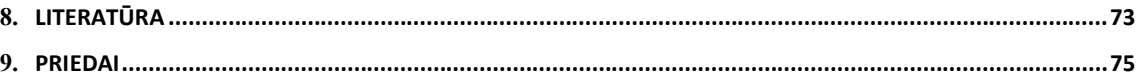

# **Lentelių sąrašas**

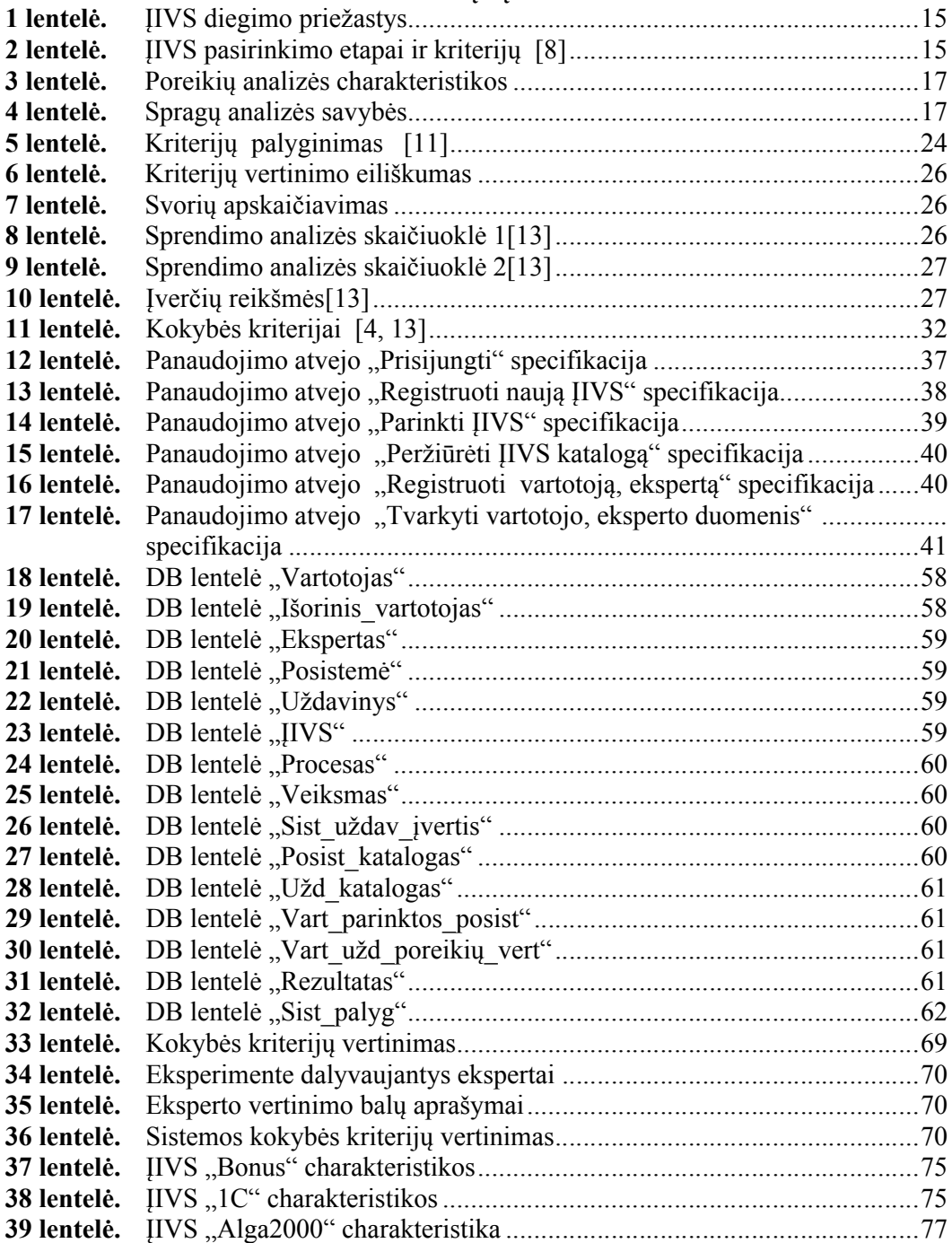

# **Paveikslų sąrašas**

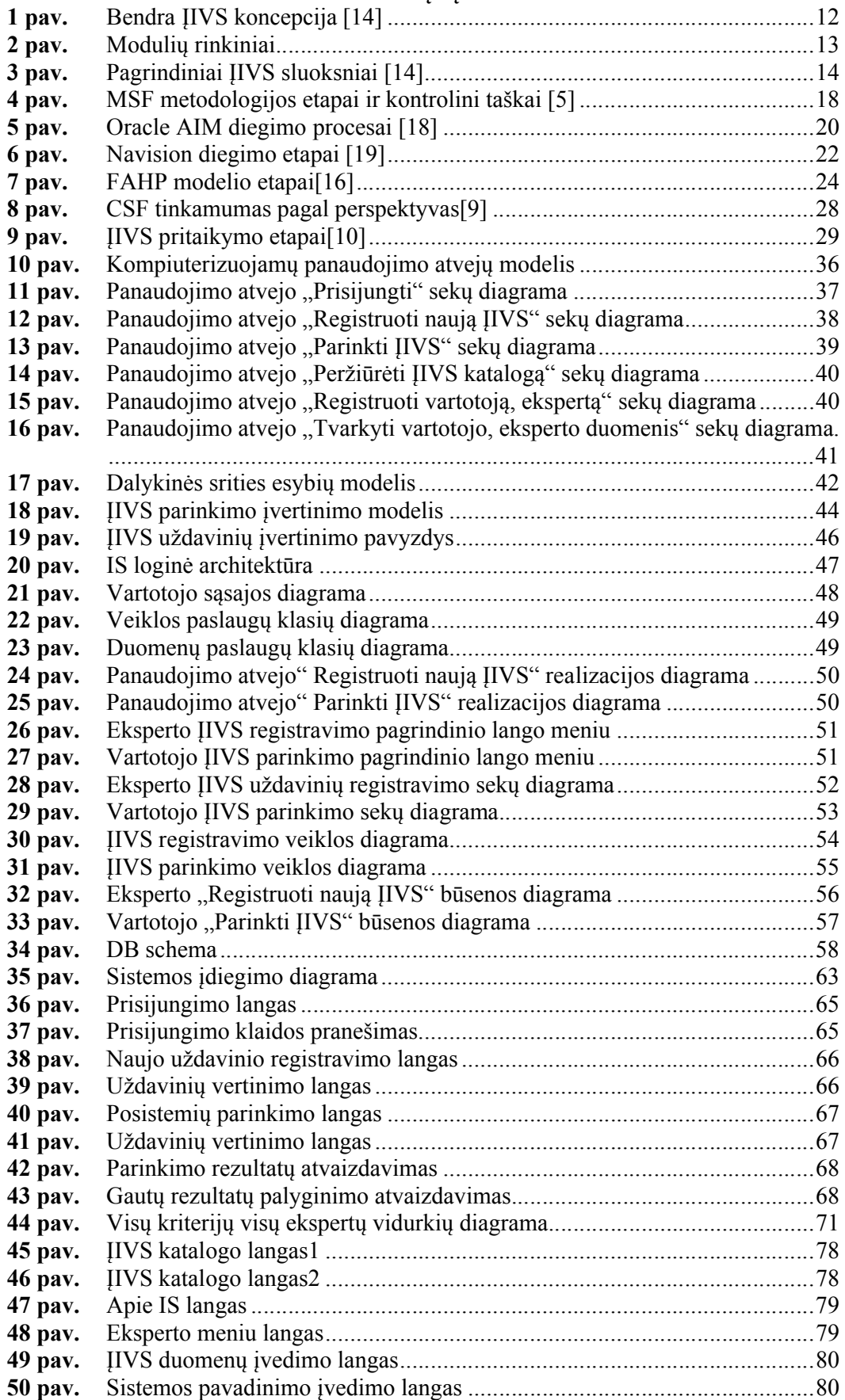

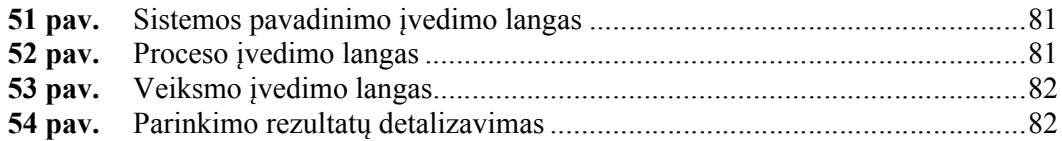

#### <span id="page-8-0"></span>**Santrumpų ir terminų žodynas**

- 1. AIM (angl. *Applications Implementation Method*) paruoštų priedų įdiegimo metodas;
- 2. AM *–* sutrumpinimas nuo *Advanced Management (Microsoft Dynamic NAV versija);*
- 3. APICS ( angl*. American Production and Inventory Control Society*) Amerikos gamybos ir inventoriaus organizacijos valdymo žodynas;
- 4. BE *–* sutrumpinimas nuo *Business Essentials (Microsoft Dynamic NAV versija);*
- 5. CRM (angl. *Customer Relationships Management*) ryšių su klientais valdymas;
- 6. CSF (angl. *Critic Success Factor*) kritinis sėkmės faktorius;
- 7. DB *–* duomenų bazė*;*
- 8. DEA (angl. *Data Envelopment Analysis*) informacijos "apgaubimo" analizė;
- 9. ERP (angl. *Enterprise Resource Planning*) įmonės išteklių planavimas;
- 10. FAHP (angl. *Fuzzy Analytic Hierarchy Process*) "neaiškus" analitinis hierarchijos procesas;
- 11. GUI (angl. *Graphical User Interface*) grafinė vartotojo sąsaja;
- 12. IS informacinė sistema;
- 13. ĮIV įmonės išteklių valdymas (-o);
- 14. ĮIVS įmonės išteklių valdymo sistema;
- 15. LT sutrumpinimas nuo Lietuva, Lietuvoje;
- 16. MSBS sutrumpinimas nuo *Microsoft Business Solutions;*
- 17. MSF *–* (angl. *Microsoft Solutions Framework) –* Microsoft spredimo struktūra;
- 18. NAV *–* sutrumpinimas nuo *Microsoft Dynamic NAVISION;*
- 19. OS sustrumpinimas nuo operacinė sistema;
- 20. PĮ programinė įranga;
- 21. RFP (angl. *Request for Proposal*) pasiūlymo užklausa;
- 22. SQL (angl. *Structured Query Language*) kalba, skirta užklausoms rašyti.

# <span id="page-9-0"></span>**1. Įvadas**

Laisvosios rinkos sąlygomis svarbiausiu įmonės turtu yra informacijos valdymas. Taigi nėra laiko gaišti seniems metodams turint galimybę rinktis. Šiuolaikinės tendencijos keičiasi greitu tempu. Verslas nuolatos reikalauja įvairesnių, kokybiškesnių, saugesnių paslaugų, atitinkančių lūkesčius.

Sprendimo alternatyvų jau yra, tik reikia protingai jas įvertinti bei tinkamai pritaikyti. Vienas iš tokių sprendimo būdų yra įmonės išteklių valdymo sistemos (toliau bus naudojama santrumpa ĮIVS). Tai vientisa kompiuterinė sistema, aptarnaujanti visus departamentus, į kurią jie ir yra integruoti. Operatyviai reaguodama į pokyčius, įmonė sinchronizuoja materialius bei nematerialius išteklius, tiekimą, logistiką, gamybą, pirkimus, pardavimus bei tolesnį aptarnavimą taip, kad šie procesai geriausiai atitiktų vartotojų lūkesčius. Sistema vienu metu gali pateikti duomenis apie sandėlyje vykstančius procesus, operacijas, finansinę įmonės būklę ir daugybę kitų įmonėje vykstančių uždavinių eigą.

Diegiant ĮIVS svarbi yra patirtis, todėl įmonės kreipiasi į analitikus ir programuotojus. Be jų pagalbos įmonės išteklių valdymo parinkimas ir įdiegimas gali sukelti didelę riziką įvairaus dydžio įmonėms. Beto, bus sunaudota daug laiko ir lėšų norint atrasti įmonės poreikius atitinkančią sistemą ir tai dar nebus 100 procentinė garantija, jog integruota sistema patenkins Jūsų norus. Vieningas požiūris gali duoti didelę investicijų grąžą, jeigu sistema bus parinkta bei įdiegta teisingai.

Norint parinkti tinkamą programinę įrangą, bet kuriai įmonei pirmiausia reikia susipažinti su organizacijos vidiniais procesais, suvokti jų veikimą, nes atsiradusi problema viename skyriuje įtakos ir kitų skyrių darbą. Tai svarbiausia darbo dalis, nustatanti darbo kryptį, nes iš tikro įmonės išteklių valdymo sistema yra virtuali įmonės projekcija. Renkantis ĮIVS reikia orientuotis į tam tikrus kriterijus, kurie yra aktualūs jūsų įmonei, kadangi organizacijų poreikiai yra įvairūs ir vykstantys uždaviniai, procesai bei operacijos kiekvienoje kompanijoje vertinami skirtingai.

Magistriniame darbe nagrinėjami ĮIVS parinkimo bei įvertinimo principai, diegimo trūkumai, analizuojamos sistemos ir jų parinkimo modeliai bei metodai.

Šio darbo tikslas atlikti įmonės išteklių valdymo sistemų funkcionalumo įvertinimo analizę. Kadangi universalių sistemų, kurias galima būtų pritaikyti bet kuriai įmonei nėra, magistriniame darbe bus sudarytas modelis, kuriuo dėka vartotojas galės parinkti jo poreikius atitinkančią sistemą. Specifikacijų modelis bus realizuotas informacinėje saugykloje, kur bus pateikti detalūs sistemos aprašai, atskleistos ĮIVS galimybės. Bus apžvelgta, kokių parametrų reikės laikytis nustatant sistemų funkcionalumą renkantis tinkamą ĮIVS. Vartotojui naudojantis šiuo modeliu reikės apibrėžti sistemai keliamus reikalavimus ir atlikti objektyvų poreikių įvertinimą, iš kurių bus suformuotas rezultatas (bus lyginamos sistemos galimybės ir vartotojo poreikiai).

# <span id="page-11-1"></span><span id="page-11-0"></span>**2. Įmonės išteklių valdymo sistemų funkcionalumo įvertinimo analizė**

#### **2.1.***Analizės tikslas*

<span id="page-11-2"></span>Padėti vartotojui/užsakovui pagal jo keliamus reikalavimus ir sistemos galimybes parinkti tinkamą jo veiklai įmonės išteklių valdymo sistemą.

#### **2.2.** *Tyrimo sritis, objektas ir problema*

#### **Tyrimo sritis ir objektas**

Pagal *APICS* žodyną terminas "įmonės išteklių valdymo sistema*"* gali turėti dvi reikšmės [1]:

- Pirmiausia, tai informacinė sistema skirta visų įmonės išteklių identifikacijai ir planavimui, kurie reikalingi pardavimams, gamybai, pirkimams ir apskaitai įgyvendinti klientų užsakymų vykdymo procese.
- Antra vertus (bendram kontekste) tai efektyvaus visų įmonės išteklių planavimo ir valdymo metodologija.

Įmonės išteklių valdymas susideda iš komercinių programinės įrangos paketų, kurie užtikrina visų įmonėje vykstančių informacijos srautų integraciją (1 pav.).

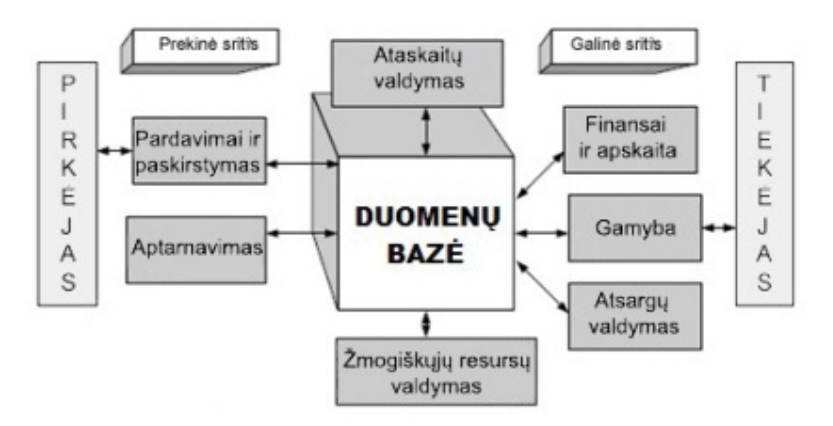

**1 pav.** Bendra ĮIVS koncepcija [14]

Tokia sistemos struktūra su integruotais moduliais, tokiais kaip finansai ir apskaita, gamyba, projektų valdymas ir kitos (1 pav.) [14], ne tik palengvina informacijos srautų kontrolę tarp atskirų verslo funkcijų, bet ir suteikia galimybę juos nuolat stebėti [1].

Stambesnėje įmonėje kiekviena iš šių sričių turi savo duomenų bazę, kurioje yra saugoma informacija apie konkrečius darbus. Taigi visų šių duomenų integravimas ir apjungimas leidžia planuoti ir valdyti visų skyrių darbą žymiai efektyviau [1, 2].

Funkciniai moduliai atkuria funkcinius modernios įmonės išteklių valdymo sistemos procesus. Toks sprendimas leidžia įmonei diegiant sistemą pasirinkti tik tuos modulius, kurie valdytų tik norimus verslo procesus. Papildomi moduliai gali būti įdiegti vėliau, kai įmonė plės savo veiklą. Moduliai yra grupuojami į rinkinius atsižvelgiant į įmonės veiklos sritis (2 pav.).

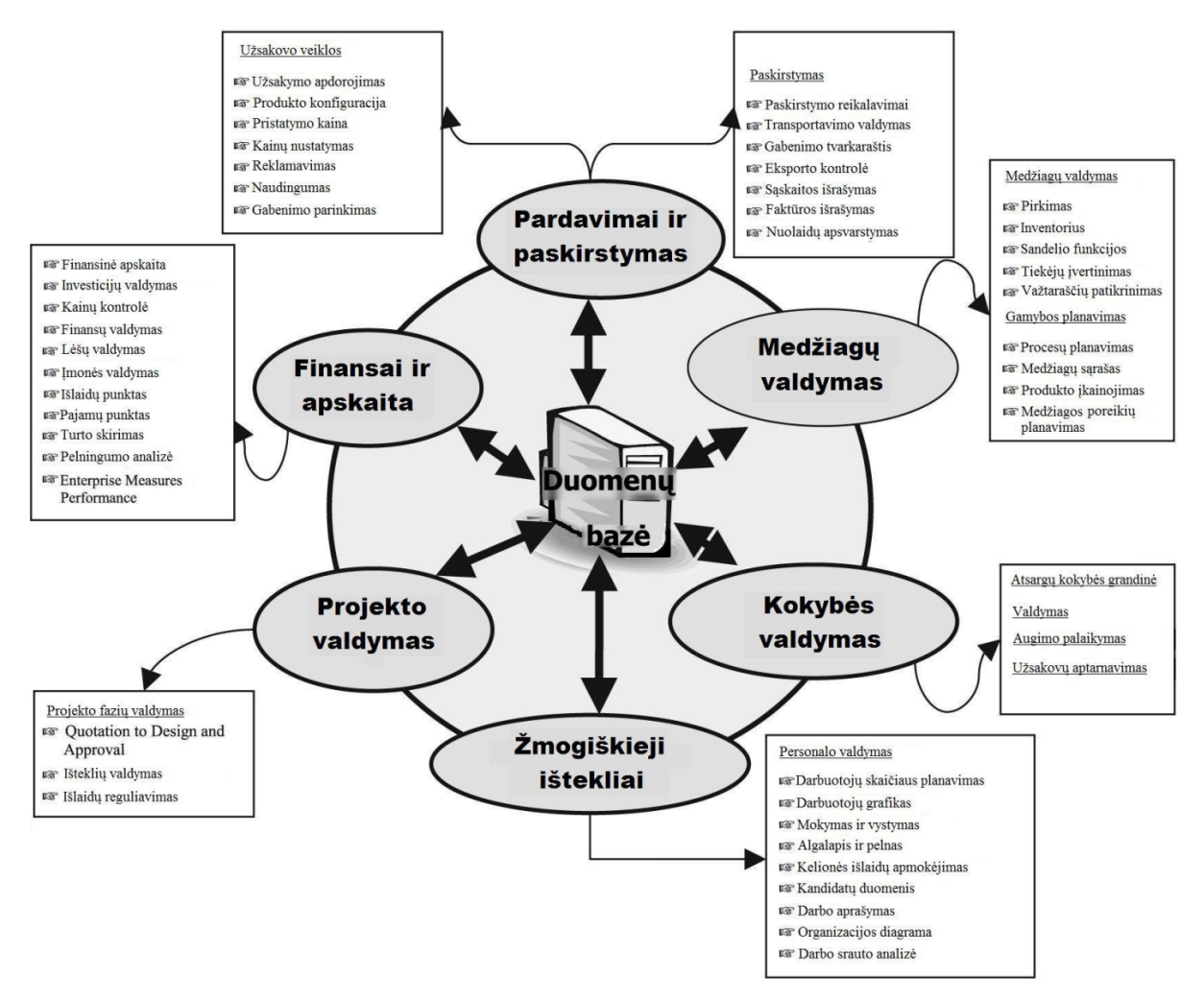

**2 pav.** Modulių rinkiniai

Kiekvienas gamintojas pats nustato rinkinių pavadinimus ir struktūrą. Paprastai įmonės išteklių valdymo programinis rinkinys gali būti suformuotas taip, kaip to nori galutinis vartotojas.

#### **Įmonės išteklių valdymo struktūriniai sluoksniai**

Įmonės išteklių planavimo sistemos yra sukurtos pagal tam tikrą struktūrą. Ji yra sudaryta mažiausiai iš 3 pagrindinių sluoksnių (3 pav.) [1, 22].

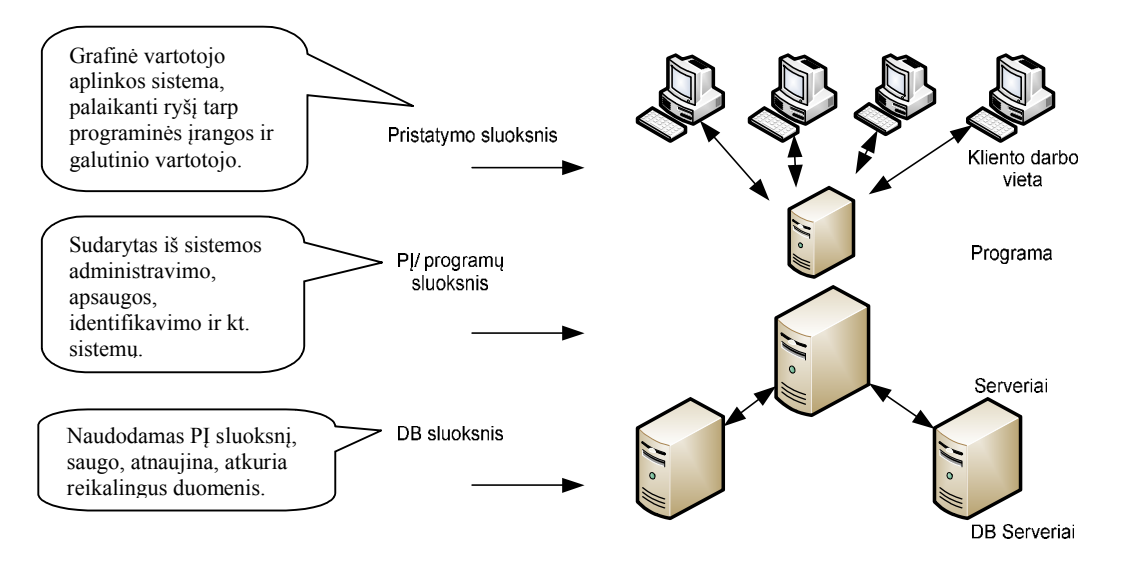

**3 pav.** Pagrindiniai ĮIVS sluoksniai [14]

#### **Įmonės išteklių valdymo sistemų problemos :**

- <span id="page-13-0"></span>ĮIVS diegimas ir eksploatacija yra brangūs ir reikalauja daug laiko;
- ĮIVS yra sudėtingos ir paprastai joms įdiegti ir palaikyti reikalingi ekspertai;
- ĮIVS paprastai nėra pritaikytos konkrečiai įmonei, todėl ją diegiant, norint prisitaikyti prie sistemos, įmonei gali tekti pertvarkyti verslo procesus (nesuderinamumo su esamomis sistemomis problema);
- mažesnis duomenų saugumas.

# <span id="page-14-1"></span><span id="page-14-0"></span>**2.3.***ĮIVS parinkimo ir diegimo procesų analizė*

# **2.3.1. ĮIVS diegimo priežastys**

1 lentelėje pateiktos pagrindinės priežastys, kodėl įmonės diegia ĮIV sistemas. [7]

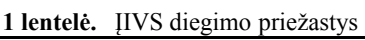

<span id="page-14-3"></span>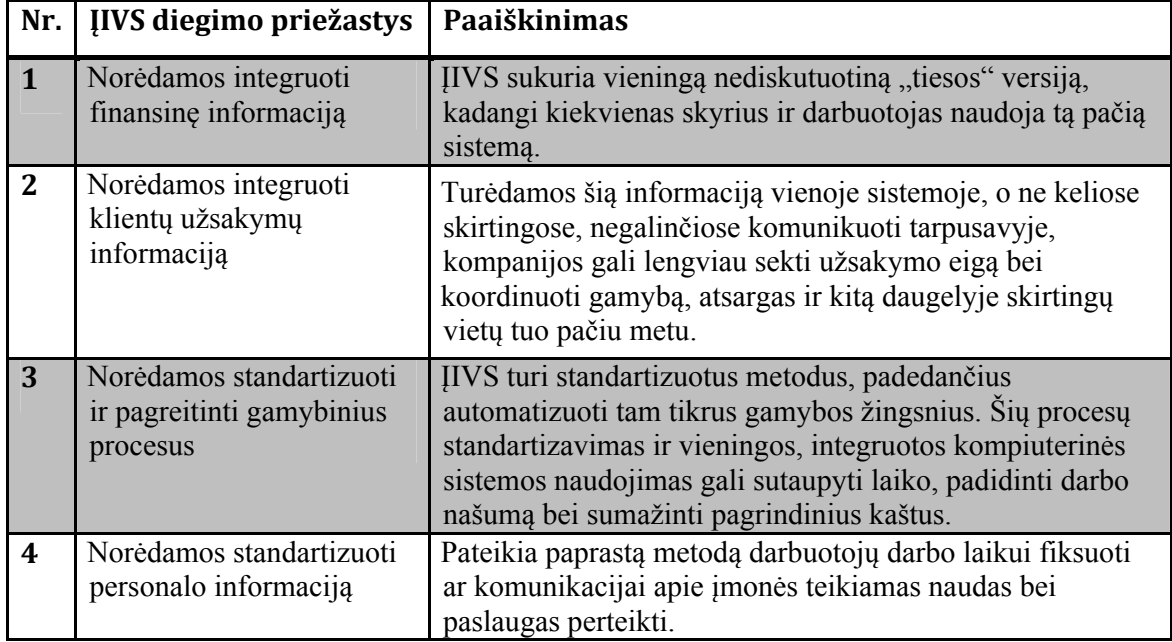

## **2.3.2. ĮIVS parinkimo etapai ir kriterijai**

<span id="page-14-2"></span>ĮIVS vertinimo ir parinkimo etapas daro didelę įtaką sistemos diegimui organizacijoje (2 lentelė). Didžiausio atidumo reikalauja funkcionalumu ir techniškumu "apkrautos" ĮIVS. Kuo didesnė automatizuojama įmonė, tuo aukštesnė klaidos kaina sistemos pasirinkime.

<span id="page-14-4"></span>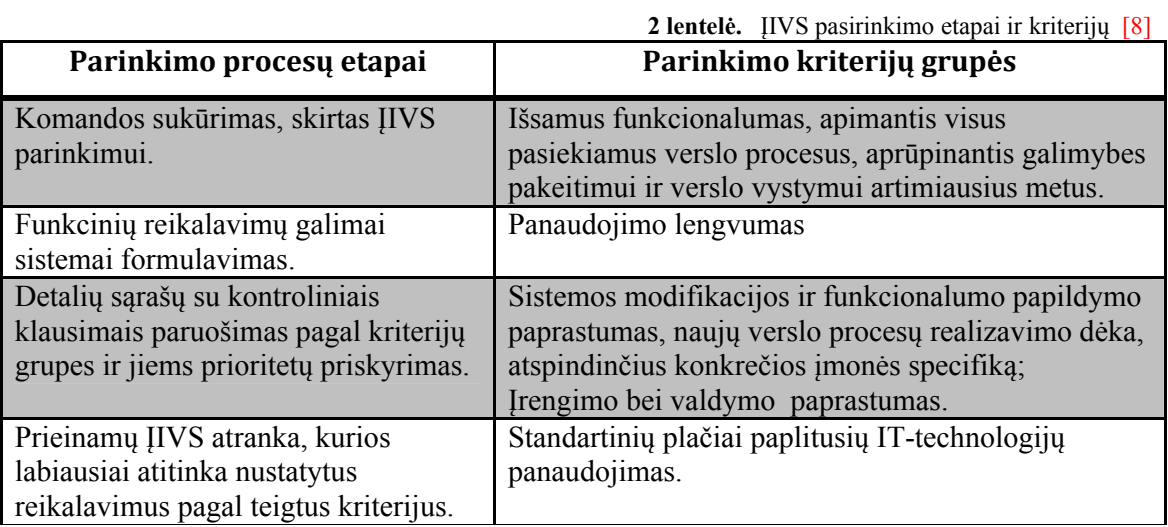

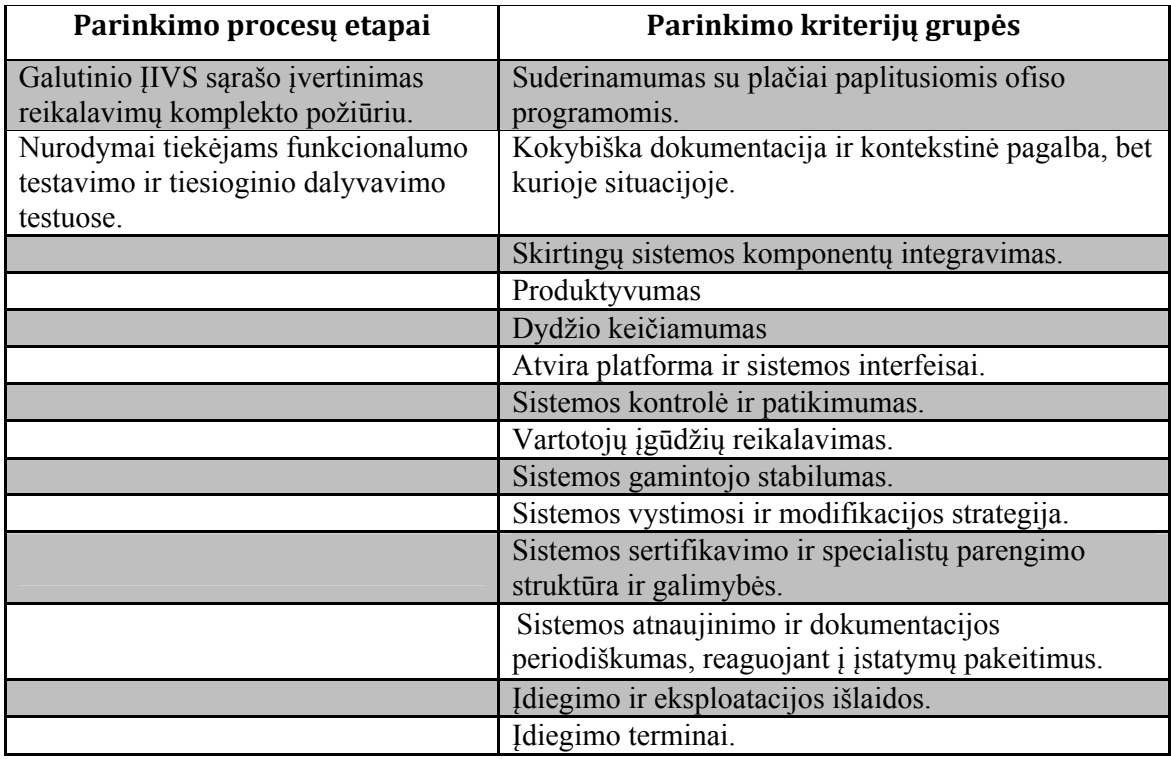

Tikslingas ĮIVS parinkimas reikalingas kompanijos pranašumams sustiprinti.

Į kiekvieną grupę gali įeiti skirtingas kriterijų skaičius – nuo kelių iki kelių dešimčių.

Kruopštus labiausiai tinkamas esamai įmonei sistemos parinkimas labai svarbus, todėl, kad tokios sistemos įdiegimas daro teigiamą įtaką bendram efektyvumo, rezultatyvumo, funkcionalumo ir bendradarbiavimo lygmeniui įmonės rėmuose.

<span id="page-15-0"></span>Metodas, kurio pagrindą sudaro parametrų įvertinimai, suteikia galimybę netik išvengti klaidingo sprendimo, bet ir pabrėžti priimto sprendimo motyvus.

#### **2.3.3. Pagrindinės ĮIVS metodologijos**

Metodologija siejasi su sisteminiu metodu, kad įdiegti įmonės išteklių planavimo sistemą, kuri garantuos deramą integraciją. Įmonės išteklių planavimo metodologijos komponentas remiasi teorija, kad įmonė gali maksimizuoti savo veiklą, maksimizuodama jos pastovaus išteklių aprūpinimo panaudojimą [2].

Yra dvi pagrindinės rinkimo metodologijos [4] :

#### **a). Poreikių analizė;**

#### **b). Spragų analizė.**

a). Poreikių analizė yra sistemos poreikių organizaciniams modeliams, artefaktams ir procesams apžvalga (3 lentelė). Poreikiai yra kataloguoti pagal jų svarbumą ir būtinybę. Po to jie apibendrinami į poreikių dokumentą (*RFP)*. *RFP* dokumentas naudojamas organizacijoms įvertinti, kokia skirtinga programinės įrangos dalis tenkina jų norus [4].

<span id="page-16-0"></span>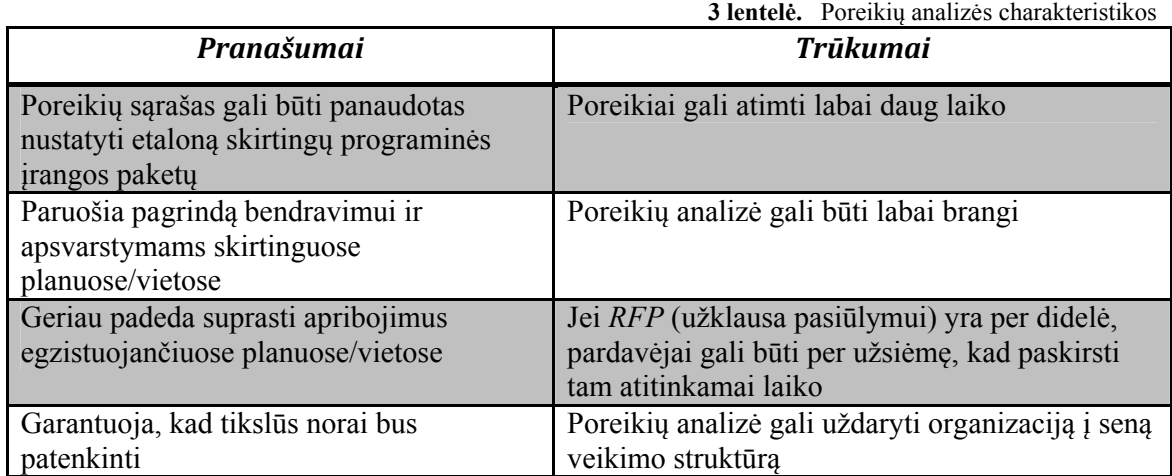

b). Kita pasirinkimo metodologija nagrinėja analizės "kaip yra" ir "kas bus" vystymą, paskui palygindama jų spragas. "Kaip yra" siejasi su einamuoju sistemos funkcionalumu, o "kas bus" - su organizacijos norimais rezultatais.

Spragų analizė naudojama tam, kad pamatyti, koks tarpas egzistuoja šiuo metu tarp to, ką organizacija turi ir ko organizacijai reikia (4 lentelė). Tai įgalina organizaciją nustatyti, kokie pasikeitimai yra būtini programinėje įrangoje, kad patenkinti savo norus [4].

<span id="page-16-1"></span>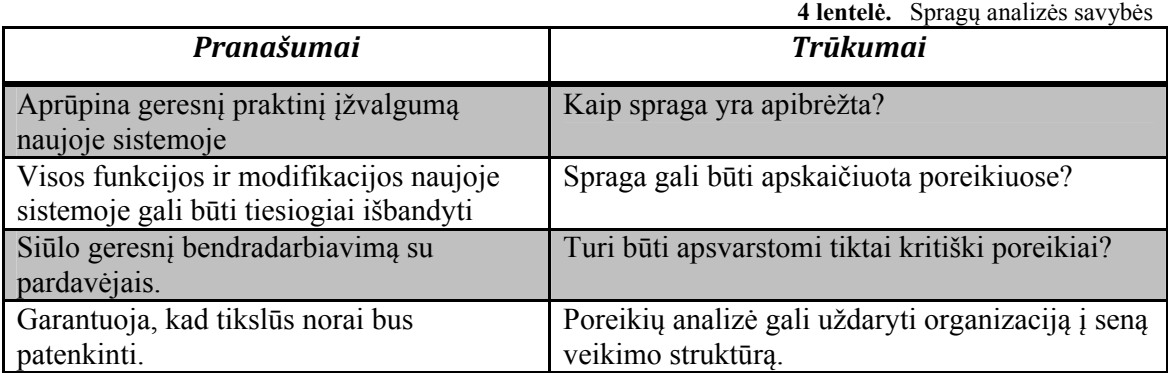

Vis daugiau ir daugiau organizacijų daro tiktai "kas bus" analizė, ir nedaro "kaip yra" analizės. Šiuo atveju reikia projektuoti įmonės išteklių planavimo technologiją.

Teisingos ĮIVS parinkimas suteikia galimybę pagerinti verslo procesą ir yra svarbus sprendimas organizacijai. Neteisingos ĮIVS rinkimas gali privesti prie projektinės nesėkmės net su geru įgyvendinimo metodu. Nėra jokių įmonės išteklių planavimo sistemų, kurios patenkintų visus reikalavimus 100%, bet yra sistemų, kurios gali patenkinti 80% - 90% būtinų organizacijos reikalavimų [4].

Šių metodologijų pagrindu tam tikros kompanijos kuria savo sistemų parinkimo metodikas.

#### **2.3.4. Naudojamų sistemų parengimo ir diegimo metodikų apžvalga**

#### **a). MSF**

<span id="page-17-0"></span>*MSF* – tai programinės įrangos parengimo metodologija nuo *Microsoft*. *MSF* remiasi Microsoft kompanijos praktine patirtimi ir aprašo žmonėmis bei darbo procesais valdymą sprendimo parengimo procese (4 pav.).

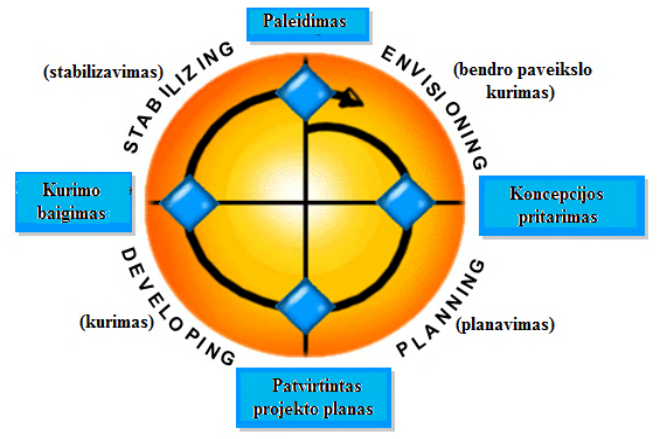

**4 pav.** MSF metodologijos etapai ir kontrolini taškai *[5]* 

#### **Bendro paveikslo kūrimas**

Šiame etape sprendžiami sekantys pagrindiniai uždaviniai [5] :

- <span id="page-17-1"></span>komandos sudėties nustatymas;
- projekto struktūros apibrėžimas;
- verslo tikslų nustatymas;
- esamos situacijos vertinimas;
- bendro paveikslo ir projekto veikimo srities dokumento kūrimas;
- nustatymas reikalavimų ir vartotojų profilių;
- koncepcijos sprendimo kūrimas;
- rizikos vertinimas;
- etapo uždarymas.

#### **Planavimas**

Planavimo etape grupė sprendžia, ką reikia išvystyti, ir formuoja produkto realizacijos planą. Ruošiama funkcinė specifikacija, kuriamas projekto sprendimas, detalizuojami darbo planai, daromi kainos ir rezultatų gavimo trukmės vertinimai.

Šiame etape daroma reikalavimų analizė, kurie dalijasi į verslo reikalavimus, vartotojo, funkcinius ir sistemos reikalavimus. Po reikalavimų surinkimo ir analizės, vystomas sprendimo projektas, nustatomi vartotojo profiliai. Toliau formuojami sprendimo priėmimo scenarijai, kuriuos vykdo vieno tipo vartotojai. Galiausiai nustatomi sistemos panaudojimo variantai.

Etapas susideda iš trijų stadijų: koncepcinis, loginis ir fizinis projektavimas.

Koncepcinio projektavimo uždavinys svarstomas iš vartotojo ir verslo reikalavimų pozicijos ir baigiamas sistemos naudojimo scenarijų rinkimo apibrėžimu. Loginis projektavimas daromas projektavimo grupės pagalba, sprendimas pateikiamas servisų rinkinio pavidalu. Ir fizinio projektavimo stadijoje uždavinys nagrinėjamas iš programuotojų pozicijos, tikslinamos naudojamos technologijos ir programiniai interfeisai [5] .

Šio etapo metu sprendžiami tokie uždaviniai:

- projekto sprendimo vystymas ir architektūra;
- funkcinės specifikacijos kūrimas;
- projekto plano vystymas;
- kalendorinio tvarkaraščio vystymas;
- vystimosi, testavimo ir eksploatavimo srities kūrimas;
- etapo uždarymas.

Šio etapo rezultatai reikalingi kompromisinių sprendimų priėmimui tolimesnėse etapuose.

#### **Kūrimas**

Kūrimo/vystimosi etape sudaromas sprendimas, tame tarpe rašomas ir dokumentuojamas kodas [5] .

Šio etapo pradžioje grupė tikrina visų uždavinių, kurie buvo sprendžiami ankstesnėse etapuose, vykdymą ir imasi sekančių uždavinių sprendimų:

- priedo prototipo kūrimas;
- priedo programinių komponentų vystymas;
- sprendimo kūrimas;
- vystymo uždarymas (visų funkcijų realizacija, kodo dokumentacijos teikimas); Etapo rezultatai siūlo sekantys elementai:
- galutinis kodo tekstas ir failai;
- scenarijaus įrengimai ir konfigūracijos;
- galutinė funkcinė specifikacija;
- testavimo specifikacijos ir scenarijai.

Šiuo momentų visos produkto funkcijos yra paruoštos ir praėjo testavimą savo modulio rėmuose ir produktas paruoštas išoriniam testavimui ir stabilizavimui. Taipogi užsakovai, vartotojai, darbuotojai bei visi projekto dalyviai gali įvertinti produktą ir nurodyti trūkumus, kuriuos reikia pašalinti iki tiekimo.

#### **Stabilizacija**

Šis etapas - galutinės produkto versijos paruošimas paleidimui. Čia daromas testavimo darbų kompleksas (defektų aptikimas ir pašalinimas), taipogi tikrinamas produkto išskleidimo scenarijus ir daroma eksploatacija [5].

Testavimo darbų kompleksą sudaro:

- komponentų testavimas;
- DB testavimas;
- infrastruktūrų testavimas;
- apsaugos testavimas;
- integracijos testavimas;
- produkto ir darbo patogumo analizė;
- "apkraunamas" testavimas (įskaito talpos resursų ir našumo analizė).

Vienas iš pagrindinių stabilizacijos etapo rodyklių – rastų klaidų aptikimas. Svarbiausias tarpinis taškas - versijos, kurioje nerasta nei vienos klaidos, atsiradimas.

Galutinis šio etapo taškas patvirtinimas, kad produktas paruoštas paleidimui ir visavertis išskleidimas pramoninėje srityje [5].

#### **b). Oracle AIM**

*Oracle* priedų diegimui ir išplėtimų kūrimui naudojama *Oracle AIM* metodologija, kurį susideda iš detalaus sprendimų vykdomų projekto etape aprašymo (5 pav.).

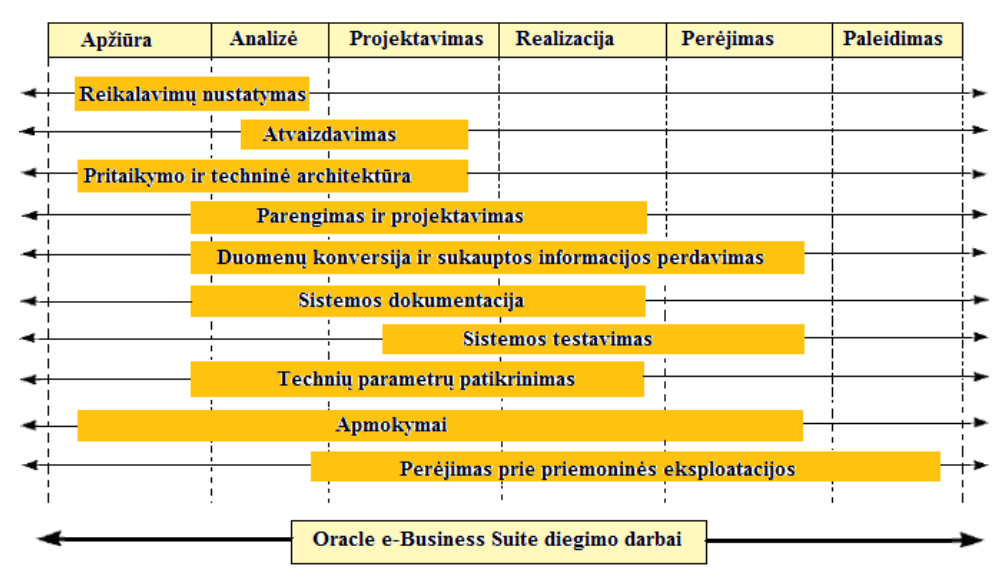

**5 pav.** Oracle AIM diegimo procesai *[18]* 

*Reikalavimų nustatymas* – tai užsakovo reikalavimų aprašymas. Šio proceso eigoje rengiami verslo procesų detalus modeliai, kurie detalizuojami iki konkretų funkcijų lygmens.

*Atvaizdavimas* – daroma analizė, kurios eigoje nustatoma koks *Oracle* priedo funkcionalumas ir kokiu būdu gali būti panaudojamas funkcinių galimybių realizacijoje.

Šiame procese galutinai nustatoma būsima užsakovo verslo procesų realizacija, kokia informacija bus saugoma sistemoje ir kokius pataisymus reikia padaryti.

*Funkcinė ir techninė architektūra* – šis procesas nusako *Oracle* priedų raktinių parametrų reikšmes.

*Modulių projektavimas ir parengimas* – procesas reikalingas užsakomų sistemų kūrimui (t.y. orientuotų į užsakovo specifinius - techninius reikalavimus ), papildant trūkstamomis funkcinėmis galimybėmis, kurios buvo suformuluotos sudarant reikalavimus sistemos užsakovams.

*Duomenų konversija* – reikalinga informacijos perkėlimui iš sistemų, vietoj kurių bus įdiegti *Oracle* priedai. Pagrindinei darbo daliai atitinka duomenų ruošimas konvertavimui, patikimų šaltinių nustatymas, duomenų valymas.

*Dokumentacijos* procesas prasideda nuo pačios ankstyvos stadijos. Naudojant projekto dokumentus redakcijos personalas ruošia techninius ir vartojimo instrukcijas, vertinant užsakovo specifikacijas. Pilnas dokumentų rinkinis susideda iš instrukcijos sistemos valdymui, vartotojo instrukcijos, vartotojų pagalbos vadovo, techninio aprašymo ir interaktyvios pagalbos tekstų (*on-line help*).

*Sistemos testavimas* – reikalavimų sistemos funkcionalumui pagrinde, kurie buvo surinkti ir detalizuoti reikalavimų nustatymo ir atvaizdavimo eigoje, ruošiami testavimo scenarijai ir daromas sistemos patikrinimas reikalavimų realizacijai.

*Techninių parametrų patikrinimo* procesas padeda diegimo grupei nustatyti, paruošti ir įvykdyti charakteristikų patikrą sistemoje, specialiai paruoštoje testavimui.

*Apmokymai* – šis procesas dalijamas į dvi dalis – projektavimo grupės apmokymai, nuo kurių prasideda diegimo projektas, ir galutinių vartotojų apmokymai, kuriais projektas užbaigiamas.

*Perėjimas prie pramoninės eksploatacijos* – šio proceso eigoje nagrinėjami visi klausymai, susiję su sistemos eksploatacijos įvedimu ir jos sekančiu lydėjimu. Šio projekto eigoje daromas sistemos parametrų derinimas pramoniniam eksploatavimui.

Visi projekto darbai dalijasi į tokias fazes [18] :

 *Apžiūra* – šios fazės pabaigoje nustatomi užsakovo verslo reikalavimai. Toliau jie gali būti tikslinami ir keičiami *Oracle* priedų funkcionalumo atvaizdavimo eigoje;

- *Analizė* šios fazės pabaigoje užfiksuoti būsimi užsakovo procesai ir nustatyta, kaip jie bus realizuojami su *Oracle e-Business Suite* pagalba. Taipogi tiksliai nustatyta, kokie reikalavimai negali būti patenkinti su standartinio funkcionalumo pagalba ir koks papildomas kūrimas reikalingas;
- *Projektavimas* šios fazės eigoje sudaromas detalios specifikacijos papildomam kūrimui (funkcinis ir techninis dizainas) ir testavimo scenarijaus vystymas;
- *Realizacija* šios fazės metu daromi visi papildomi kūrimai, priėmimo testai, kuriami vartotojo dokumentai;
- *Perėjimas prie eksploatacijos* šios fazės eigoje užbaigiami galutinių vartotojų apmokymai, daroma duomenų konvertavimas ir sistema eksploatuojama.

#### **c). Navision diegimo metodika**

Projektų valdymas apima visus etapus nuo plano iki įgyvendinimo. Nuo analizės iki įgyvendinimo vyksta organizacinis paruošimas, infrastruktūros analizė ir projektavimas bei rizikos valdymas. Taipogi šiuose etapuose atliekami tokie procesai kaip duomenų paruošimas ir testavimas (6 pav.).

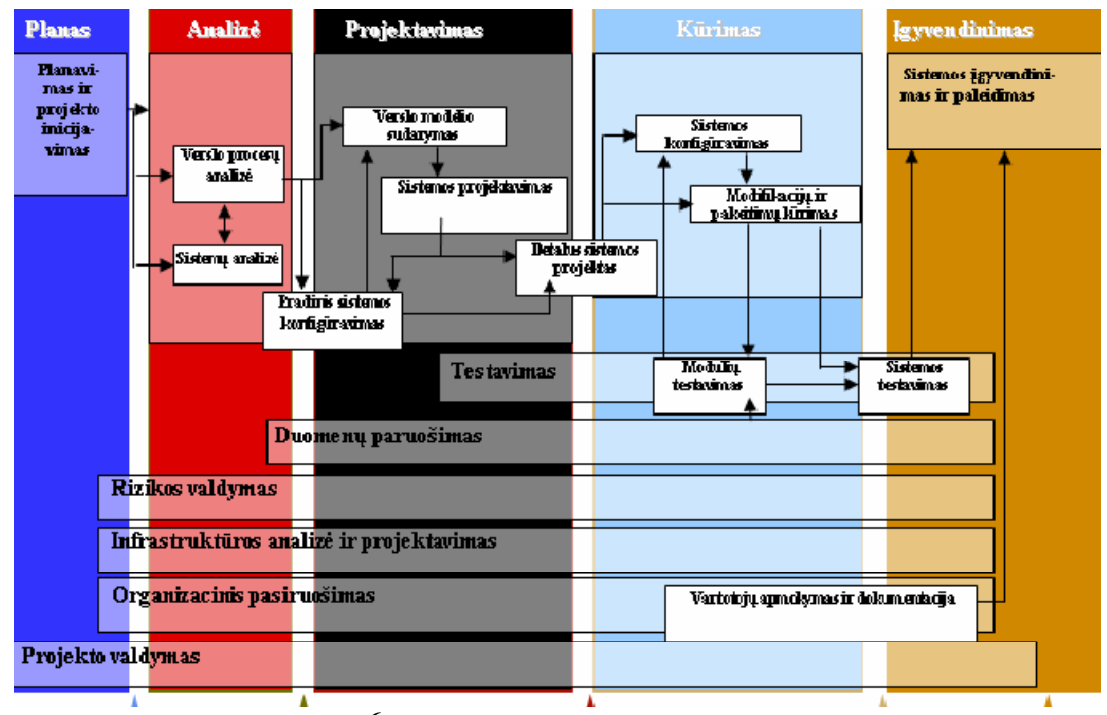

**6 pav.** Navision diegimo etapai [19]

#### <span id="page-21-0"></span>*Etapai:*

- *planas* apima planavimą ir projekto inicijavimą;
- *analizė* šis etapas susideda iš verslo procesų ir sistemų analizės, taipogi jame pradedamas pradinis sistemos konfigūravimas;
- *projektavimas* vyksta sistemos konfigūravimo užbaigimas; sudaromas verslo modelis, vyksta sistemos projektavimas;
- *kūrimas*  vyksta detalaus sistemos projekto kūrimas, sistemos konfigūravimas, modifikacijų ir pakeitimų kūrimas, vartotojų apmokymas ir dokumentacija, modulių testavimas bei pradedamas visos sistemos testavimas;
- <span id="page-22-0"></span> *įgyvendinimas* – šis etapas prasideda nuo sistemos testavimo ir baigiasi sistemos paleidimų. Taip šiame etape vyksta vartotojų apmokymai ir ruošiama dokumentaciją.

# **2.4.** *Vartotojų analizė*

#### **2.4.1. Vartotojų tipai ir savybės**

<span id="page-22-1"></span>Kuriamajai įmonės išteklių valdymo sistemai parinkimui numatomi tokie vartotojų tipai:

- Ekspertas asmuo, išmanantis bei suprantantis ĮIVS.
- Vartotojas mažos, vidutinės įmonės bei kiti asmenys, norintys parinkti ĮIVS savo verslui.

Naujai kuriamas ĮIVS parinkimas bei vertinimas nėra skirtas stambioms įmonėms, kadangi tai reikalauja didesnių resursų, tam tikro biudžeto bei komandos.

Vartotojams, aukščiau išvardintiems į du tipus, bus priskirti sekantys veiksmai:

- Ekspertas, užregistravęs ir prisijungęs, galės registruoti ĮIVS. Užregistravęs sistemą, jis turės priskirti jai posistemes, uždavinius, jų įverčius, procesus ir veiksmus/operacijas.
- <span id="page-22-2"></span> Vartotojas, norėdamas parinkti ĮIVS gali peržiūrėti sistemų katalogą ir atlikti sistemos parinkimą, parinkęs dominančias posistemes, įvertinęs posistemių uždavinius pagal savo poreikius, palyginęs sistemų procesus.

## **2.4.2. Vartotojų tikslai ir problemos**

## **Tikslai**

- Išskirtį konkrečių sistemų uždavinius, procesus.
- Objektyviai įvertinti sistemos galimybes ir tiksliai nustatyti vartotojų poreikius, kad gauti realų rezultatą.

#### **Problemos**

- Netiksliai eksperto parinkti uždaviniai ir procesai bei vartotojų nustatyti uždavinių įverčiai gali duoti ne tą rezultatą, kuriuo buvo tikėdamasi. Integravus tokią sistemą, įmonei gali tekti kardinaliai keisti savo infrastruktūrą, o nepasiekus norimų rezultatų bus išnaudota daug resursų verslo atkūrimui.
- Neoptimalus vartotojų požiūris į ĮIVS;

# **2.5.** *Problemos sprendimo metodų literatūros šaltiniuose analizė*

<span id="page-23-0"></span>Norint išrinkti tinkamą ĮIVS svarbūs yra parinkimo kriterijai, kurie yra gausūs ir neapibrėžti.

*Chi-Tai Lien* ir *Hsiao-Ling Chan* siūlo "neaiškų" analitinį hierarchijos proceso modelį (*FAHP*), kuris apima platesnį programinės įrangos kokybės požiūrį. *FAHP* buvo naudojamas elektroninės rinkos programinės įrangos parinkimui ir sistemos įvertinimui (7 pav.).

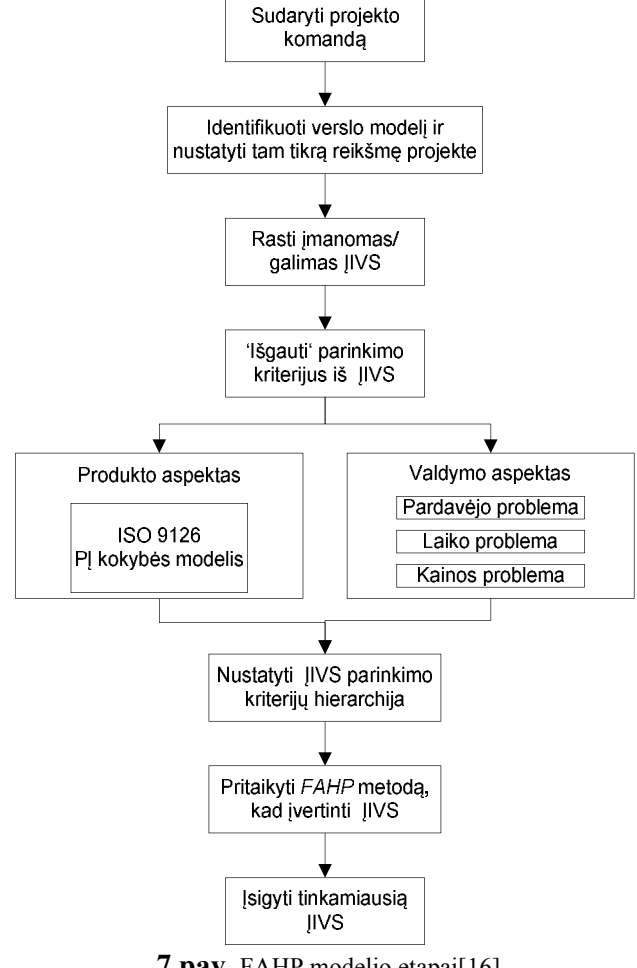

**7 pav.** FAHP modelio etapai[16]

<span id="page-23-2"></span>Šiame *FAHP* modelyje yra 32 kriterijai, kurie išanalizuoti pagal produkto ir valdymo aspektus, kur jų eiliškumas nustatomas pagal svarbumo laipsnį (5 lentelė).

<span id="page-23-1"></span>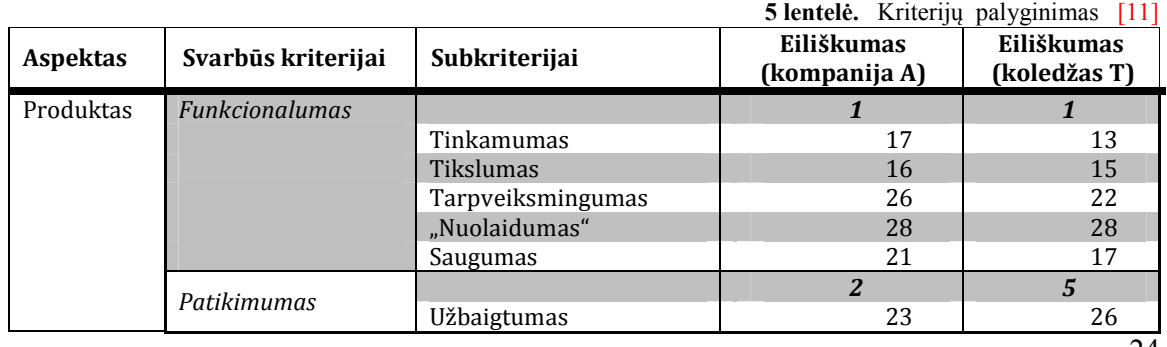

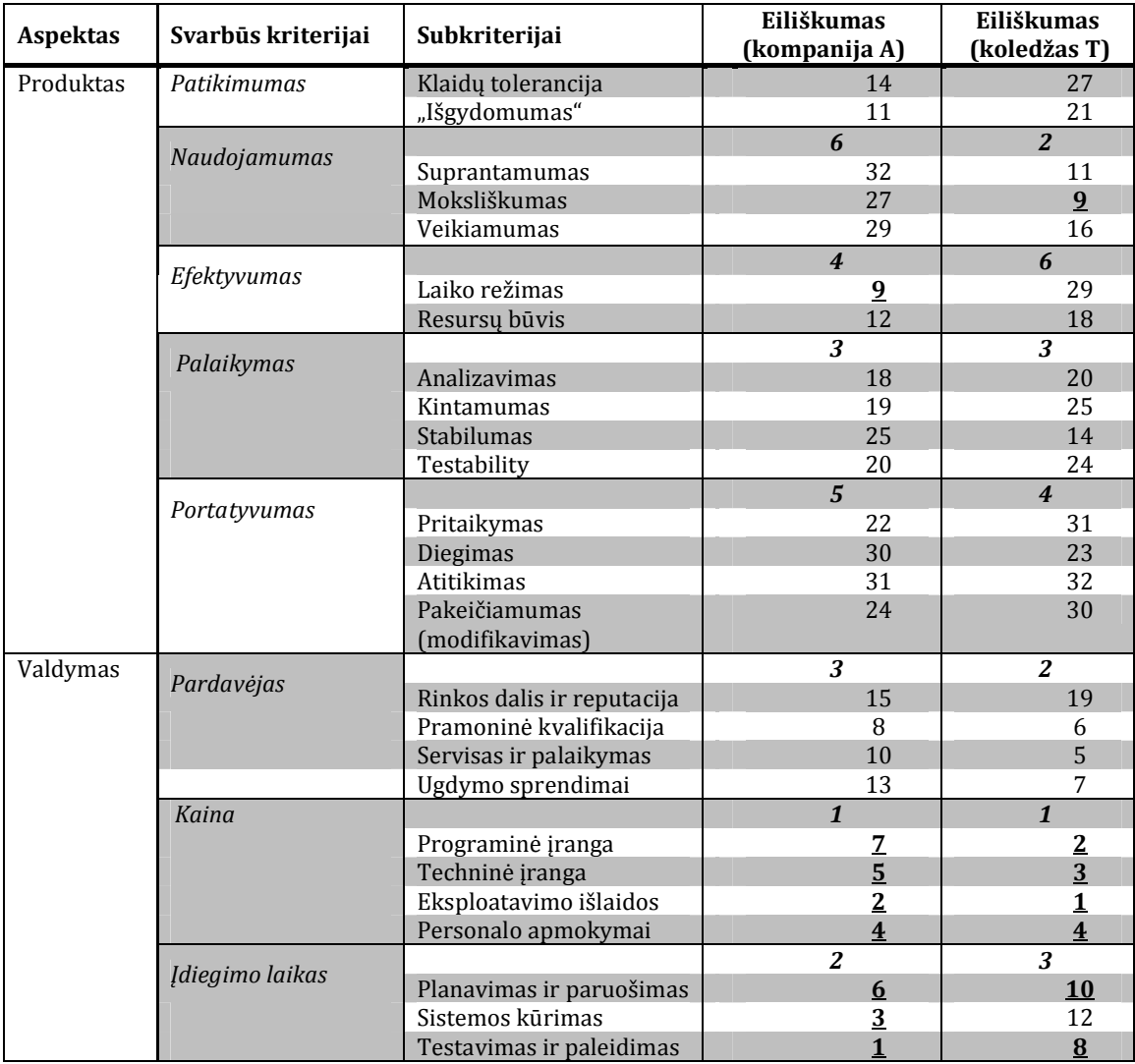

Produkto ir valdymo aspektų kriterijų eiliškumas buvo vertinamas atskirai ir, kaip matom, valdymo aspekto apibrėžti kriterijai yra svarbesni negu produkto, kaip vienai taip ir kitai šakai [11].

Kitas metodas, skirtas ĮIVS parinkimo kriterijų vertinimui, vadinamas duomenų "apgaubimo" analizė (*DEA*). *DEA* yra santykinio efektyvumo matavimo metodas, kuris sėkmingai naudojamas daugelį metų, kad išmatuotų bet kokios sprendimų priėmimo vienetų formos atlikimą.

Analizei paimtos 4 PĮ specifinės savybės, kurios vertinamos kaip svarbiausios: C1=apdorojimo laikas, C2=PĮ branda, C3=tarpusavio ryšys ir C4=palaikymo kokybė [12]. Toliau šie kriterijai įvertinami pagal eiliškumą (6 lentelė) ir apskaičiuojami jų svoriniai koeficientai (7 lentelė).

<span id="page-25-0"></span>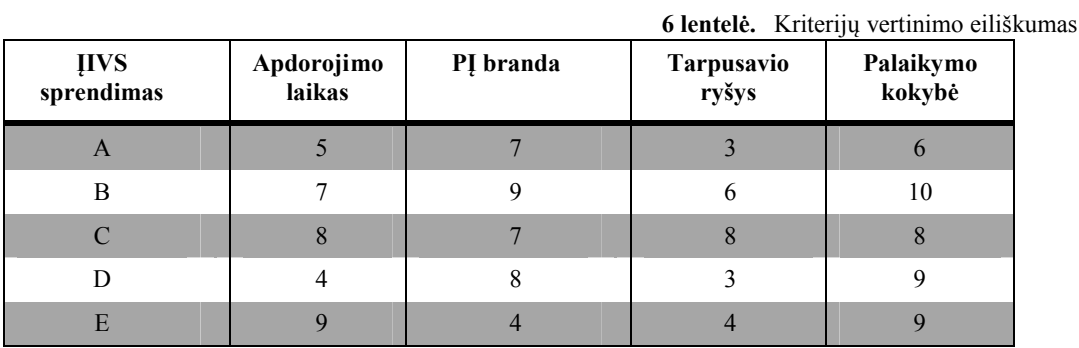

Bendra ĮIVS alternatyvų nauda *B* sudaro svorių suma iš visų kiekvienai alternatyvai įvertintų M*i*.

 $B=\sum_{i=1}^4$  $i = 1$  $B = \sum W_i M_i$ , kur  $W_i$  svoris kiekvienam kriterijui.

<span id="page-25-1"></span>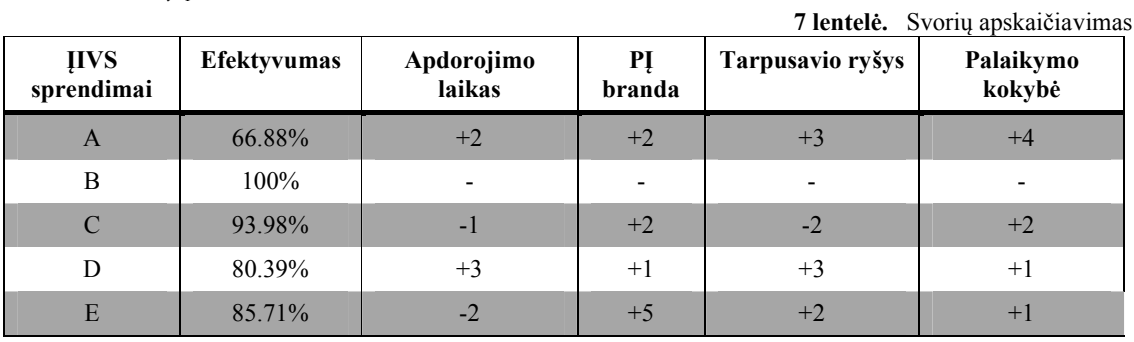

*DEA* analizė suteikia rezultatus kiekvienam kriterijui, kad parodyti kas yra svarbu tam sprendimui, kad jis būtų konkurencingas. Pvz., ĮIVS sprendimas C naudoja per daug pastangų tarpusavio ryšiams ir atlikimo veiklai. Vietoj to jie turi išleisti daugiau resursų būtinam PĮ "subrendimui" ir turi pateikti geresnį palaikymą [12] .

Dar viena literatūroje aprašoma sprendimo analizės skaičiuoklė leidžia organizacijai palyginti įvairius produktus naudojant atrankos kriterijus ir nustatant jų svorių vertes.

8 lentelėje pateikta pirma šios analizės variacija, kur kiekvienas kriterijus turi savo svorį ir vertinimo veiklos išskirtinumą priskirtą kiekvieno produkto pirminei reikšmei, kuris atsispindi įgytame rezultate (metodo raktas, kad visi svoriai turi siekti 100%) [13] .

<span id="page-25-2"></span>

|                  |                                 |               | PI alternatyvos |           |                |          |
|------------------|---------------------------------|---------------|-----------------|-----------|----------------|----------|
|                  |                                 |               | Sistema 1       |           | Sistema 2      |          |
| <b>Elementas</b> | <b>Kriterijus</b>               | <b>Svoris</b> | Ivertis         |           | <b>Ivertis</b> |          |
| A                | Taisyklėmis paremtas pateikimas | 20%           | 1.0             | 20.00%    | 1.0            | 20.00%   |
| B                | Patikimas                       | 10%           | 1.0             | 10.00%    | 1.0            | 10.00%   |
| C                | Keičiamo dydžio/mastelio        | 10%           | 1.0             | 10.00%    | 1.0            | 10.00%   |
| D                | Produkto/kūrėjo brandumas       | 10%           | 0.5             | $5.00\%$  | 1.0            | 10.00%   |
| E                | Kūrėjo palaikymas               | 10%           | 0.5             | $5.00\%$  | 1.0            | 10.00%   |
| F                | Maža bendra nuosavybės kaina    | 10%           | 0.0             | $0.00\%$  | 1.0            | 10.00%   |
| G                | Ištesimas                       | 10%           | 1.0             | $10.00\%$ |                | 10.00%   |
| H                | Vieno-kūrėjo sprendimas         | $5\%$         | $-0.5$          | $-2.50%$  | 1.0            | $5.00\%$ |

**8 lentelė.** Sprendimo analizės skaičiuoklė 1[13]

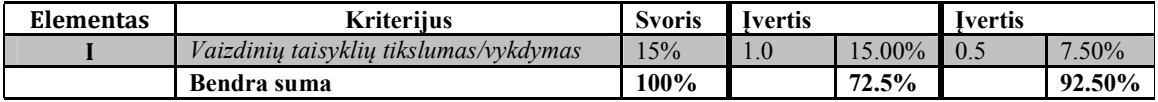

Antra variacija naudoja kriterijų subgrupes (9 lentelė), kur kiekviena subgrupė yra suskaidyta vienu lygiu smulkiau ir paskirti svoriai (visa suma svorių subgrupei turi siekti 100%) [13] .

<span id="page-26-0"></span>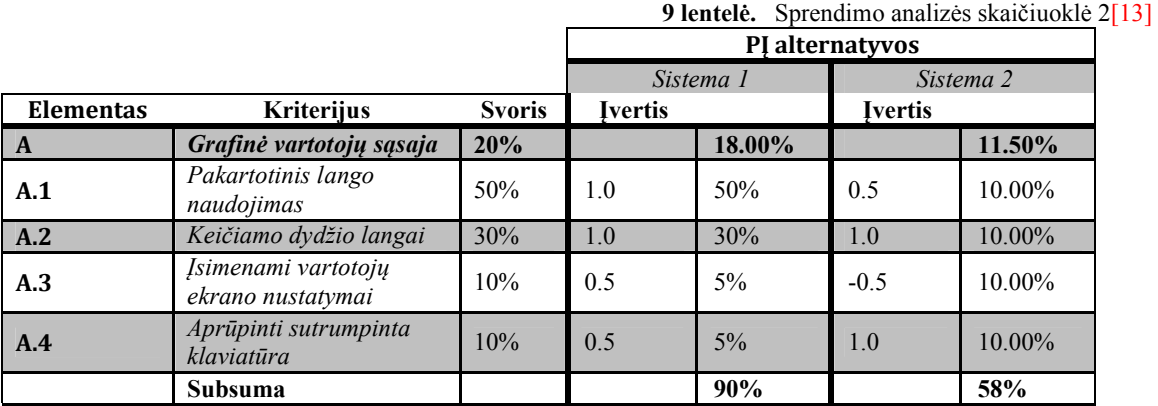

<span id="page-26-1"></span>Kad sistemų įvertinimas būtų subjektyvus, naudojamas tam tikras verčių diapazonas (1.0 - +1.0), kur kriterijus, kurie įgauna neigiamas reikšmes, programa išmeta iš konteksto (10 lentelė).

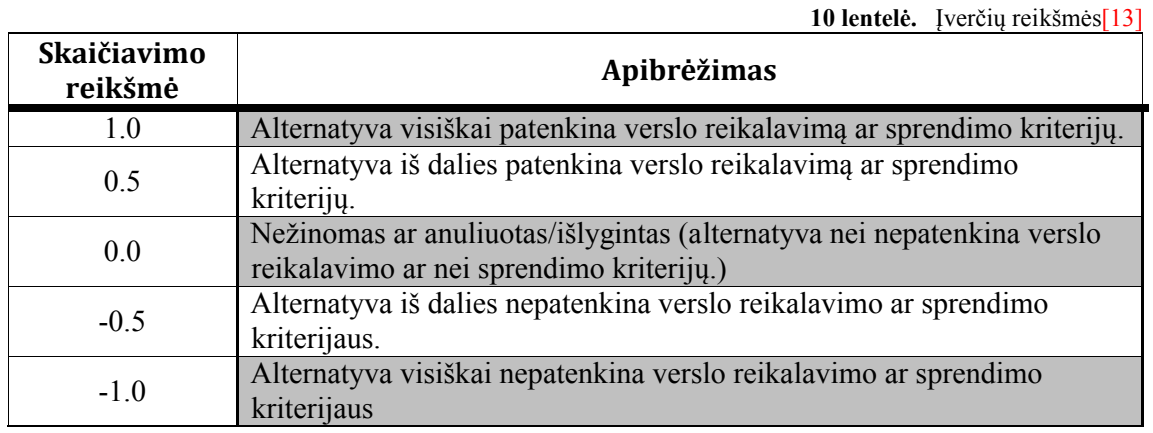

Kai kurie autoriai turi įrodymus, kad ĮIVS įdiegimo sėkmės apibrėžimas ir įvertinimo laipsniai priklauso nuo dalyvaujančių tarpininkų požiūrių. *Jose Esteves-Souza-Joan* ir A.Pastor-Collado pamėgino sukurti "nuomonių vienodumą" pradedant ankstesniu tyrinėjimu ir baigiant gautais suvienyto modelio kritiniais sėkmės faktoriais ĮIVS parinkime. Autoriai [*Jose Esteves-Souza-Joan ir A.Pastor-Collado*] rinko visus kritinius faktorius, surastus literatūroje apie ĮIV sistemas, ir nustatė bendrus panašumus ar struktūras tarp jų [9].

Kritiniai sėkmės faktoriai buvo klasifikuoti pagal išvardintus moksliniame tyrime skaičius ir susijusias perspektyvas (8 pav.).

| Perspektyvos                               |                    | Kritiniai sėkmės faktoriai                 | <b>Svarbumas</b> |  |
|--------------------------------------------|--------------------|--------------------------------------------|------------------|--|
| <b>Strateginis</b><br><b>Organizacinis</b> |                    | Ilgalaikis valdymo palaikymas              | 10               |  |
|                                            |                    | Efektyvus organizacinis valdymo pakeitimas |                  |  |
|                                            |                    | Geras projekto apimties valdymas           | 6                |  |
|                                            |                    | Tikslus projekto komandos sudėtis          |                  |  |
|                                            |                    | Visapusis verslo proceso perprojektavimas  |                  |  |
|                                            |                    | Tiksli projekto nugalėtojo role            |                  |  |
|                                            |                    | Vartotojo dalyvavimas ir bendrininkavimas  | 3                |  |
|                                            |                    | Pasitikėjimas tarp partnerių               | 2                |  |
|                                            | <b>Taktinis</b>    | Atsidavę darbuotojai ir konsultantai       | 6                |  |
|                                            |                    | Stipri vidaus ir išorės komunikacija       | 6                |  |
|                                            |                    | Formalizuotas projekto planas/sąrašas      | 6                |  |
|                                            |                    | Tiksli apmokymų programa                   |                  |  |
|                                            |                    | Sumažintas sunkumų scenarijus              |                  |  |
|                                            |                    | Konsultantų tinkamas naudojimas            |                  |  |
|                                            |                    | Igalioti žmonės priimantys nutarimą        |                  |  |
| <b>Technologinis</b>                       | <b>Strateginis</b> | Tiksli ERP įgyvendinimo strategija         |                  |  |
|                                            |                    | Užsakovo reikalavimų neišpildymas          |                  |  |
|                                            |                    | Tinkama ERP versija                        |                  |  |
|                                            | <b>Taktinis</b>    | Tinkama programinės įrangos konfiguracija  |                  |  |
|                                            |                    | Palikymo sistema                           |                  |  |

**8 pav.** CSF tinkamumas pagal perspektyvas[9]

Šiame paveiksle pateikti organizaciniai aspektai, kaip matome, yra svarbesni už daugumą technologinių vienetų. Esant skersinei funkcinei prigimčiai ir dideliam tipinio ĮIVS įdiegimo biudžetui, aukščiausio valdymo palaikymo laipsnis parodo didžiausią pagal svarbumą faktorių [9] .

## **2.6.** *Panašių sistemų analizė*

<span id="page-28-0"></span>Parinkti ĮIVS programinę įrangą nėra paprasta. Dėl neteisingo sprendimo organizacija ne tik rizikuoja prarasti savo investicijas į verslo automatizavimą, bet ir nesėkmingas IT projektas gali neigiamai paveikti įmonės konkurencingumą ir verslo rezultatus. [6]

Žemiau pateikta sėkmingo ĮIVS projekto pritaikymo struktūra (9 pav.).

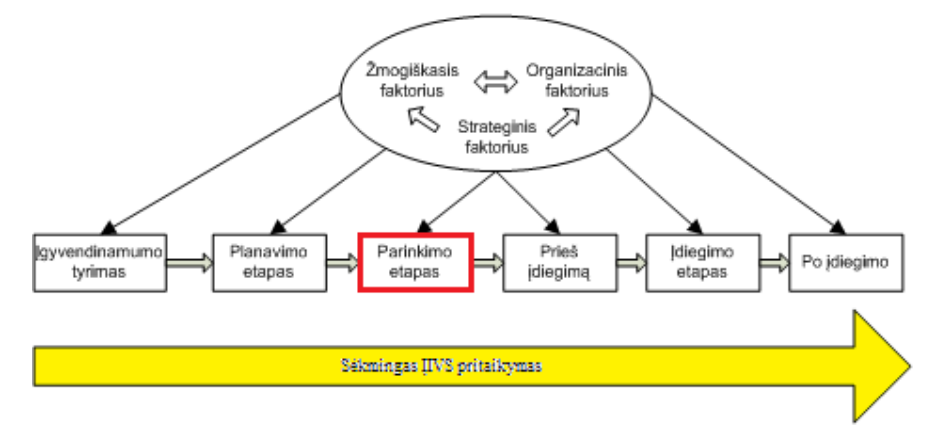

**9 pav.** ĮIVS pritaikymo etapai[10]

Darant ĮIVS funkcionalumo analizę, buvo apžvelgtą daugybę šaltinių bei rasta įvairių IS, kurių tikslas yra pagalba vartotojui ĮIVS parinkime.

<span id="page-28-1"></span>Vienas iš tokių IS yra Lietuvoje naudojamas portalas VVS gidas (*http://vvsgidas.lt/*). Jis [portalas] yra tam tikra saugykla, kurioje patalpinti ĮIVS katalogai, diegėjų katalogai, apklausos, biblioteka ir kita .

ĮIVS kataloge įtrauktos ĮIVS padalintos į dvi grupes: universalias sistemas, tinkančias plačiam įmonių spektrui, ir specializuotas sistemas, kurios buvo projektuojamos, atsižvelgiant į tam tikros ūkio šakos įmonių veiklos specifiką.

Šios IS išskirtinumu yra verslo valdymo sistemų palyginimas. Tačiau jis veikia tik pagal 2 kriterijus:

- Pasirenkamą grupę (pvz.: aptarnavimo valdymo sistemos; finansai, draudimas; CRM sistemos; universalios apskaitos ir ĮIVS, ir kt.);
- Pasirenkamas sistemas. Pateikti sistemos pavadinimų sąrašai, atitinkantys aukščiau parinktai grupei (galima parinkti nedaugiau nei dvi sistemas, kurias norima lyginti).

Kitas šios IS privalumas, kad joje yra ĮIVS funkcinių reikalavimų sąrašai, kurie yra pateikiami "Excel" lentelėse, kurias patogu redaguoti, papildant naujomis funkcijomis, pašalinant nereikalingas funkcijas, pakeičiant siūlomas funkcijų svarbos vertinimų reikšmes. Kartu su ĮIVS funkcinių reikalavimų sąrašais pateikiamas ir išsamus (per 150 puslapių) kiekvienos funkcijos aprašymas [15] . Tačiau visi sąrašai yra mokami.

Kita IS, pritaikyta ĮIVS parinkimui yra *<http://www.2020software.com/>*. Joje paieška vykdoma pagal vieną iš šių kriterijų [16] :

- Funkciją;
- PĮ;
- Produkto pavadinimą;
- Kompaniją;
- Pritaikymo sritį;
- $\bullet$  DB;
- Darbalaukio OS;
- Serverio OS.

Rezultate pateikiama sistema su bendra informacija, informacija apie modelius ir technologijas.

Šios IS privalumas yra tai, kad parinkus sistemą, galima parsisiųsti jos nemokamą demonstracinę versiją.

Trečia iš naudojamų ĮIVS parinkimui IS yra <http://www.compareerp.com/> . Šiame portale patalpinti ĮIVS aprašai, galimas jų palyginimas ir resursų, reikalingų susimažinimui su programa užsakymas bei naujų ĮIVS registravimas, kuris vyksta po susisiekimo su puslapio administratoriumi.

ĮIVS palyginimas vyksta tarp dviejų parinktų sistemų. Jos lyginamos pagal [17] :

- Produkto pavadinimą;
- Vartotojo tipą (mažos, vidutinės, didelės organizacijos);
- Svarbiausias vietas (pvz.: įdiegtų sistemų skaičius);
- Kaina;
- Technologija.

Taip pat yra nuoroda į lyginamų sistemų profilį (aprašymą), kuriame pateikta bendra informacija, paketai, naujienos bei resursai.

# **2.7.** *Darbo tikslas ir siekiami privalumai*

#### **Tikslas**

<span id="page-30-0"></span>Padėti vartotojams (įmonei) greičiau parinkti tinkamą ĮIVS ir pritaikyti savo versle su mažesne rizika.

#### **Siekiami privalumai**

- Greitas ĮIVS pasirinkimas, sumažinantis laiko resursus bei sąnaudas.
- Patogus bei suprantamas metodo panaudojimas.
- Metodo funkcionalumas, padedantis įsigilinti į sistemą ir išaiškinti būtinus ir svarbius sistemos požymius.
- Objektyvus sistemos vertinimo apskaičiavimas.

# **2.8.** *Rizikos faktorių analizė*

<span id="page-30-1"></span>Pagrindiniu rizikos faktorių gali būti netiksliai nustatytos arba iki galo išaiškintos ĮIVS funkcijos bei specifikacijos. Analizei svarbu parinkti netik mažai žinomas, bet ir pasaulyje paplitusias ĮIVS, kadangi šis projektas daromas tam, kad palengvinti ĮIVS diegimą, pritaikymą, t.y. pasirinkimą įvairiose įmonėse. Išvengti riziką padės gilus mokslinės literatūros bei kitų šaltinių nagrinėjimas ir analizė. Taip pat bus atliktas eksperimentas, kad patikrinti ar gauti rezultatai atitinka realybę.

Kiti egzistuojantys rizikos faktoriai:

- Gali būti naudojama panašių modelių, todėl egzistuoja modelio naujumo rizika.
- Domenų tikslumas, t.y. nepakankamai gyliai, plačiai išanalizuotos ĮIVS.
- Rizika objektyviame sistemos vertinimo apskaičiavime bei teisingų formulių panaudojime.

# **2.9.** *Rezultatų kokybės kriterijai*

<span id="page-31-0"></span>ĮIVS yra informacijos pagrindas organizacijos ir kraštų į visus verslo ir vertės grandinės rajonus. Tokiu būdu, ilgalaikė organizacijos įmonės strategija suformuos įmonės išteklių valdymo sistemos pasirinkimo kriterijų pagrindą.

<span id="page-31-1"></span>Posistemės ir uždaviniai, kurias įmonės išteklių valdymas siūlo, yra svarbiausi parinkimo priežastys, priklausantys nuo organizacijos poreikių. 11 lentelėje yra pateikti kokybės kriterijai.

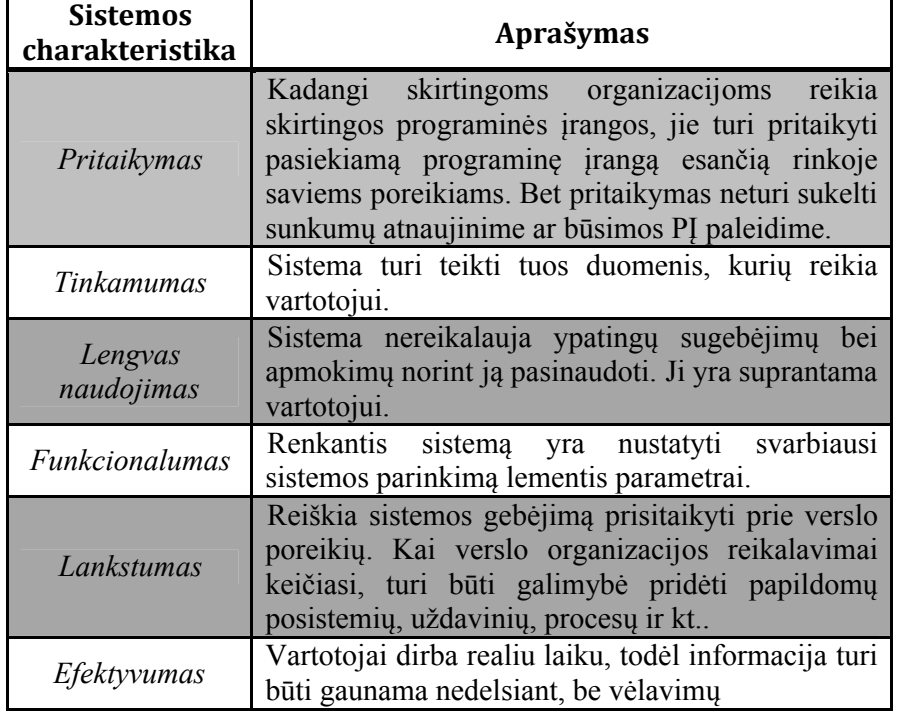

**11 lentelė.** Kokybės kriterijai [4, 13]

Tinkamiausio sprendimo pasirinkimas yra pusiau suformuota sprendimo problema, nes tik dalis gali būti traktuojama aiškia ar priimta procedūra tokia kaip standartiniai investiciniai skaičiavimai, ir kita vertus sprendimus priimantis žmogus turi įvertinti visus tinkamus verslo poveikio aspektus. Nėra sutartinumo ar oficialios procedūros šiai užduočiai spręsti [3] .

#### **2.10.** *Analizės išvados*

<span id="page-32-0"></span>Šiuolaikinių įmonių gebėjimas užimti lyderio pozicijas priklauso nuo mokėjimo naudoti resursus: žmogiškuosius, finansinius, gamybinius ir t.t. Efektyviai valdyti resursus padeda įmonės išteklių valdymo sistemos.

1. Išanalizavus ĮIVS parinkimo, diegimo priežastis, problemas, metodus, matome, jog jie glaudžiai susiję su visais įmonėje vykstančiais procesais. Netinkamai parinkus ir įdiegus sistema, reikės išleisti nemažai sąnaudų, kad atkurti senus procesus.

2. Negalima nepaminėti, kad tokios sistemos sudėtingos ir reikalauja individualaus diegimo ir integracijos kiekvienoje įmonėje, todėl pats ĮIVS parinkimas yra pakankamai komplikuotas procesas, ne visada atnešantis norimą naudą [1] ir šiame darbe kuriamas modelis gali palengvinti sistemų parinkimą.

3. Lietuvoje ir užsienyje yra naudojama panašių ĮIVS parinkimo metodų, tačiau dauguma iš jų nėra tobuli. Nes sistemos parinkimo prioritetas nukreiptas į techninius kriterijus, kurie iš tikro neturi daryti įtakos parinkimo procesui. Taipogi šioms sistemoms trūksta užbaigtumo, duomenų arba kokybės.

4. Renkantis ĮIVS reikia tiksliai suformuluoti, ko yra tikimasi iš naujos informacinės sistemos, apgalvoti ar pasirinktas funkcionalumas yra geriausias variantas. Aiškiai išdėstyti savo poreikius.

5. Norint realizuoti parinkimo modelį, reikia plačiai bei kokybiškai išanalizuoti ĮIVS, tiksliai išskirtį sistemų sudėtis, komponentes, prioritetus bei juos suprasti. ĮIVS pasirinkimas turėtų būti pagal sistemoje sprendžiančius užduotis, vykstančius procesus ir operacijas.

## <span id="page-33-0"></span>**3. ĮIVS parinkimo modelio reikalavimų specifikacija ir analizė**

Kuriant ĮIVS modelį, yra sunku išskirti sistemos galimybes ir nustatyti vartotojų poreikius, kadangi nėra universalių sistemų, kurias galima būtų taikyti vienai ir kitai įmonei, o plačiai išanalizuoti visas ĮIVS trūksta resursų.

Atlikus ĮIVS analizę, galime sukurti ĮIVS IS saugyklą remiantis iš analizės dalies gautomis sistemos funkcionalumą išreiškiančiomis savybėmis. Saugykloje bus patalpintas ĮIVS katalogas, kuriame vartotojas galės peržiūrėti sistemų aprašus, bei sistemos parinkimo modelis, kuris padės vartotojui parinkti jį dominančią sistemą. Tačiau sistemų aprašai patalpinti DB nėra labai detalus, todėl vartotojui gavus IS saugykla siūlytą ĮIVS reikėtų tik susipažinti su šia sistema (gauti siūlomos sistemos įvaizdį) ir susisiekti su sistemos kūrėjais ar diegėjais norit detalesnei informacijai gauti ir įsitikinti, kad šį sistemą tikrai yra labiausiai tinkanti jo [vartotojo] įmonei.

## **3.1.** *Reikalavimų specifikacija*

<span id="page-33-2"></span><span id="page-33-1"></span>Šiame poskyryje yra pateikiama *ĮIVS* šablono funkciniai, nefunkciniai reikalavimai, apimantys panaudojimo atvejų diagramas ir jų specifikacijas, sekų diagramas.

#### **3.1.1. Nefunkciniai reikalavimai**

Nefunkciniai reikalavimai keliami informacinei sistemai: Bendrieji reikalavimai prieigai, saugumui:

- Bendras prieigos kontrolės mechanizmas;
- Tinkamumas;
- Išbaigtumas;
- Vartotojams gali būti priskirtos skirtingos rolės;
- Sistemos pranešimai aiškūs, suprantami ir pateikiami lietuvių kalba;
- Priimami ir teisingai apdorojami duomenys lietuvių kalba.
- Prieinamumas:
- Aprašymai bei pasirinkimo įrankis turi būti tikslus ir aiškus vartotojui ( turi būti paaiškinimai kaip naudotis šablonu);
- Efektyvumas.

#### Programinei įrangai:

- Sistema veikia Windows ir Linux OS, kuriuose turi būti įdiegta viena iš šių naršyklių: Firefox3, Internet Explorer 8, Google Chrome, Opera.
- Sistema veiks serveryje, kuriame yra MySQL, Apache HTTP ir PHP palaikymas.

Vartotojo aplinkai:

- Skirtingose posistemėse atliekamos operacijos-funkcijos turi tas pačias vartotojo komandas, klaviatūros ir/ar pelės klavišus;
- Programoje yra integruotos duomenų paieškos priemonės. Paieška gali būti atliekama formoje, turinčioje laukus;

#### **3.1.2. Funkciniai reikalavimai**

<span id="page-34-0"></span>ĮIV sistemų pagrinde guli vieningo duomenų saugyklos kūrimo principas, laikantis savyje visą korporatyvinę verslo informaciją ir suteikiantis vienalaikę prieigą prie jos kiekvienam vartotojui.

Pagrindinės ĮIVS funkcijos:

- Technologinių specifikacijų įvedimas, nustatančių ĮIVS paketų sudėtį, operacijas, funkcijas;
- Naujų aprašų įvedimo, redagavimo, šalinimo galimybė;
- Paieškos metodas darantis atranką pagal nustatytas sudedamąsias.

Nustatant kuriamos sistemos funkcinius reikalavimus, reikia apibrėžti, kokios veiklos funkcijos turi būti kompiuterizuojamos.

#### **a). Kompiuterizuojamų panaudojimo atvejų diagrama**

Šioje sistemoje yra 3 tipų vartotojai: ekspertas ir vartotojas [išorinis vartotojas], administratorius.

Šių vartotojų atliekamos funkcijos matomos bendroje kompiuterizuojamų panaudojimo atvejų diagramoje (10 pav.):

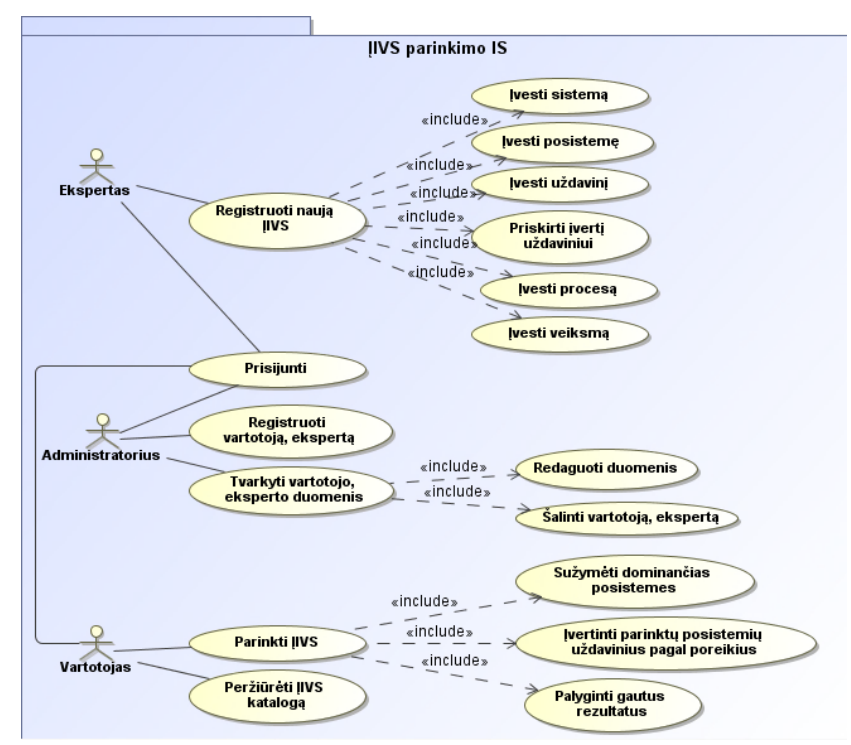

**10 pav.** Kompiuterizuojamų panaudojimo atvejų modelis

Administratorius*:* registruoja vartotojus ir redaguoja jų duomenis.

Ekspertas: ĮIVS kūrėjas, analitinės grupės narys, kuriuo rolė užregistruoti tam tikrą ĮIVS. Prieš pradedant darbą jis privalo prisijungti, įvesdamas vartotojo vardą ir slaptažodį. Prisijungęs prie IS ekspertas gali pradėti ĮIVS įvedimą: įvesti nauja ĮIVS pavadinimą, naują posistemę, naują uždavinį, procesą, veiksmą, priskirti vertinimą konkrečios sistemos uždaviniui.

Vartotojas*:* asmuo, norintis parinkti sau tinkama ĮIVS. Vartotojas prisijungęs prie IS gali peržiūrėti ĮIVS ir atlikti jos parinkimą. Norint rasti sau tinkama ĮIVS, vartotojas turi sužymėti jį dominančias posistemes, įvertinti parinktų posistemių uždavinius pagal savo poreikius, bei esant reikalui palyginti gautas sistemas pagal jų procesus ir veiksmus.
### **b). Reikalavimų panaudojimo atvejų specifikacija**

Naujai kuriamoje sistemoje turi būti kompiuterizuotos tokios funkcijos:

- Prisijungti (11 pav.);
- Registruoti naują IIVS (12 pav.);
- Parinkti IIVS (13 pav.);
- Peržiūrėti ĮIVS katalogą (14 pav.);
- Registruoti vartotoją (išorinis vartotojas, ekspertas) (15 pav.);
- Tvarkyti vartotojo (išorinio vartotojo, eksperto) duomenis (16 pav.).

### **Eksperto specifikacijos**

Panaudojimo atvejo "Prisijungti" diagrama pavaizduota 11 pav.

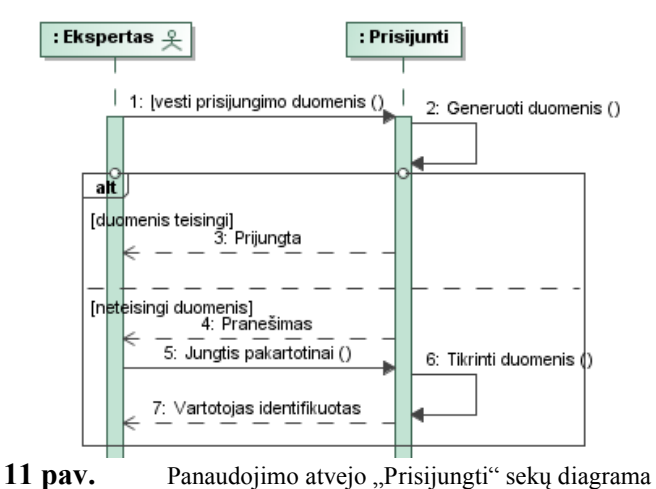

Panaudojimo atvejo "Prisijungti" specifikacija.

12 lentelė. Panaudojimo atvejo "Prisijungti" specifikacija

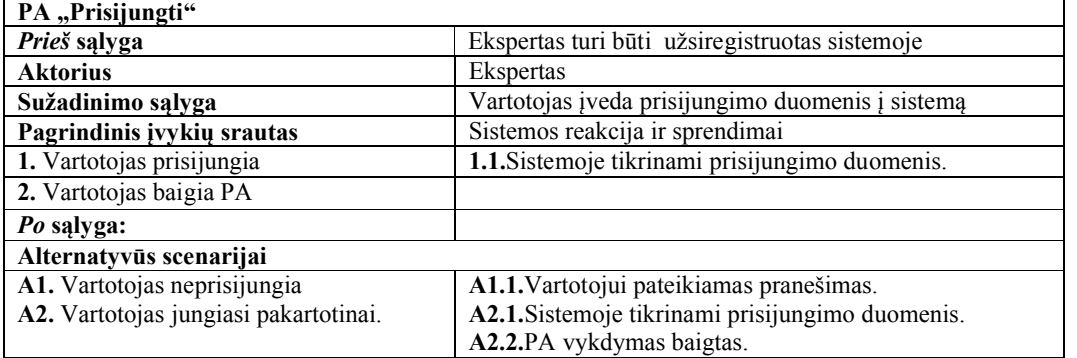

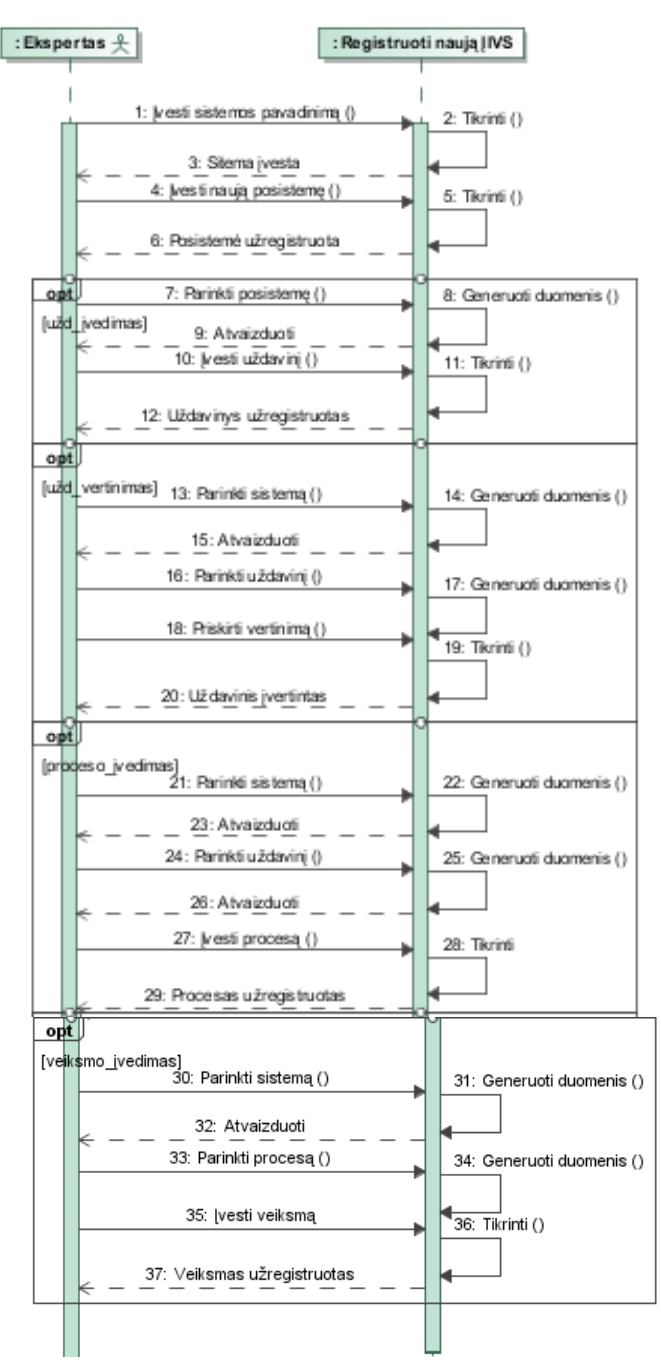

12 pav. Panaudojimo atvejo "Registruoti naują ĮIVS" sekų diagrama

Panaudojimo atvejo "Registruoti naują IIVS" specifikacija.

13 lentelė. Panaudojimo atvejo "Registruoti naują IIVS" specifikacija

| PA "Registruoti naują IIVS"                                   |                                                        |  |  |  |
|---------------------------------------------------------------|--------------------------------------------------------|--|--|--|
| Prieš sąlyga                                                  |                                                        |  |  |  |
| <b>Aktorius</b>                                               | Ekspertas                                              |  |  |  |
| Sužadinimo salvga                                             | Ekspertas registruoja naują IIVS                       |  |  |  |
| Sistemos reakcija ir sprendimai<br>Pagrindinis įvykių srautas |                                                        |  |  |  |
| 1. Ekspertas įveda<br>sistemos<br>naujos                      | 1. Sistema tikrina duomenis ar jie nesidubliuoja.      |  |  |  |
| pavadinimą.                                                   | 2. Sistema tikrina duomenis ar jie nesidubliuoja.      |  |  |  |
| 2. Ekspertas įveda naują posistemę.                           | 3. Uždavinys priskiriamas prie parinktos posistemės ir |  |  |  |

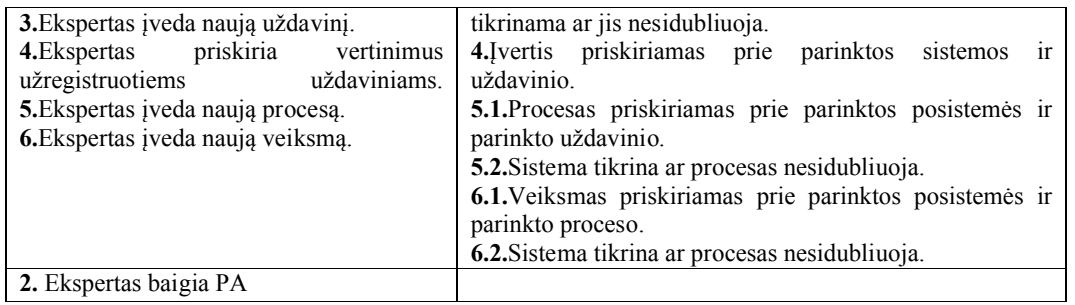

### **Vartotojo specifikacijos**

Vartotojo panaudojimo atvejo "Prisijungti" veiksmai identiški eksperto prisijungimo veiksmams, kurie pateikti 11 pav.

Panaudojimo atvejo "Parinkti ĮIVS" diagrama pavaizduota 13 pav.

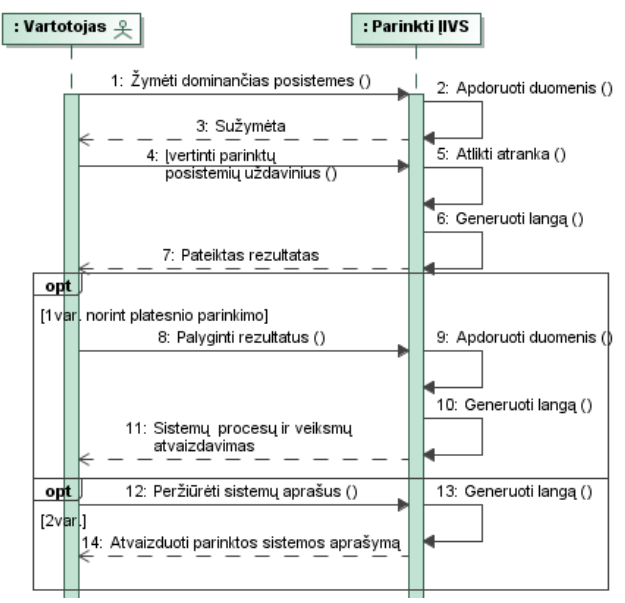

13 pav. Panaudojimo atvejo "Parinkti ĮIVS" sekų diagrama

Panaudojimo atvejo "Parinkti ĮIVS" specifikacija.

14 lentelė. Panaudojimo atvejo "Parinkti *IIVS"* specifikacija

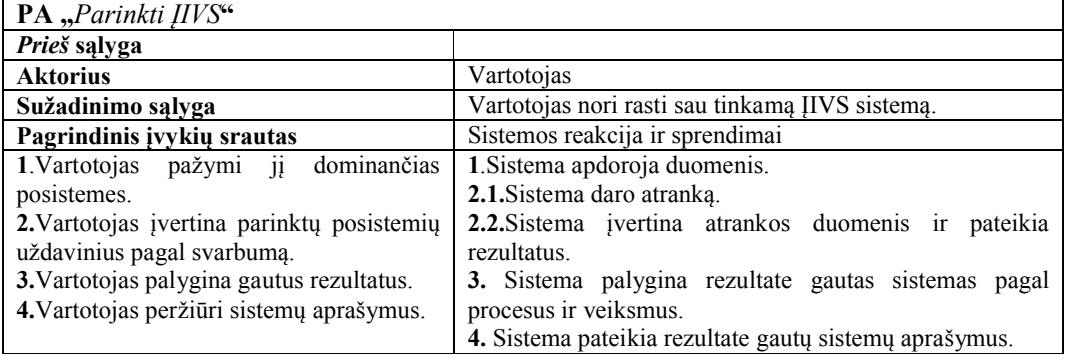

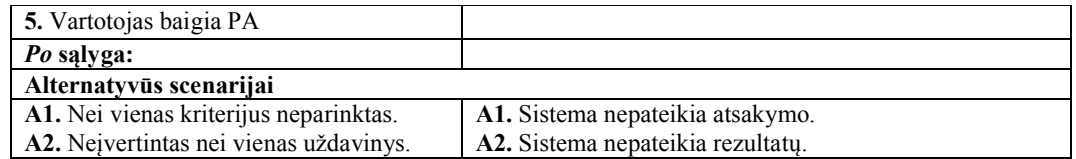

Panaudojimo atvejo "Peržiūrėti IIVS katalogą" diagrama pavaizduota 14 pav.

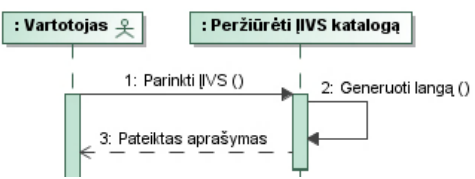

14 pav. Panaudojimo atvejo "Peržiūrėti JIVS katalogą" sekų diagrama

Panaudojimo atvejo "Peržiūrėti IIVS katalogą" specifikacija.

15 lentelė. Panaudojimo atvejo "Peržiūrėti ĮIVS katalogą" specifikacija

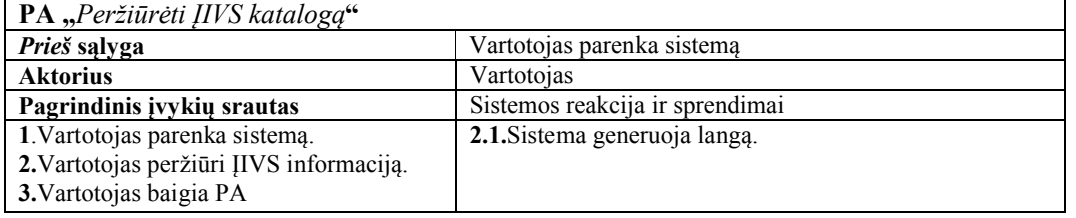

### **Administratoriaus specifikacijos**

Administratoriaus panaudojimo atvejo "Prisijungti" veiksmai identiški eksperto prisijungimo veiksmams, kurie pateikti 11 pav.

Panaudojimo atvejo "Registruoti vartotoją, ekspertą" diagrama pavaizduota 15 pav.

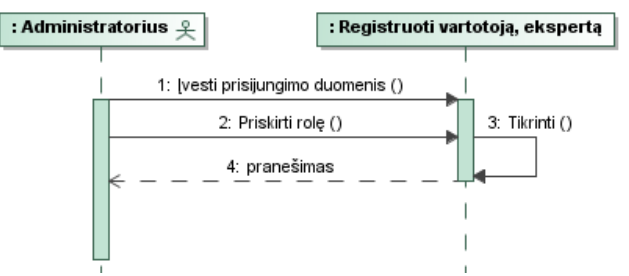

15 pav. Panaudojimo atvejo "Registruoti vartotoją, ekspertą" sekų diagrama Panaudojimo atvejo "Registruoti vartotoją, ekspertą" specifikacija.

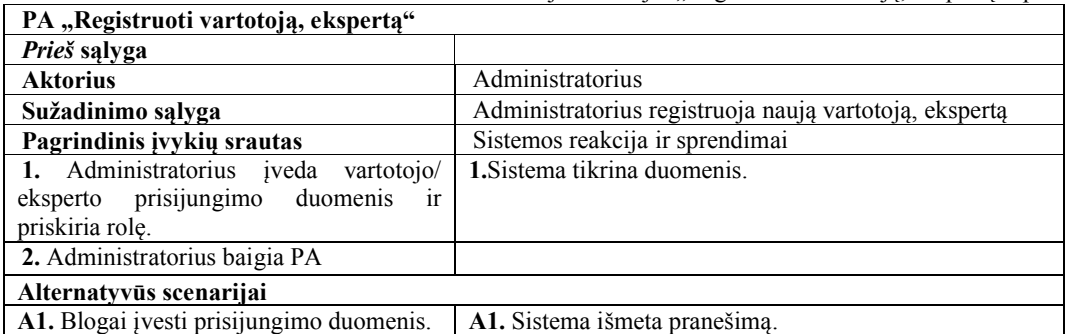

16 lentelė. Panaudojimo atvejo "Registruoti vartotoją, ekspertą" specifikacija

Panaudojimo atvejo "Tvarkyti vartotojo, eksperto duomenis" diagrama pateikta 16 pav.

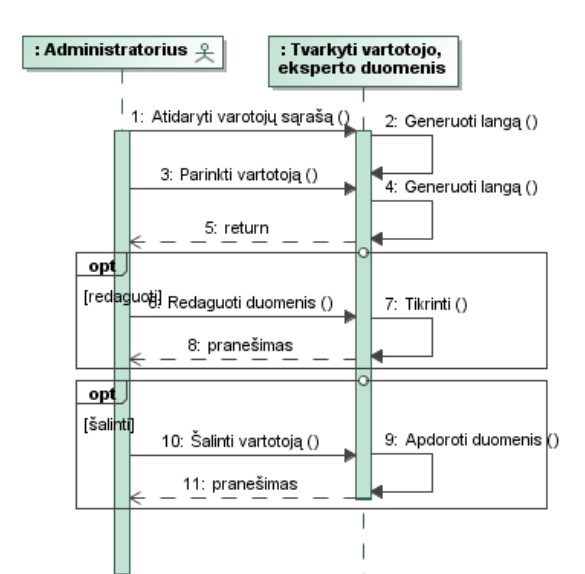

16 pav. Panaudojimo atvejo "Tvarkyti vartotojo, eksperto duomenis" sekų diagrama

Panaudojimo atvejo "Tvarkyti vartotojo, eksperto duomenis" specifikacija.

17 lentelė. Panaudojimo atvejo "Tvarkyti vartotojo, eksperto duomenis" specifikacija

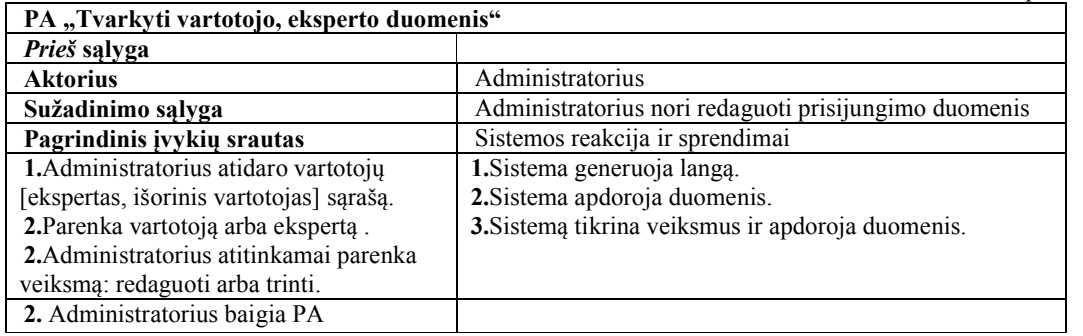

### **3.2.** *Dalykinės srities modelis*

Dalykinės srities modelis pavaizduotas 17 pav. Sistema turi aktorius, kurie yra paskirstyti pagal vaidmenis. Ekspertui suteikta teisė registruoti ĮIVS: įvesti ĮIVS posistemes, uždavinius, procesus, veiksmus bei sistemų galimybių įverčius [Sist\_uždav\_įvertis], o vartotojui atlikti sistemos parinkimą [Vart\_parinktos\_posist, Vart uždav poreikių vert]. Vartotojui sukurti atskiri katalogai [Posist katalogas, Užd\_katalogas], kuriuose patalpinti visų užregistruotų ĮIVS posistemės ir uždaviniai. Gavus rezultatą, sistemas bus galima palyginti pagal jose vykstančius procesus bei veiksmus.

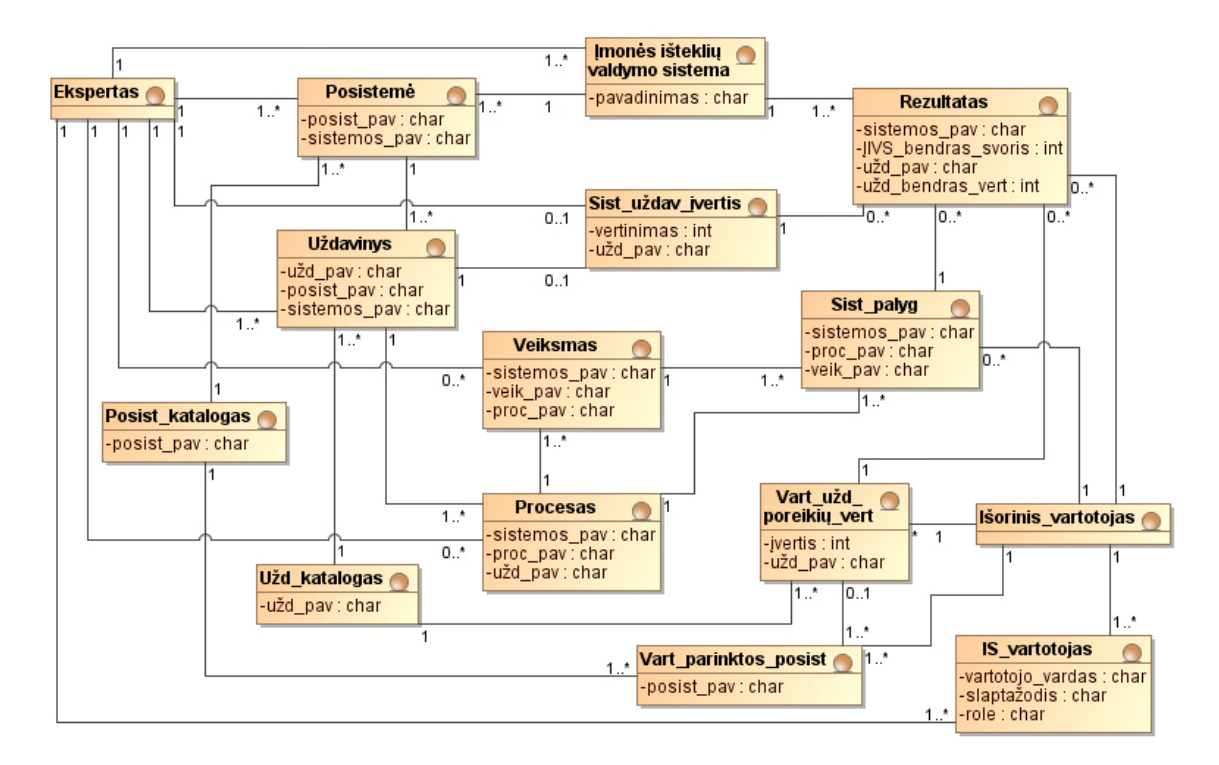

**17 pav.** Dalykinės srities esybių modelis

### **3.3.** *Reikalavimų analizės apibendrinimas*

Diagramoje, kuri vaizduoja priklausomybę tarp veiklos analizės ir reikalavimo specifikavimo panaudojimo atvejų matomi šiuo metu organizacijose vykstantys veiklos procesai bei jų ryšiai su veiklos dalyviais. Įmonės išteklių valdymo sistemos įrankis leidžia greitai ir su minimalių resursų panaudojimų įvertinti ir parinkti sistemą, pvz.: idealiai tinka įmonėms, kurios per trumpiausią laiką norėtų pasinaudoti ĮIV sistemos pranašumais tam, kad galėtų susitelkti ties savo verslo pagrindais ir gauti vientisą jo vaizdą.

Sudaryti kuriamai sistemai keliami nefunkciniai reikalavimai padeda susipažinti su būsimos sistemos specifika. Realizuotas sistemos dalykinės srities modelis, kuris nusako gaunamą ir išvedamą informaciją, duomenis reikalingus būsimai sistemai sudaryti.

Apibendrinant galima pasakyti, kad kuriamo ĮIVS parinkimo įrankio reikalavimų specifikacija tiksliau nustatė sprendimo taikymo sritį, o realizuotos diagramos padėjo detaliau apžvelgti jo pritaikymą sistemai.

### **4. ĮIVS parinkimo modelis**

#### **4.1.** *Sistemos modelio pagrindimas ir esmės išdėstymas*

Atlikus ĮIVS parinkimo ir įvertinimo analizę buvo sukurtas modelis (18 pav.), kuriuo remiantis vartotojai galės atlikti sistemos parinkimą.

Išanalizavus naudojamų ĮIVS charakteristikas buvo išskirti bendri komponentai: posistemės, uždaviniai, procesai, veiksmai, kurių reikmės kiekvienoje sistemoje yra skirtingi. Ekspertas tik prisijungęs gali atlikti veiksmus.

ĮIVS talpina savyje visą konkrečios sistemos aprašą: bendrą informaciją (gamintojas, vartotojo sąsajos kalba), techninę informaciją (tinkamos OS, DBVS, produkto kūrimui naudojamos priemonės, ryšys su kitomis sistemomis), informaciją apie naudotojus (kategorija, įdiegimų skaičius), viso produkto, licencijos kainą, diegimo trukmę, standartinius funkcinius modelius ir sprendimus, kuriuose tam tikra sistema gali būti panaudota.

Ekspertas priskiria konkrečiai sistemai atitinkamus modelius (posistemes), naudojamus uždavinius. Kiekvienas konkrečios sistemos uždavinys yra vertinamas pagal tai kiek jis yra išpildytas tam tikroje sistemoje (vertinimo skalė nuo 1 iki 5, kur 1-silpnai, 5 – labai gerai išplėstas). Kiekvienam konkrečios sistemos uždaviniui priskiriami toje sistemoje vykstantys procesai ir tų procesų detalūs veiksmai.

Vartotojo vaidmens esmė šio modelio panaudojime slypi tame, kokias posistemes jis pasirinks ir kaip įvertins parinktų posistemių uždavinius. Nes norit išskirti tinkama sistemą jis turės nustatyti sau savo poreikius ir surūšiuoti juos pagal prioritetus. Tuo tikslu vartotojui buvo sukurti atskiri posistemių ir uždavinių katalogai, kadangi nežinant sistemos, jis renkasi iš visų užregistruotų sistemų posistemių ir uždavinių.

Taigi modelio veikimo esmė ĮIVS galimybių ir vartotojo poreikių palyginime, t.y. lyginami eksperto įvestų sistemų komponentų požymiai su vartotojo parinkimais ir įvertinimais.

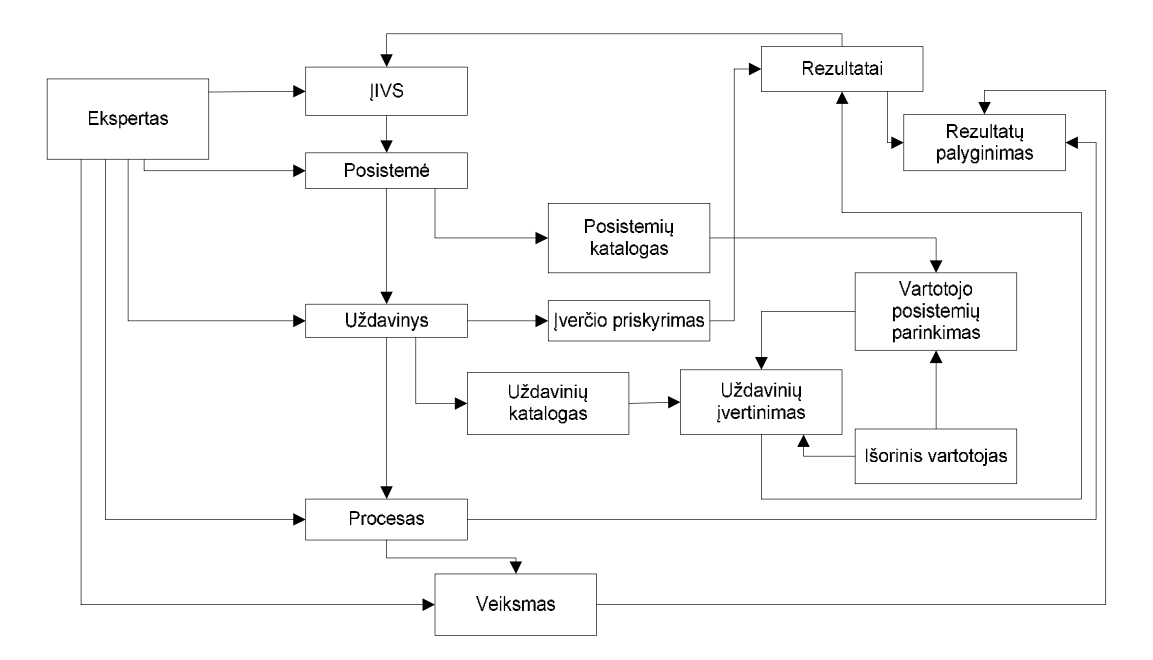

**18 pav.** ĮIVS parinkimo įvertinimo modelis

Atlikęs parinkimą ir gavęs rezultatus vartotojas abejodamas atsakymo tikslumu, galės palyginti parinktas sistemas pagal jose vykstančius procesus ir peržiūrėti tų procesų veiksmų detalizavimą.

#### **Klasių savybių taisyklės:**

1. Kiekvienam uždaviniui egzistuoja bent viena posistemė , iš to seka, kad egzistuoja vienintelė posistemė, kur uždavinys priklauso posistemei :

$$
\forall \forall (\check{z} \qquad \qquad \cap \qquad \vdots \qquad \qquad \vdots \qquad \qquad ( \qquad , \qquad )
$$

2. Kiekvienam procesui egzistuoja bent vienas uždavinys, iš to seka, kad egzistuoja vienintelis uždavinys, kur procesas priklauso uždaviniui :

$$
\forall \forall (\alpha \land \check{z} \land \neg z) \rightarrow \exists ! \qquad (\alpha \land \alpha)
$$

- 3. Kiekvienam veiksmui egzistuoja bent vienas procesas, iš to seka, kad egzistuoja vienintelis procesas, kur veiksmas priklauso procesui :
	- (、) ∀∀ ( ∩ ) → ∃! (
- 4. Skirtingų sistemų posistemės gali būti vienodos, tačiau vienos sistemos posistemes negali kartotis.
- 5. Skirtingų sistemų uždaviniai gali būti vienodi, tačiau vienos sistemos posistemių uždaviniai negali kartotis.
- 6. Skirtingų sistemų procesai gali būti vienodi, tačiau vienos sistemos uždavinių procesai negali kartotis.
- 7. Skirtingų sistemų procesų veiksmai (operacijos) gali būti vienodi, tačiau vienos sistemos procesų veiksmai negali kartotis.

### **Rezultatų apskaičiavimui taikomos formulės:**

Sistemų rezultatai apskaičiuojami pagal žemiau pateiktas formules:

kur ,**)** ࢂࡵࢁ **-**ࡱࡵࢁ**) =**ࡿࡸ

ࡿࡸ – k-osios sistemos i-ojo uždavinio vertinamasis balas j-ajam vartotojui;

ࡱࡵࢁ –k-osios sistemos i-ojo uždavinio eksperto vertinimas;

ࢂࡵࢁ –j-ojo vartotojo i-ojo uždavinio vertinimas.

 $=$ , kur

 –k-osios sistemos tinkamumo vertinimas j-ojo vartotojo parinktų posistemės įvertintų uždavinių kiekis nj.

Grindžiantis anksčiau pateiktomis taisyklėmis ir formulėmis 19 pav. pateiktas ĮIVS kiekvieno uždavinio bendro įvertinimo apskaičiavimo pavyzdys. Bendras sistemos balas gaunamas susumavus visus uždavinių vertinimus.

| <u>Posistemė</u>                | Uždavinys                                                                                                    | $UIE_{ki}$                                                                                                    | $UIV_{ii}$                                                                                               | <b>BALAS</b> <sub>kij</sub>                                                                                                    |  |
|---------------------------------|----------------------------------------------------------------------------------------------------|----------------------------------------------------------------------------------------------------|----------------------------------------------------------------------------------------------------|----------------------------------------------------------------------------------------------------|--|
| Finansai/apskaita               | Grynųjų pinigų valdymas<br>Didžioji knyga<br>Ilgalaikis turtas<br>Debitorių apskaita<br><b>Balansas</b><br>Apskaitos valdymas<br>Mokėtinos sumos<br>Gautinos sumos | 3<br>5<br>5<br>$\overline{4}$<br>$\overline{4}$<br>$\overline{2}$<br>T<br>$\overline{3}$                                            | 3<br>5<br>$\overline{5}$<br>$\overline{4}$<br>5<br>$\overline{2}$<br>$\overline{1}$<br>$\overline{1}$    | 0<br>- tinka<br>0<br>- tinka<br>$\overline{0}$<br>- tinka<br>- labai tinka<br>$\mathbf{1}$<br>$-1$<br>- netinka<br>$\overline{0}$<br>- tinka<br>$\overline{0}$<br>- tinka<br>$\overline{2}$<br>- labai tinka |  |
| Gamybos<br>valdymas             | Žaliavų valdymas<br>Produkty specifikacijos<br>Produkto duomenų valdymas<br>Žaliavos poreikio valdymas<br>ы<br>Gamybos planu sudarymas<br>Pajėgumų planavimas      | 5<br>$\overline{2}$<br>$\overline{2}$<br>$\overline{1}$<br>$\overline{4}$<br>$\overline{2}$                                         | $5^{-}$<br>$\overline{3}$<br>$\overline{3}$<br>$\overline{4}$<br>$\overline{4}$<br>$\overline{1}$        | $\overline{0}$<br>- tinka<br>$-1$<br>- netinka<br>$-1$<br>- netinka<br>$-3$<br>- netinka<br>$\overline{0}$<br>- tinka<br>$\overline{1}$<br>- labai tinka                                                     |  |
| Logistikos<br>valdymas          | Sandėlių valdymas<br>Prekių transportavimas<br>Atsargy valdymas                                                                                                    | $\overline{5}$<br>$\overline{2}$<br>$\overline{3}$                                                                                  | $\overline{5}$<br>$\overline{2}$<br>$\overline{3}$                                                       | $\overline{0}$<br>- tinka<br>$\overline{0}$<br>- tinka<br>- tinka<br>0                                                                                                    |  |
| Pirkimy valdymas                | Paraiškos<br>Tiekėjų/pirkėjų valdymas<br>Pirkimų ataskaitos<br>Užsakymų orderių valdymas<br>Tiekėjų vertinimas                                                     | $\blacktriangleright$ 2<br>$\sqrt{3}$<br>$\blacktriangleright$ 1<br>$\blacktriangleright$ 3<br>$\overline{\mathbf{3}}$              | 5 <sub>1</sub><br>$\overline{4}$<br>$\overline{3}$<br>$\overline{4}$<br>4                                | $-3$<br>- netinka<br>$-1$<br>- netinka<br>$-2$<br>- netinka<br>$-1$<br>- netinka<br>$-1$<br>- netinka                                                                                                    |  |
| Žmogiskųjų<br>išteklių valdymas | Personalo valdymas<br>Darbuotojų mokymai<br>Tvarkaraščio sudarymas<br>Pajamu deklaravimas<br>Užmokesčio sudarymas<br>Veiklos monitoringas                          | 5<br>$\overline{3}$<br>$\overline{4}$<br>$\overline{2}$<br>$\overline{5}$<br>$\overline{\mathbf{3}}$                                | $\overline{4}$<br>$\overline{3}$<br>$\overline{3}$<br>$\overline{4}$<br>$\overline{5}$<br>$\overline{4}$ | - labai tinka<br>$\overline{1}$<br>$\overline{0}$<br>- tinka<br>$\overline{1}$<br>- labai tinka<br>- netinka<br>$-2$<br>$\overline{0}$<br>- tinka<br>$-1$<br>- netinka                                       |  |
| Kokybės valdymas                | Taisomos prekės<br>Kontrolė<br>Broko fiksavimas<br>Garantinių tikrinimas                                                                                           | $\blacktriangleright$ 3<br>$\blacktriangleright$ 4<br>$\blacktriangleright$ 4<br>$\blacktriangleright$ 3                            | $\overline{2}$<br>$\overline{3}$<br>4<br>$\overline{4}$                                                  | - labai tinka<br>$\overline{1}$<br>$\overline{1}$<br>- labai tinka<br>$\overline{0}$<br>- tinka<br>$-1$<br>- netinka                                                                                         |  |
| Projekto valdymas               | Išteklių valdymas<br>Laiko terminy nustatymas<br>Uždavinių valdymas<br>Planavimo valdymas<br>Darby priskyrimas                                                     | $\blacktriangleright$ 5<br>$\blacktriangleright$ 4<br>$\blacktriangleright$ 3<br>$\blacktriangleright$ 4<br>$\blacktriangleright$ 3 | 5 <sub>1</sub><br>$\overline{4}$<br>3 <sup>1</sup><br>5 <sub>1</sub><br>4                                | $\overline{0}$<br>- tinka<br>$\overline{0}$<br>- tinka<br>$\overline{0}$<br>- tinka<br>$-1$<br>- netinka<br>$\overline{0}$<br>- tinka                                                                        |  |
| Dokumentu<br>valdymas           | Ataskaity valdymas<br>Sutarčių valdymas<br>Skoly/apmokėjimų dokumentai<br>Konsolidacijos ataskaita<br>Jvykių eigos ataskaita                                       | $\blacktriangleright$ 3<br>$\blacktriangleright$ 3<br>$\blacktriangleright$ 2<br>$\blacktriangleright$ 1<br>$\blacktriangleright$ 2 | $\overline{3}$<br>$\overline{4}$<br>5 <sub>1</sub><br>$\overline{3}$<br>$\overline{4}$                   | $\boxed{0}$<br>- tinka<br>$-1$<br>- netinka<br>$-3$<br>- netinka<br>$-2$<br>- netinka<br>$-2$<br>- tinka                                                                                                    |  |
| Pardavimu<br>valdymas           | Pardavimu valdymas<br>Kainos ir nuolaidos<br>Produkcijos gražinimas ir aptarnavimas                                                                                | $\overline{4}$<br>$\overline{2}$<br>$\blacktriangleright$ 2                                                                         | 5<br>$\overline{1}$<br>$\overline{4}$                                                                    | $-1$<br>- netinka<br>$\overline{1}$<br>- labai tinka<br>$-2$<br>- netinka                                                                                                    |  |

**19 pav.** ĮIVS uždavinių įvertinimo pavyzdys

# **Rezultatų apibendrinimas:**

- 1. Ta sistema, kurios bendras vertinimas yra arčiausias nulio bus tinkamiausia (pvz.: ekspertui įvertinus sistemos galimybes "4" ir vartotojui įvertinus savo poreikius "4", reiškia, kad sistema pilnai atitinka vartotojo poreikiams).
- 2. Sistema, kurios bendras vertinimas yra didesnis už nulį (pvz.: "+2") irgi tinka, tačiau peržiūrėję uždavinių vertinimo detalizavimą, matysime, kad už tam tikrus uždavinius bus permokėta.
- 3. Jeigu sistemos bendras vertinimas yra mažesnis už nulį (pvz.: "- 2"), reiškia, kad sistema netenkina jūsų poreikių (sistemos galimybes ribotos). **S**

### **4.2.** *Sistemos architektūra*

#### **4.2.1. Loginė sistemos architektūra**

Naudojama trijų lygių architektūra atskiriant vartotojo, veiklos ir duomenų paslaugas (20 pav.). Vartotojo paslaugų pakete realizuojama sistemos vartotojo sąsaja, veiklos paslaugų pakete – veiklos logika. Duomenų paslaugos atspindi duomenis, kuriuos naudoja valdymo klasės.

Vartotojų posistemėje administruojami eksperto veiksmai (registruojamos sistemos, posistemės, uždaviniai, procesai, veiksmai bei uždavinių vertinimai) ir vartotojo [pvz.: įmonė, jos atstovas] veiksmai (posistemių parinkimas, uždavinių vertinimas, sistemų palyginimas).

Parinkimo posistemyje saugomi vartotojų [pvz.: įmonė, jos atstovas] parinkimai.

Vertinimo posistemyje skaičiuojami ĮIVS vertinimai.

Teisių tikrinimo posistemyje tikrinamos vartotojų teisės (ekspertui norint pradėti darbą būtina prisijungti, vartoto teisės neapribotos, jis gali parinkti ĮIVS arba peržiūrėti sistemų katalogą).

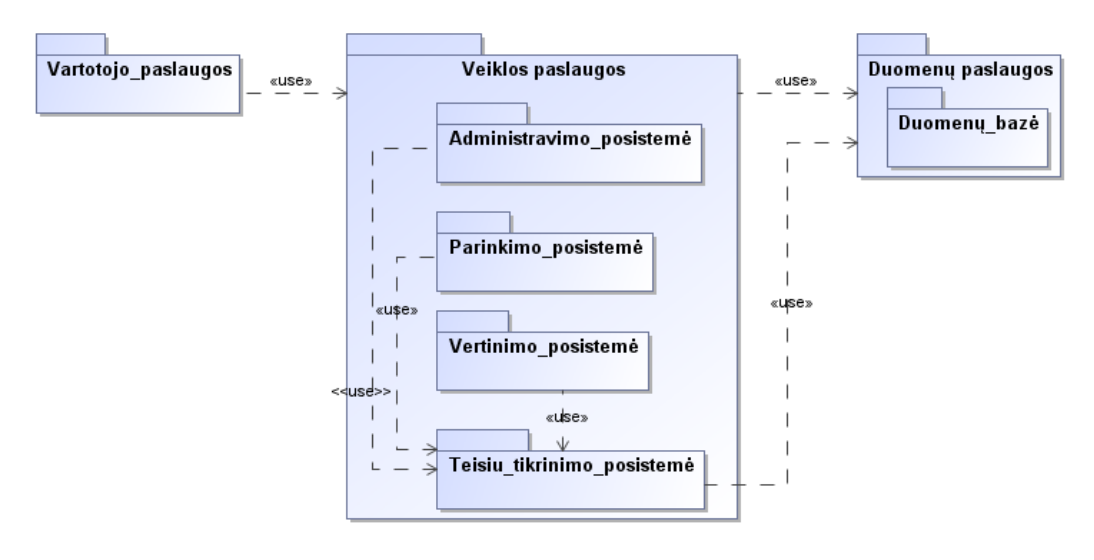

**20 pav.** IS loginė architektūra

#### **4.2.2. Vartotojų paslaugos**

Vartotojų sąsajos diagrama pateikta 21 pav.

Administratorius prisijungęs gali registruoti vartotoją.

Išoriniam vartotojui (įmonė, jos atstovas, paprastas naudotojas norintis diegti ĮIVS) atidarius IS pateikiamas pagrindinis langas, kuriame jis gali atlikti jo teises atitinkančius veiksmus. Jis gali peržiūrėti pradinio puslapio duomenis, ĮIVS katalogą, parinkti ĮIVS ir sužinoti informaciją apie ĮIVS parinkimui naudojimą modelį.

Ekspertas savo ruožtų norėdamas pradėti darbą privalo prisijungti. Tik tada jam bus suteikta teisę registruoti ĮIVS. Prisijungęs ekspertui bus pateiktas pagrindinis langas su eksperto meniu. Norint įvesti naują uždavinį ekspertui užtenka parinkti konkrečia posistemę ir įrašyti naujo uždavinio pavadinimą į atitinkanti laukelį. Norint įvertinti uždavinį arba modifikuoti jo vertinimą, reikia parinkti konkrečią sistemą, konkretų uždavinį, kuriuo įvertį norima pakeisti, ir priskirti tam uždaviniui naują vertę.

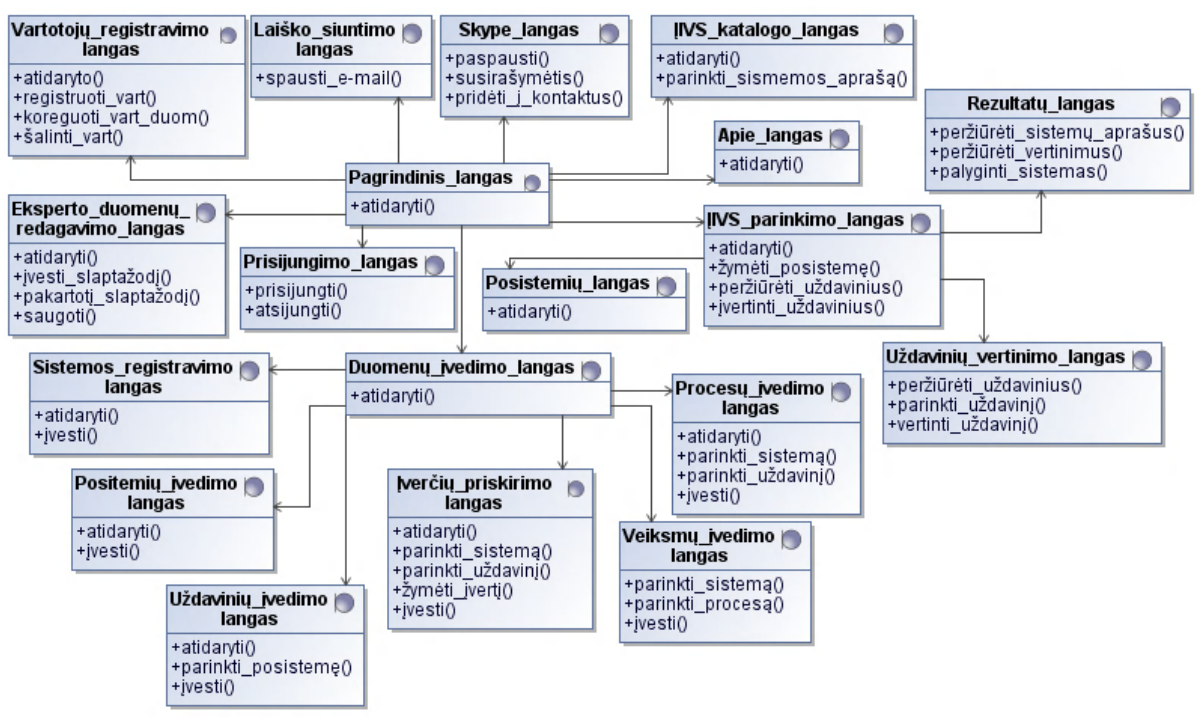

**21 pav.** Vartotojo sąsajos diagrama

#### **4.2.3. Veiklos paslaugos**

22 pav. pateikta veiklos paslaugų diagrama savyje koncentruojanti visos IS valdymą.

Duomenų registravimo valdiklis skirtas registruoti, apdoroti bei tikrinti eksperto ĮIVS registravimo duomenis. Meniu valdiklis apdoroja atitinkamus posistemis.

Teisių tikrinimo valdiklis tikrina vartotojo teises. Vartotojų valdikis registruoja vartotojus.

Posistemių, veiksmų, procesų, uždavinių valdikliai skirti atitinkamai posistemėms, veiksmams, procesams, uždaviniams atrinkti/parinkti, įvesti.

Uždavinių vertinimo valdiklis skirtas peržiūrėti uždavinius ir priskirti vertinimus.

Rezultatų valdiklis skirtas vertinti parinkimus ir įverčius, ir apskaičiuoti bendrus ĮIVS vertinimus. Rezultatų palyginimo valdiklis skirtas parinktų sistemų procesams ir veiksmams atvaizduoti.

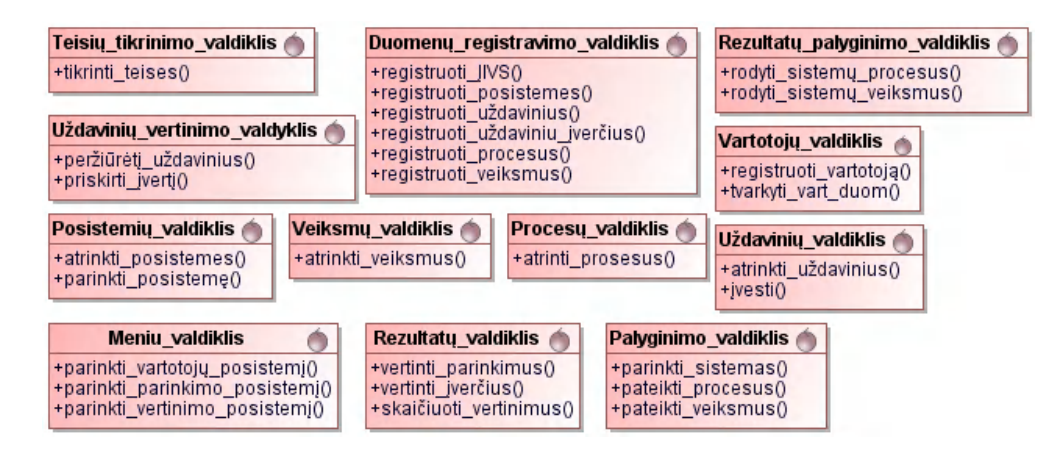

**22 pav.** Veiklos paslaugų klasių diagrama

### **4.2.4. Duomenų paslaugos**

23 pav. pateikta duomenų klasių diagrama. Joje atvaizduojamos klasės su atributais ir operacijomis, atliekančiomis veiksmus su duomenimis.

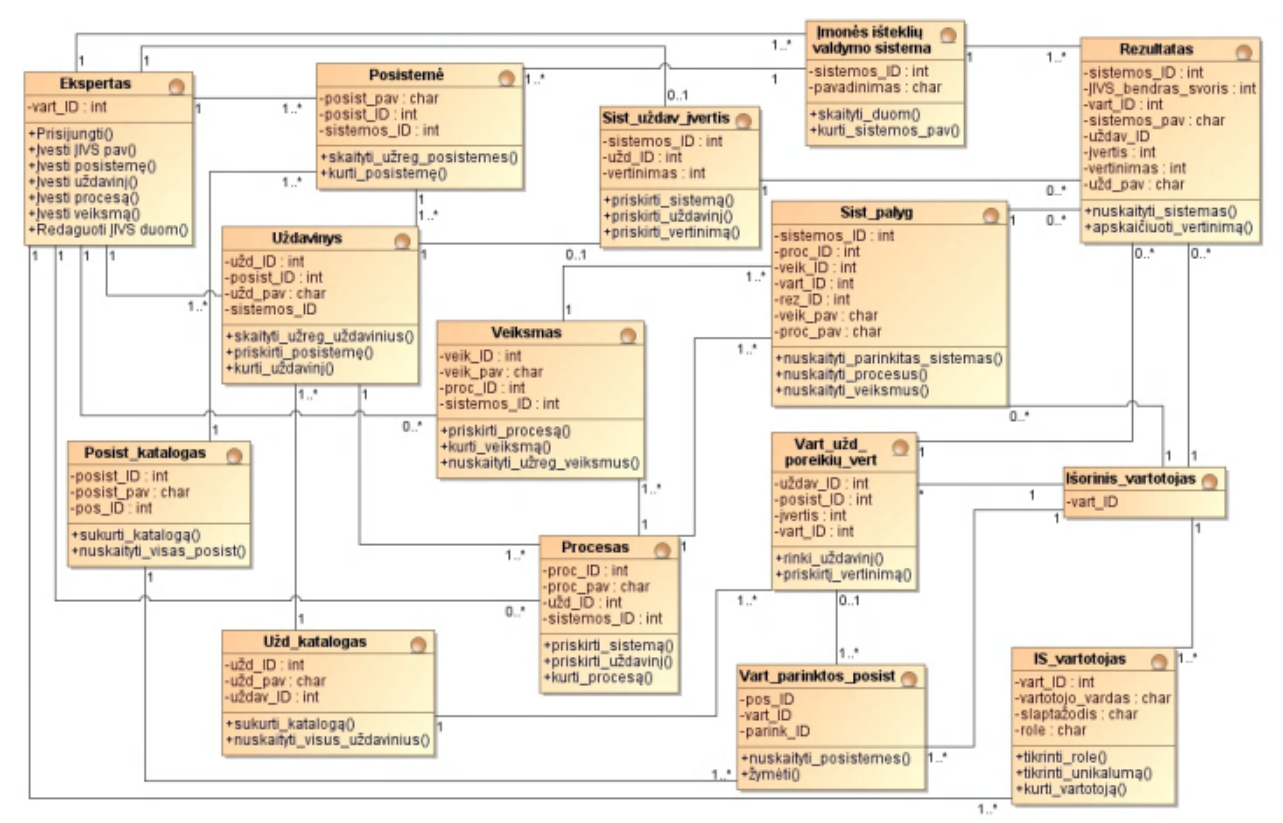

**23 pav.** Duomenų paslaugų klasių diagrama

### **4.3.** *Detalus ĮIVS parinkimo sistemos projektas*

Šiame skyriuje pateikiamos esminės projekto panaudojimo atvejų ir sekų realizacijos diagramos.

24 pav. pavaizduotas eksperto ĮIVS registravimo panaudojimo atvejo realizacijos projekto klasėmis diagrama.

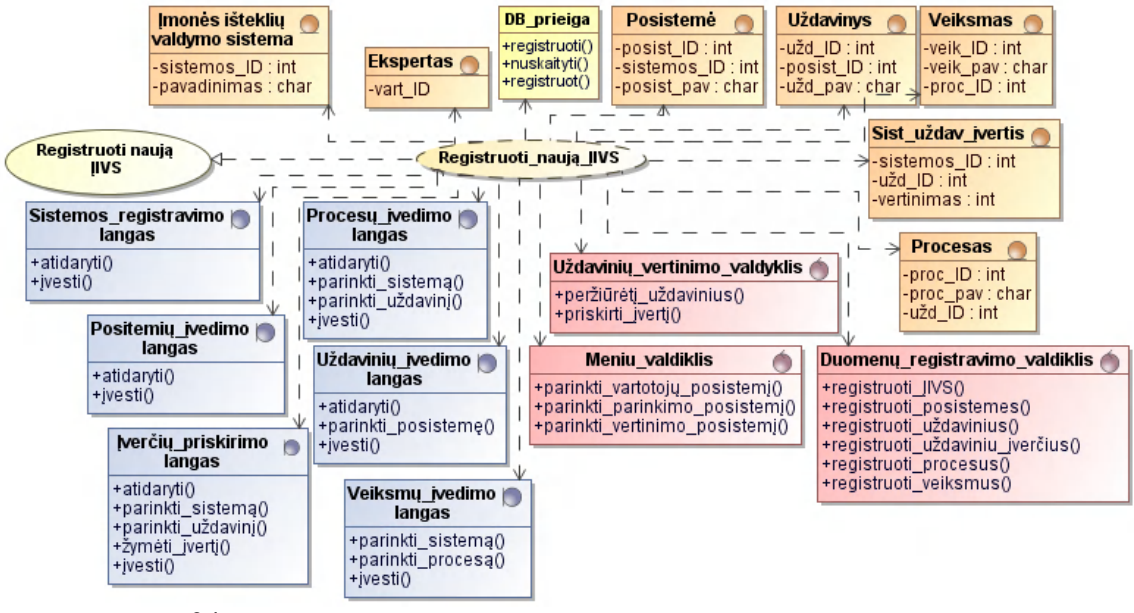

**24 pav.** Panaudojimo atvejo" Registruoti naują ĮIVS" realizacijos diagrama

25 pav. pavaizduotas vartotojo [išorinio vartotojo] ĮIVS parinkimo panaudojimo atvejo realizacijos projekto klasėmis diagrama.

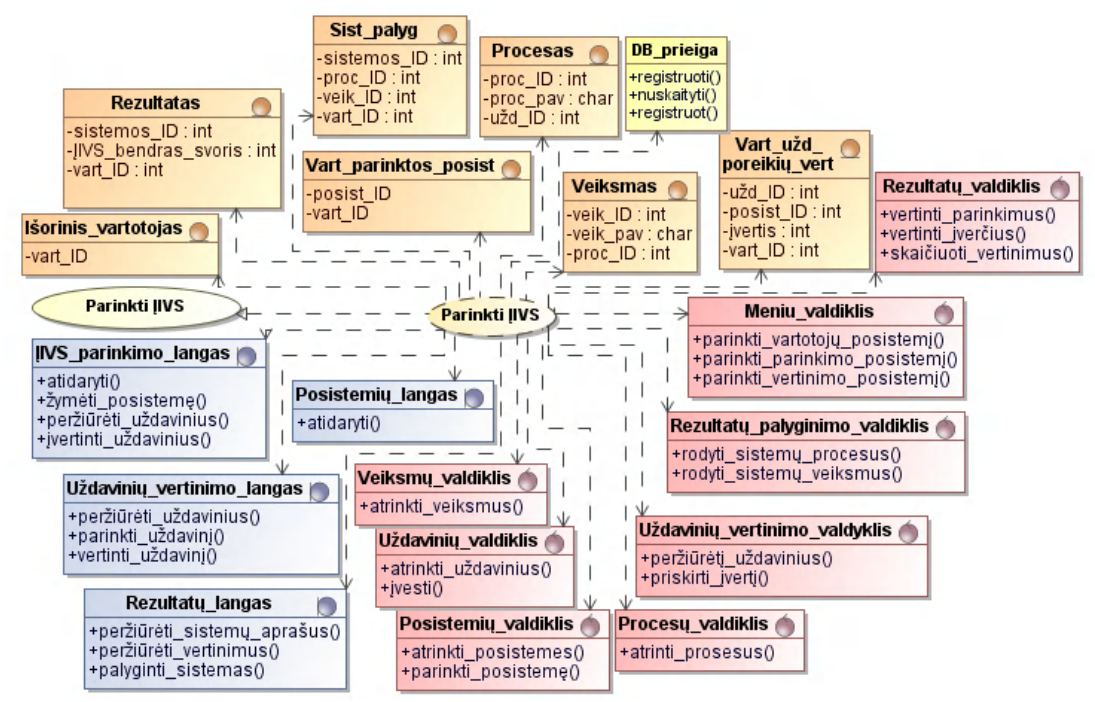

**25 pav.** Panaudojimo atvejo" Parinkti ĮIVS" realizacijos diagrama

# **4.4.** *Sistemos elgsenos modelis*

### **4.4.1. Sekų diagramos**

26 – 29 pav. pateiktos eksperto ĮIVS registravimo ir vartotojo [išorinio vartotojo] ĮIVS parinkimo vertinimo panaudojimo atvejų realizacijų sekų diagramos, kurios atspindi pagrindines sąveikas tarp architektūros elementų.

26 – 27 pav. atvaizduoja eksperto ir išorinio vartotojo pagrindinių langų meniu.

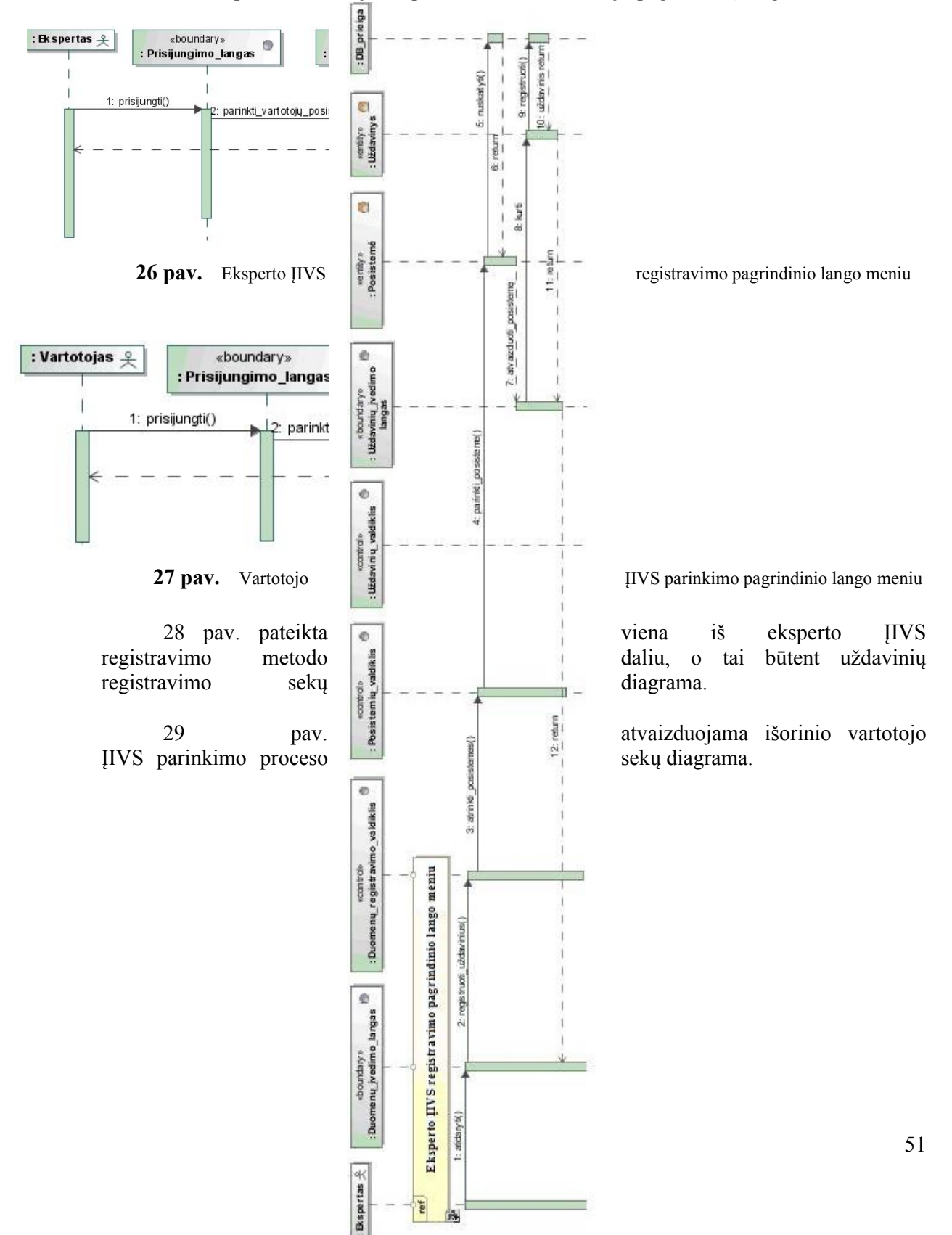

**28 pav.** Eksperto ĮIVS uždavinių registravimo sekų diagrama

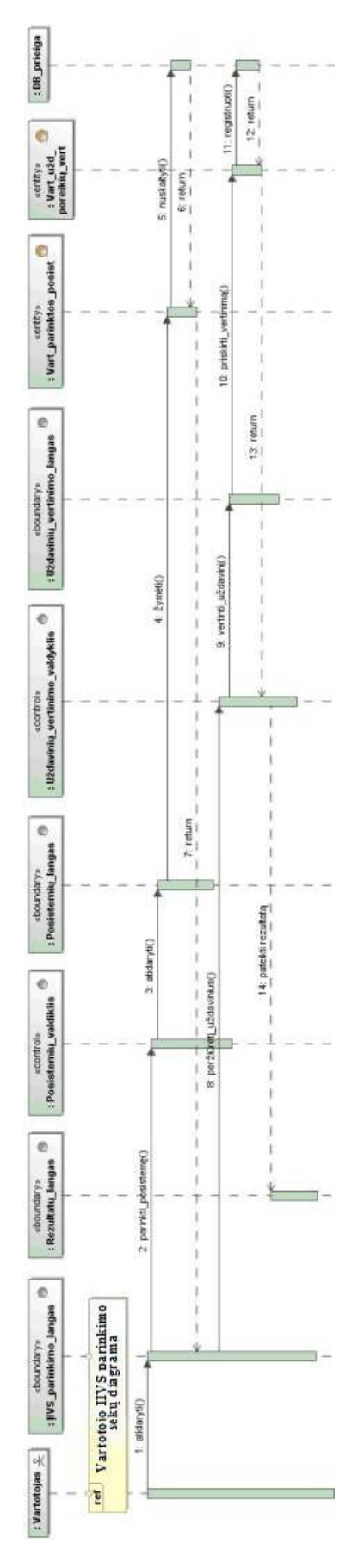

**29 pav.** Vartotojo ĮIVS parinkimo sekų diagrama

### **4.4.2. Veiklos diagramos**

Kuriant ĮIVS parinkimo įrankį svarbu yra aprašyti du esminius dalykus, tai ĮIVS registravimą ir ĮIVS parinkimą. Naudojantis sukurto modelio pagrindu 30 pav. pateikta detali ĮIVS registravimo veiklos diagrama, o 31 pav. vartotojo ĮIVS parinkimo detali veiklos diagrama.

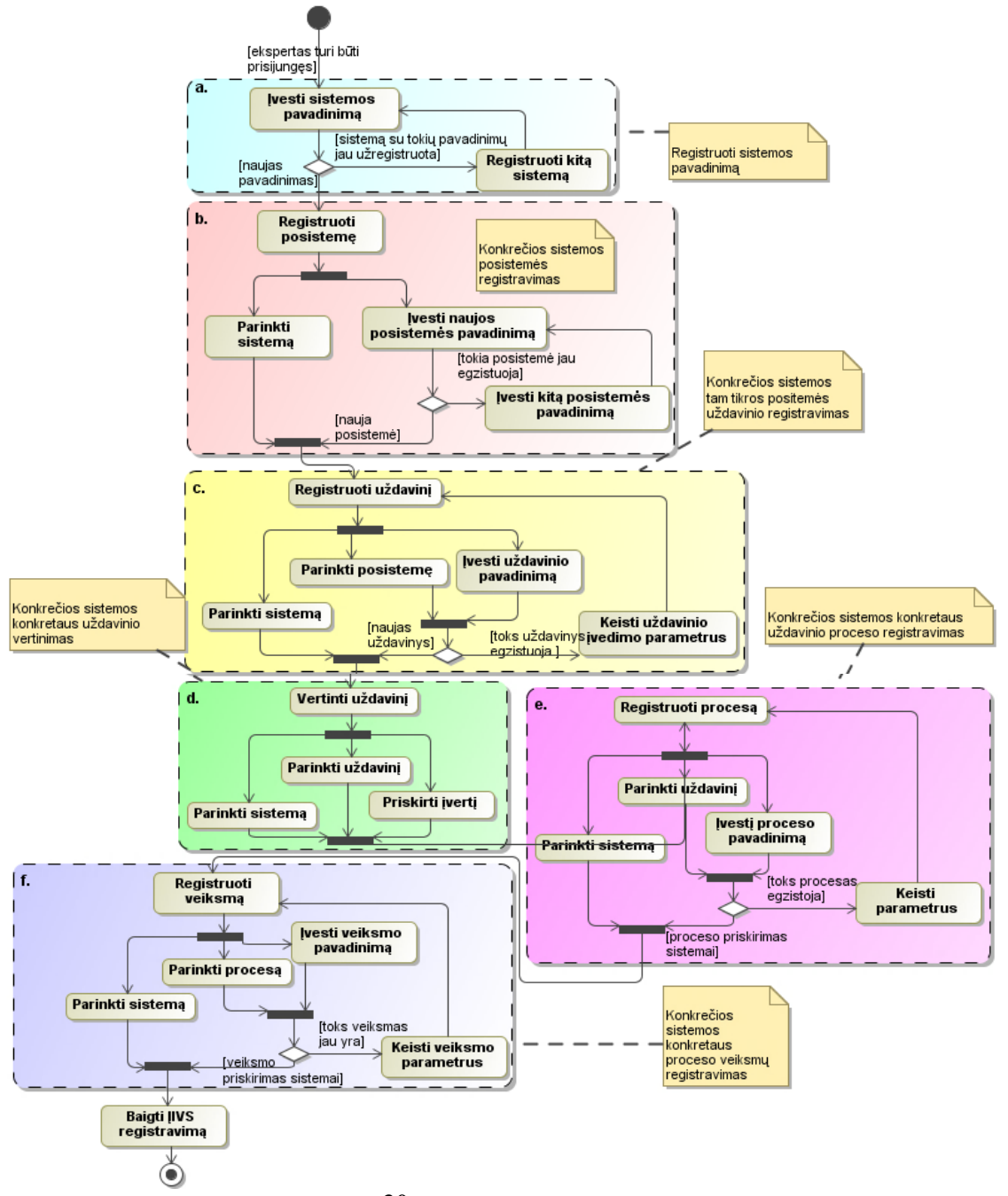

**30 pav.** ĮIVS registravimo veiklos diagrama

Ekspertas tik prisijungimo būsenoje gali atlikti ĮIVS registravimą. Prisijungęs jis įveda ĮIVS pavadinimą. IS yra tikrinama ar tokia sistema dar nėra užregistruota, jeigu atsakymas teigiamas, ekspertas registruoja sekančius sistemai būdingus parametrus, priešingu atveju, jeigu sistema su tokiu pavadinimu jau egzistuoja, ekspertas registruoja kitą sistemą (30 pav., a.). Sėkmingai užregistravęs sistemos pavadinimą jis registruoja naują posistemę papildomai priskiriant ją konkrečiai sistemai (30 pav., b.).

Uždavinio (30 pav., c.), proceso (30 pav., e) ir veiksmo (30 pav., f.) registravimai yra identiški posistemės įvedimui, tačiau egzistuoja papildomų sąlygų. Pvz. registruojant uždavinį (29 pav., c.) ekspertas privalo parinkti tam tikrą posistemę ir tik tada įvesti uždavinio pavadinimą, jei toks uždavinys dar nėra registruotas, ekspertas priskiria jį konkrečiai sistemai. Tokie pat veiksmai atliekami registruojant procesus ir veiksmus, tik vietoj posistemės parenkami atitinkantys pagal sistemos duomenų registravimo lygį parametrai.

Pakankamai svarbu dalyku, kurio pasižymi ĮIVS parinkimas, yra ĮIVS uždavinių vertinimas. Ekspertas parenka konkretų tam tikros sistemos uždavinį ir priskiria jam vertinimą. Pagal tai kaip jis įvertins sistemų uždavinius bus apskaičiuojamos sistemų galimybes.

Pagal pateiktą 31 pav. vartotojo ĮIVS parinkimo diagramą galime įvertinti sukurto ĮIVS funkcionalumo įvertinimo modelio pritaikymo efektyvumą.

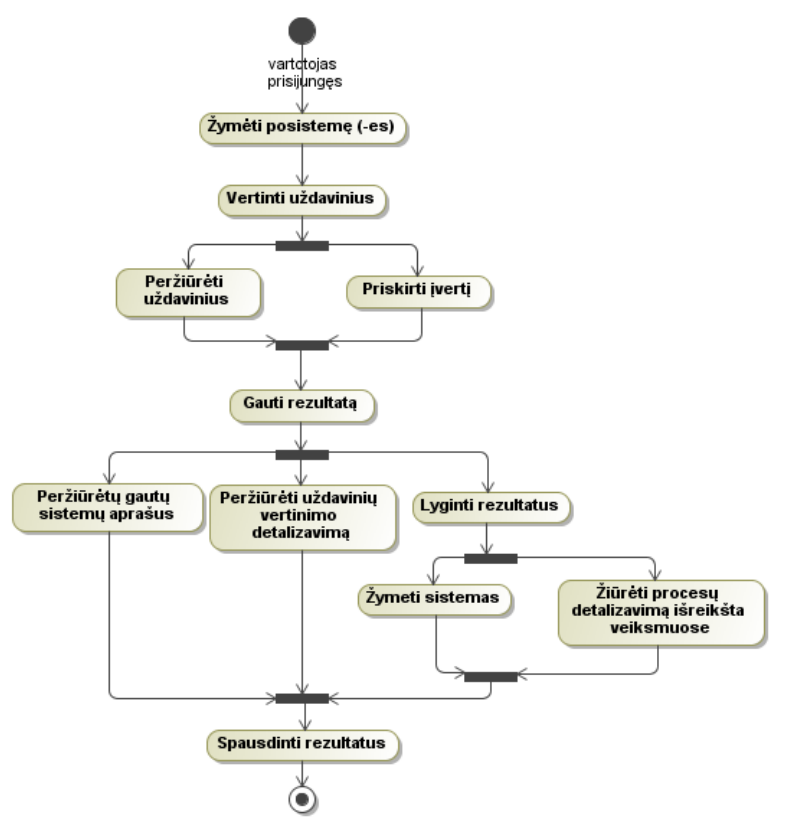

**31 pav.** IIVS parinkimo veiklos diagrama

Vartotojas prisijungęs pažymi jį dominančias posistemes iš visų užregistruotų. Apdorojus duomenis IS pateikia vartotojui visus įvestus uždavinius. Vartotojas peržiūri uždavinius ir priskiria aktualiems uždaviniams jo poreikiams atitinkamus įverčius.

Sistema apskaičiuoja vartotojo parinkimus ir įvertinimus, ir pateikia rezultatus. Vartotojas savo ruožtu gali peržiūrėti gautų rezultatų [sistemų] aprašymus, juos [rezultatus] palyginti bei peržiūrėti detalų kiekvieno uždavinio bendrą vertinimą (jis sudaromas iš eksperto ir vartotojo įverčių skirtumo). Norint palyginti rezultatus vartotojas pažymi gautas sistemas (dvi ar visas pateiktas) ir gavęs tų sistemų procesų sąrašus juos detalizuoti pagal priskirtuose procesuose vykstančius veiksmus.

Peržiūrėjus gautus rezultatus vartotojas gali juos atspausdinti.

#### **4.4.3. Būsenų diagramos**

32 – 33 pav. pateiktos eksperto ir vartotojo būsenų diagramos atspindinčios sistemos elgsenos modelį.

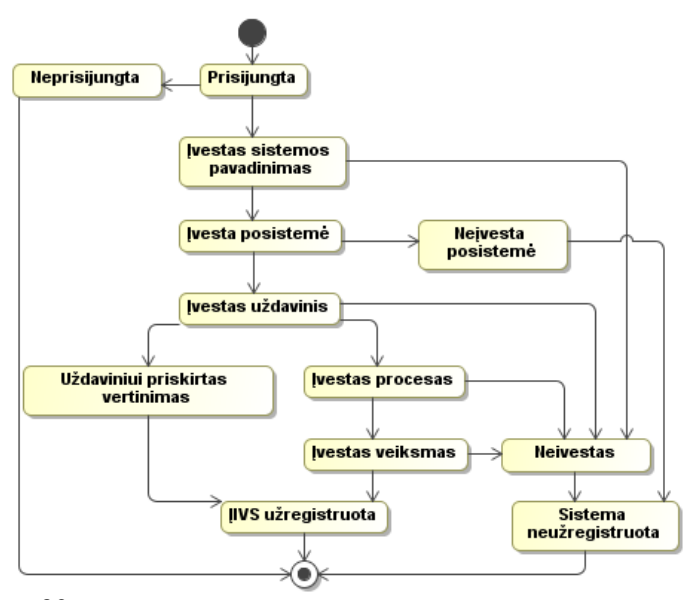

32 pav. Eksperto "Registruoti naują IIVS" būsenos diagrama

Kaip pateikta 32 pav. ekspertui tik prisijungimo būsenoje galima atlikti ĮIVS registravimą. Tačiau neįvedus norimos registruoti sistemos pavadinimo, posistemės, uždavinio, proceso ir veiksmo sistema nebus užregistruota.

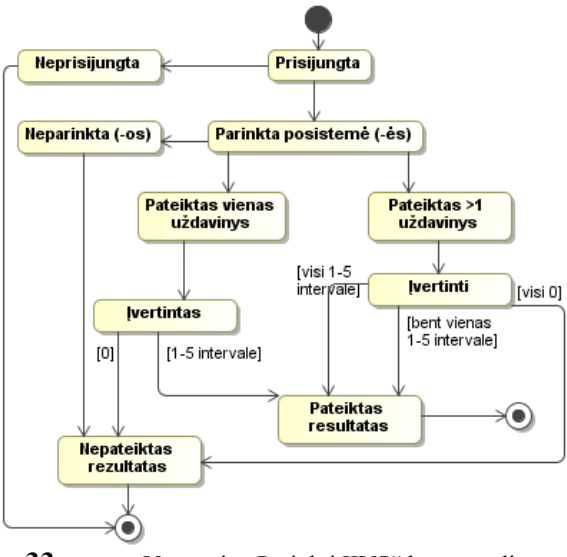

33 pav. Vartotojo "Parinkti IIVS" būsenos diagrama

Iš 33 pav. pateiktos diagramos matome, jog vartotojui neprisijungus negalima bus naudotis ĮIVS parinkimo įrankiu. Taipogi neparinkus posistemės arba uždavinį (vieną iš vieno, visus iš visų) įvertinus "0" balu nebus pateiktas joks ĮIVS parinkimo įvertinimo rezultatas.

# **4.5. Duomenų bazės schema**

Šiame skyriuje pateikta duomenų bazės diagrama (34 pav.) su lentelių aprašais.

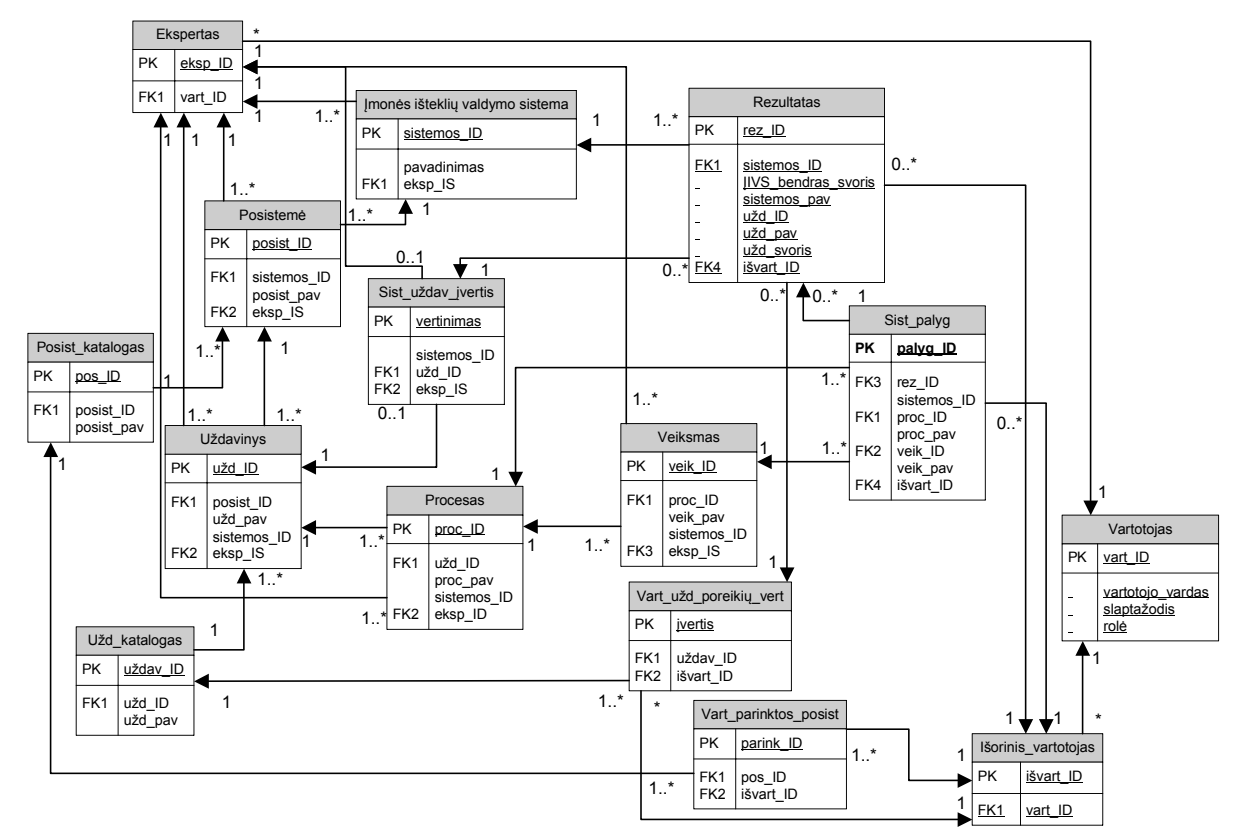

**34 pav.** DB schema

Lentelėje "Vartotojas" saugomi vartotojo prisijungimo duomenis ir rolės (ekspertas, išorinės vartotojas, administratorius).

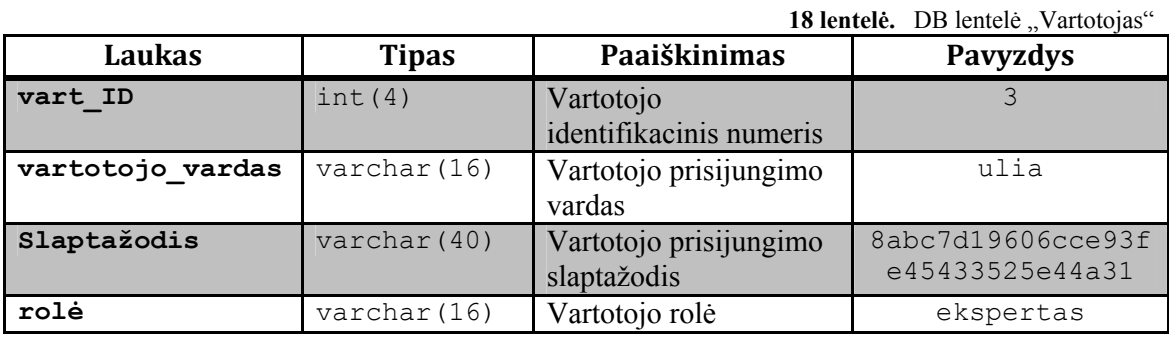

Lentelėje "Išorinis vartotojas" saugomi išorinio vartotojo identifikacinis numeris.

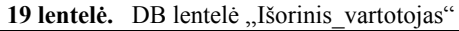

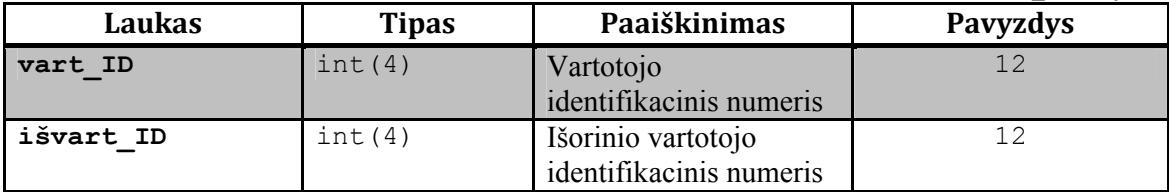

Lentelėje "Ekspertas" saugomi eksperto identifikacinis numeris.

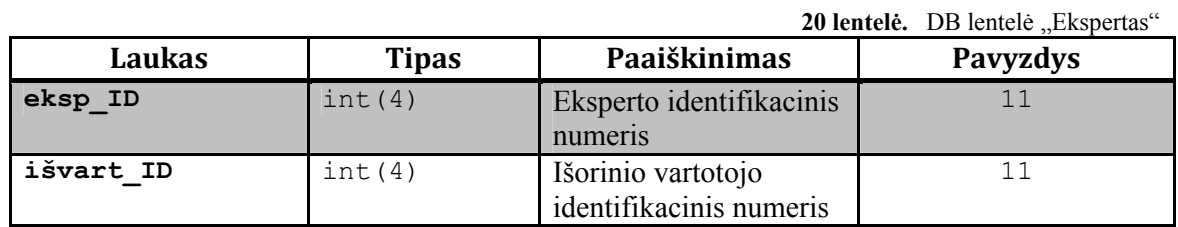

Lentelė "Posistemė" skirta posistemės registravimui ir priskyrimui konkrečiai sistemai.

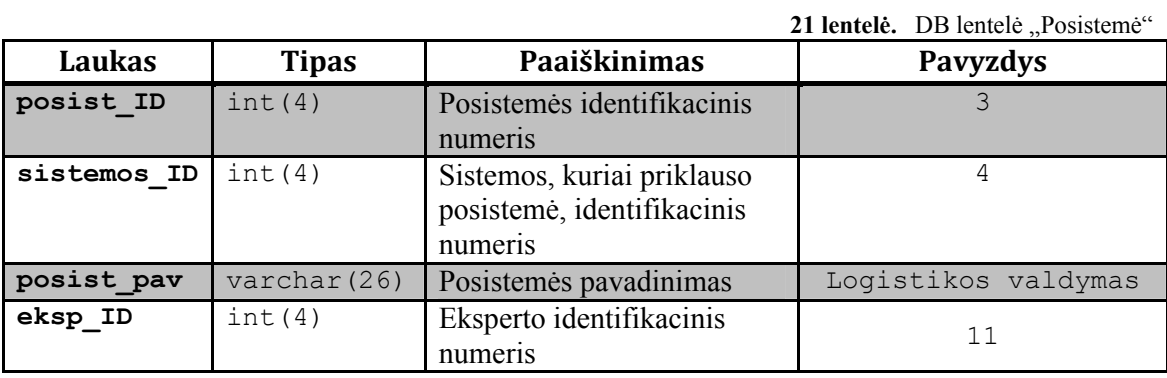

Lentelė "Uždavinys" skirta uždavinio registravimui ir priskyrimui konkrečiai posistemei.

22 lentelė. DB lentelė "Uždavinys"

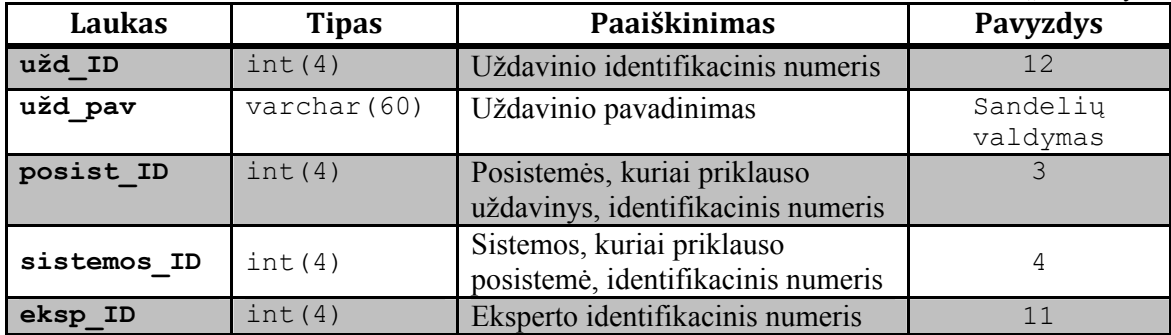

Lentelė "ĮIVS" (įmonės išteklių valdymo sistema) skirta sistemos pačios sistemos vardui registravimui. Tikrinama, kad sistemos pavadinimai nesidubliuotų.

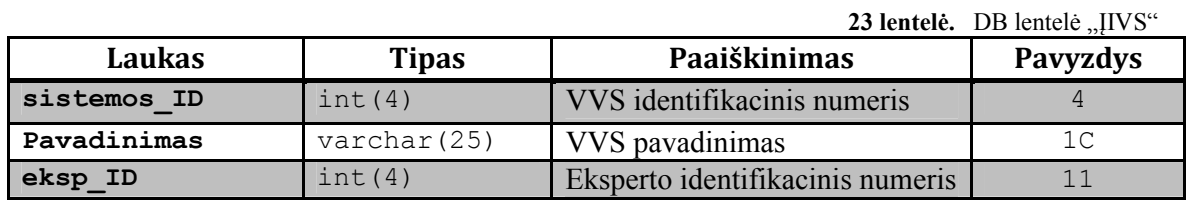

Lentelė "Procesas" skirta proceso registravimui ir priskyrimui konkrečios sistemos uždaviniui.

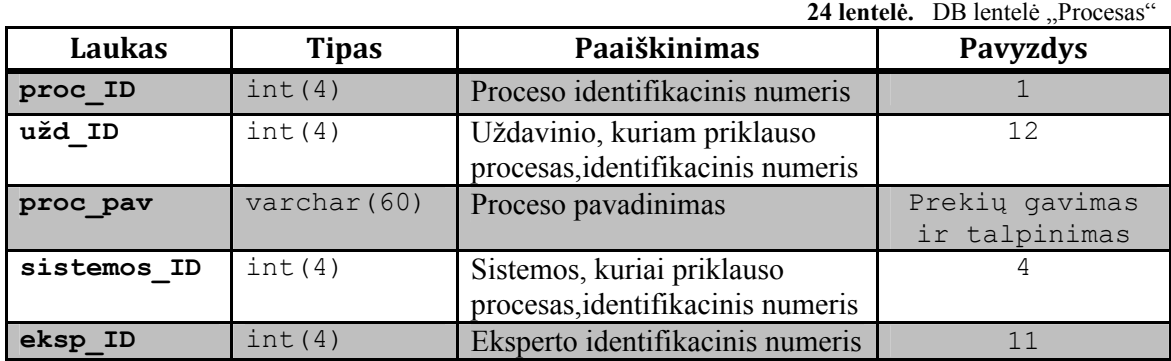

Lentelė "Veiksmas" skirta veiksmo registravimui ir priskyrimui konkrečios sistemos procesui.

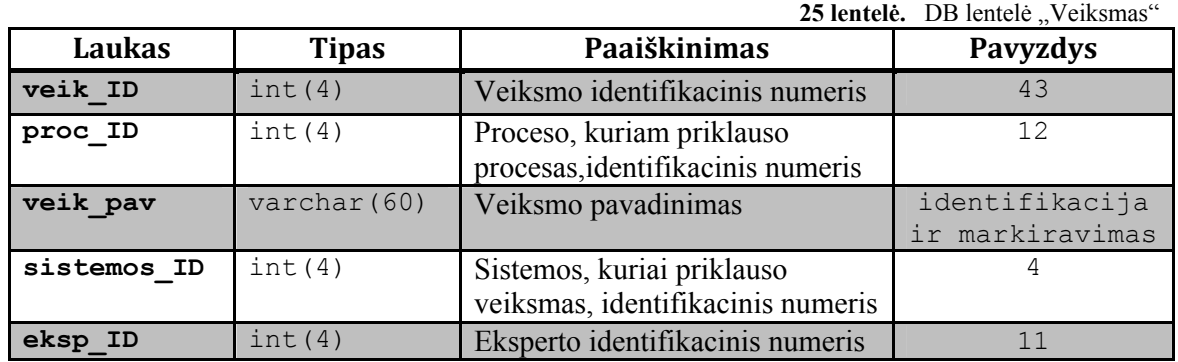

Lentelė "Sist\_uždav\_įvertis" skirta užregistruotos sistemos uždavinio vertinimui.

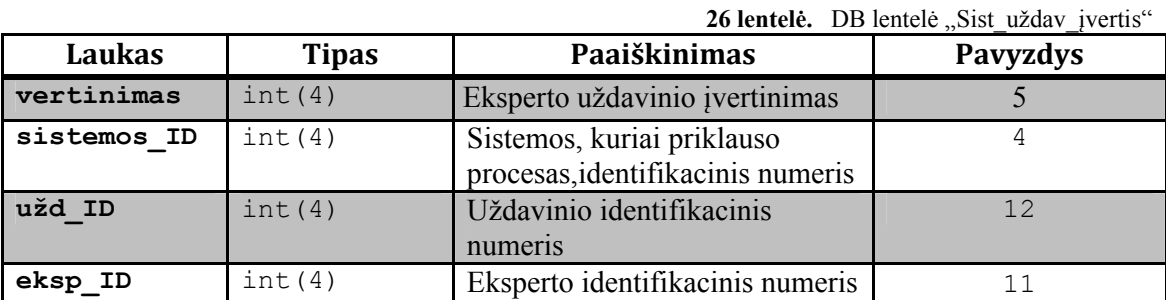

Lentelė "Posist\_katalogas" skirta surinkti registruotų sistemų visas posistemes į bendrą posistemių katalogą.

27 lentelė. DB lentelė "Posist katalogas"

| Laukas     | <b>Tipas</b> | Paaiškinimas                                   | Pavyzdys                        |
|------------|--------------|------------------------------------------------|---------------------------------|
| posist pav | varchar (26) | Posistemės pavadinimas                         | Žmogiškųjų išteklių<br>valdymas |
| posist ID  | int(4)       | Posistemės identifikacinis<br>numeris          |                                 |
| pos ID     | int(4)       | Posistemių katalogo<br>identifikacinis numeris |                                 |

Lentelė "Užd katalogas" skirta surinkti registruotų sistemų visus uždavinius į bendrą uždavinių katalogą.

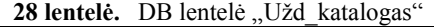

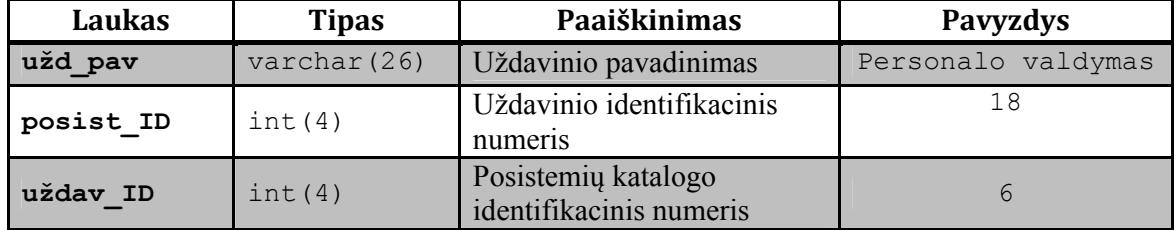

Lentelė "Vart parinktos posist" saugoja savyje kiekvieno išorinio vartotojo kiekvieną parinktą posistemę.

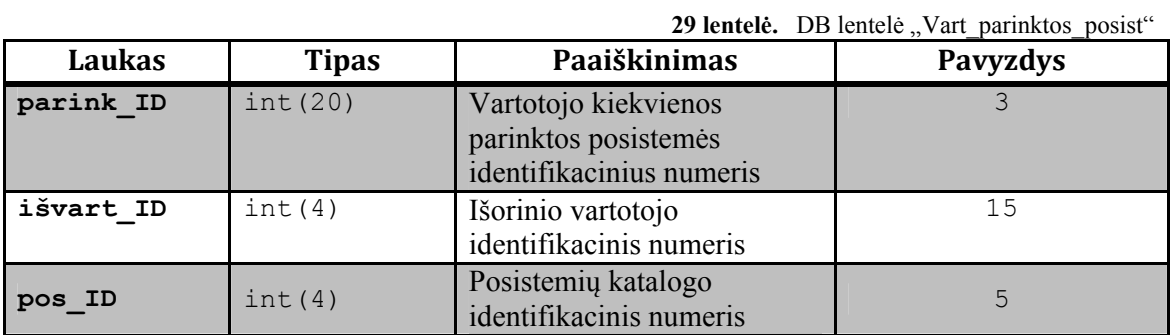

Lentelė "Vart užd poreikių vert" saugoja savyje kiekvieno išorinio vartotojo kiekvieno įvertinto uždavinio įvertį.

30 lentelė. DB lentelė "Vart užd poreikių vert"

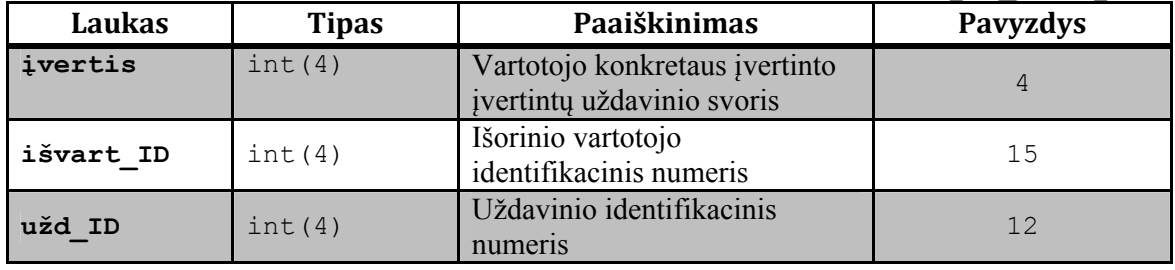

Lentelė "Rezultatas" skirta vartotojo atliktus veiksmus įvertinti ir pateikti rezultatus: sistemos pavadinimą su konkretų įverčiu. Taip pat galima peržiūrėti kiekvienos gautos sistemos kiekvieno parinkto uždavinio apskaičiuota įvertinimą.

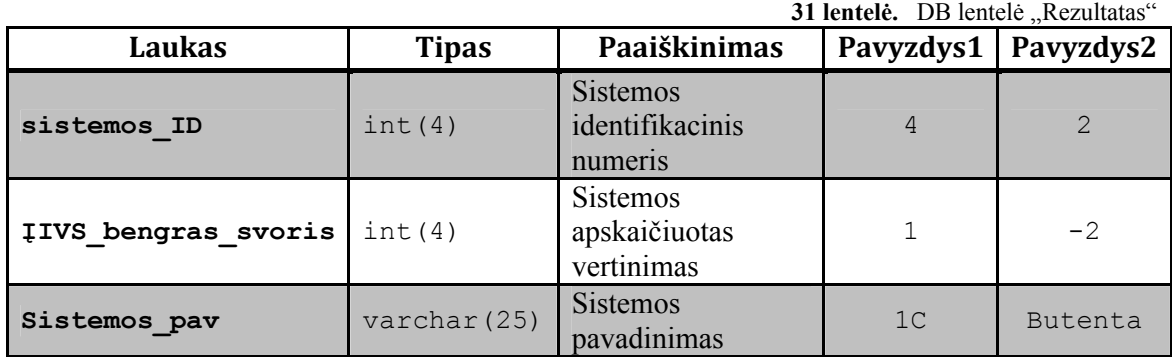

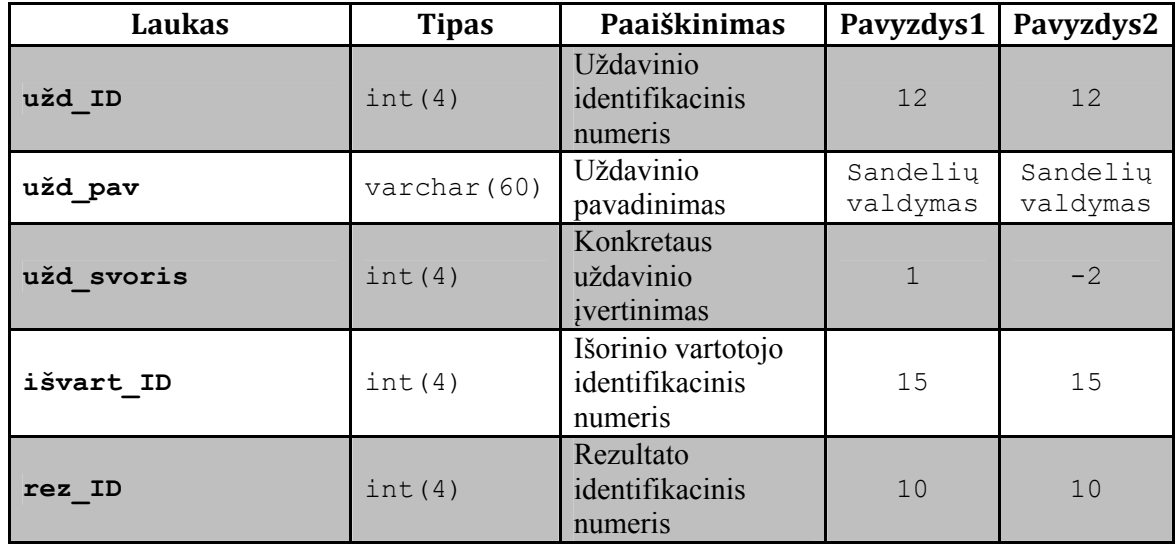

Lentelėje "Rezultatas" pavyzdžiui buvo parinktą vieną posistemę ir įvertintas vienas uždavinys, dėl to ĮIVS\_bendras\_svoris ir užd\_svoris yra vienodi.

Lentelė "Sist\_palyg" skirta rezultatų palyginimui. Vartotojas parenka keletas iš gautų sistemų ir palyginimo lange jam apvaizduojami tų sistemų procesai ir juose [procesuose] vykstantis veiksmai.

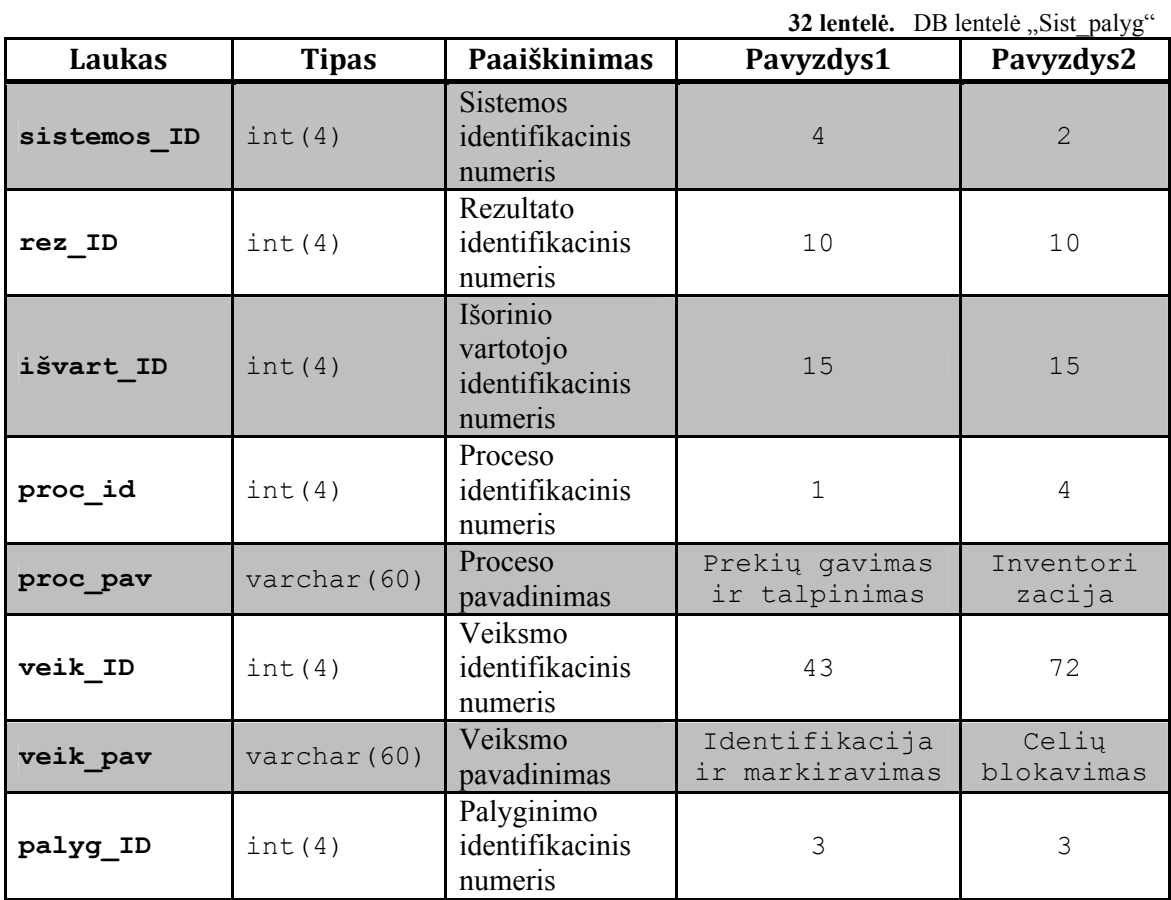

# **4.6.** *Realizacijos modelis*

35 pav. pateikta sistemos įdiegimo diagrama, kuri vaizduoja komponentų išskirstymą techniniuose įrenginiuose.

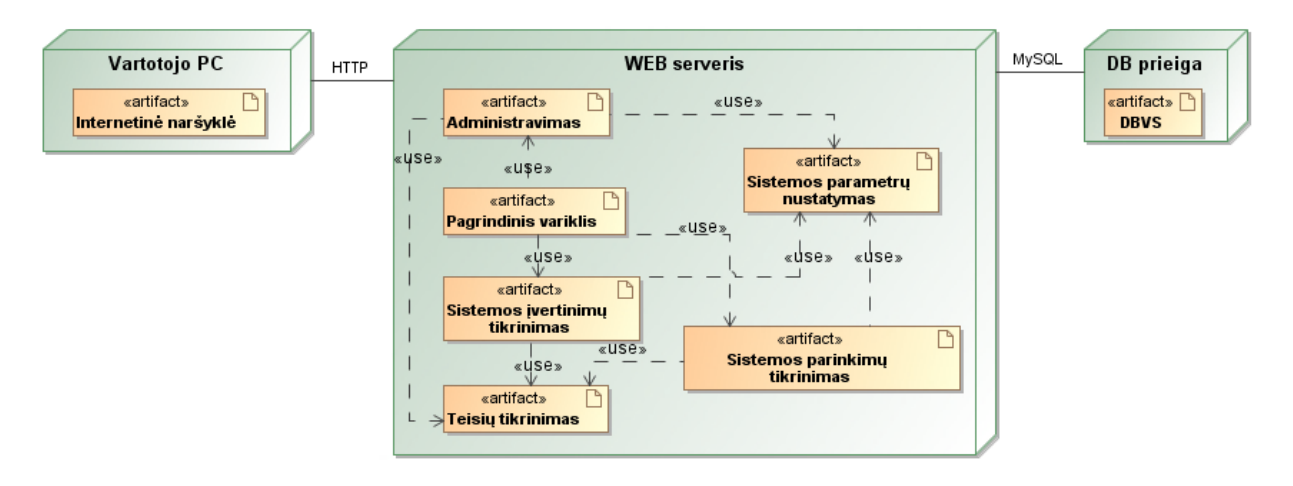

**35 pav.** Sistemos įdiegimo diagrama

# **5. Realizacija**

Kadangi darbo tikslas yra padėti vartotojui/užsakovui pagal jo keliamus reikalavimus ir sistemos galimybes parinkti tinkamą jo veiklai/verslui įmonės išteklių valdymo sistemą, todėl realizacijai yra padaryta įmonės išteklių valdymo sistemų saugykla.

Realizacija yra daroma naudojant MySQL duomenų bazių valdymo sistemą ir PHP programavimo kalbą.

### **5.1.** *Sistemos veikimo aprašymas*

Norėdami sukurti algoritmą ĮIVS parinkimui buvo atkreiptas dėmėsis į tai, kas apjungia visas ĮIVS.

IS veikia tokiu būdu: vartotojas [ekspertas] prisijungia ir registruoja ĮIVS. Priskiręs kiekvienai užregistruotai ĮIVS posistemes ir uždavinius, ekspertas priskiria kiekvienam uždaviniui tam tikrą vertinimą (nuo 1 iki 5, kur 1 – mažiausiai išpildytas, 5 – geriausiai išpildytas uždavinys konkrečioje sistemoje). Taip ekspertas priskiria konkrečioms sistemos juose vykstančius procesus ir veiksmus.

Vartotojas [išorinis vartotojas] prisijungęs gali sužymėti jį dominančias posistemes bei įvertinti jam aktualus uždavinius. IS suskaičiuoja bendrą kiekvienos užregistruotos sistemos svorį atsižvelgus į sistemos galimybes ir vartotojo poreikius.

Vartotojas [išorinis vartotojas] gavęs rezultatus gali peržiūrėti jų bendrus aprašymus, peržiūrėti detalų kiekvieno parinkto uždavinio įvertinimą ir palyginti dominančias sistemas pagal procesus ir veiksmus.

Vartotojo patogumui sukurtas ĮIVS katalogas, kur patalpinti įvairių ĮIVS bendri aprašai.

# **5.2.** *Testavimo modelis*

### **5.2.1. Prisijungimo langas**

Kiekvienam vartotojui norint pradėti darbą IS būtina prisijungti. Prisijungimo langas pateiktas pradiniame IS puslapyje (36 pav.).

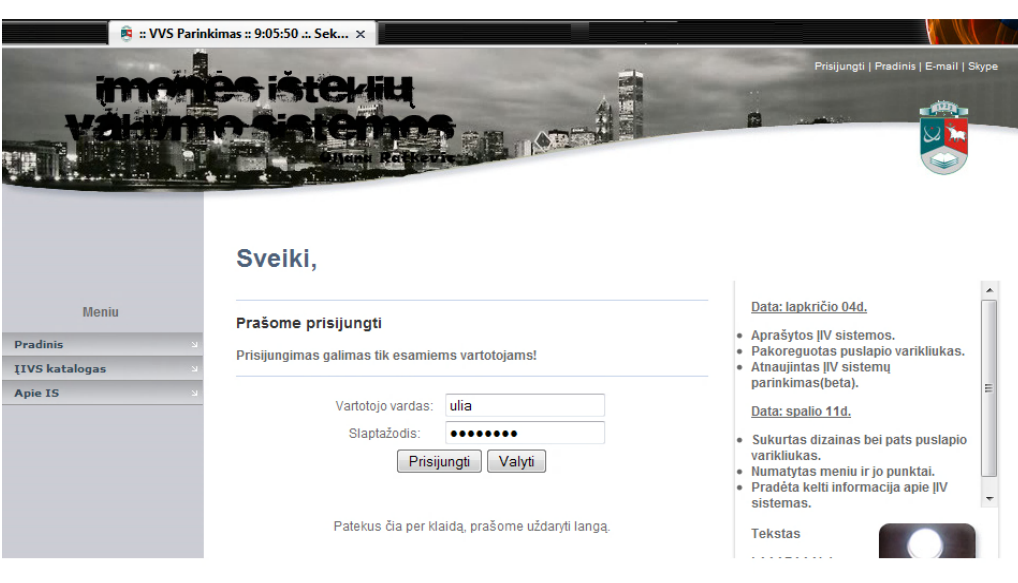

**36 pav.** Prisijungimo langas

Suvedus prisijungimo duomenis spaudžiama "Prisijungti" arba "Valyti" norint pakeisti prisijungimo duomenis.

37 pav. sistema praneša, kad buvo neteisingai nurodyti prisijungimo duomenis.

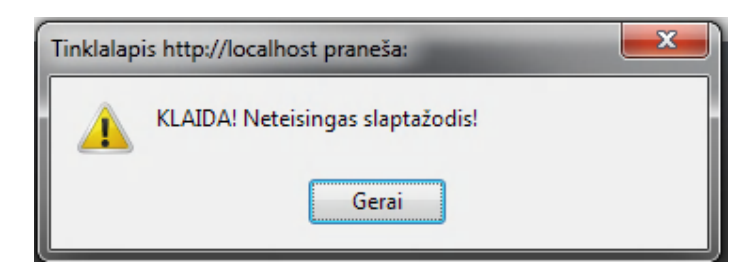

**37 pav.** Prisijungimo klaidos pranešimas

### **5.2.2. Eksperto meniu langai**

### **ĮIVS registravimas**

Prisijungęs prie sistemos ekspertas registruoja ĮIVS, įvesdamas sistemos pavadinimą, posistemę, uždavinį, įverčius, procesą ir veiksmą.

38 pav. pateiktas uždavinio įvedimas. Norint įvesti naują uždavinį pirmiausia reikia parinkti posistemę, kuriai uždavinys priklauso, ir tik po to įvesti naujo uždavinio pavadinimą. Jei toks uždavinys egzistuoja DB, jis nebus registruojamas.

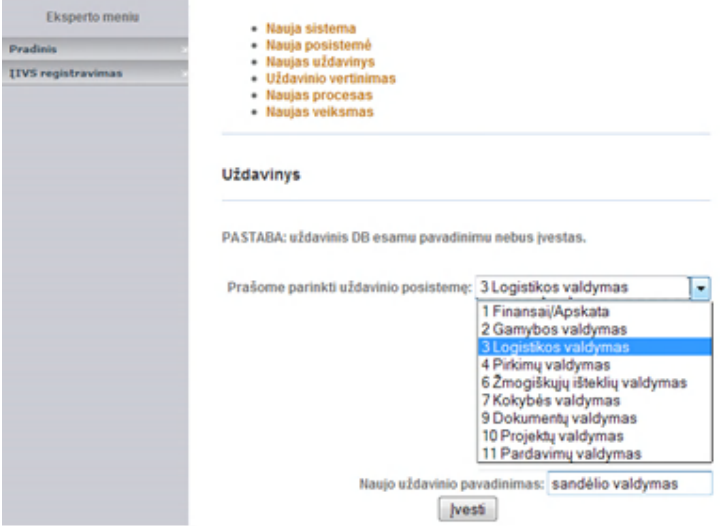

**38 pav.** Naujo uždavinio registravimo langas

39 pav. pateiktas uždavinių vertinimo langas. Pirmiausia reikia parinkti konkrečią posistemę, parinkti tam tikrą uždavinį ir tik po to priskirti vertinimą nuo 1 iki 5 diapazone.

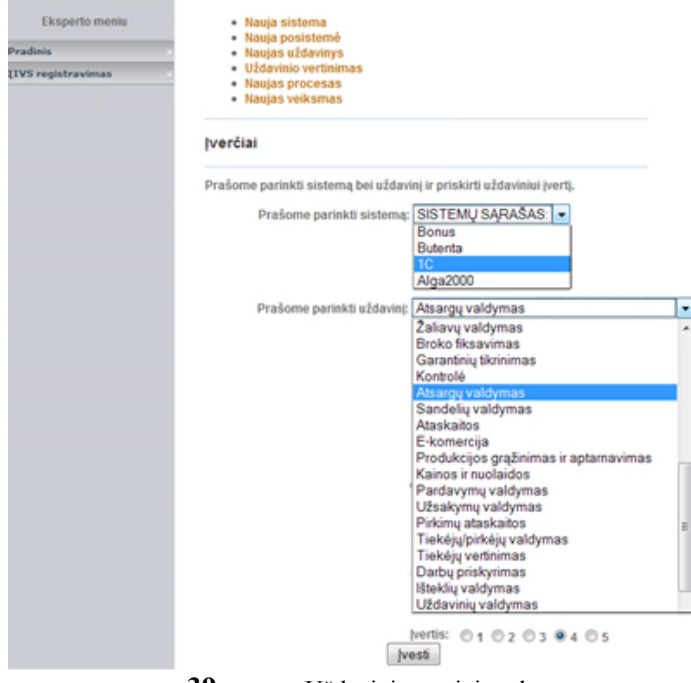

**39 pav.** Uždavinių vertinimo langas

### **5.2.3. Vartotojo meniu langai**

### **ĮIVS parinkimo langas**

Visų pirma pradedant ĮIVS parinkimo procesą, vartotojas turi apibrėžti savo poreikius. Pirmiausias žingsnis - vartotojas pažymi jį dominančias posistemes. (40 pav.).

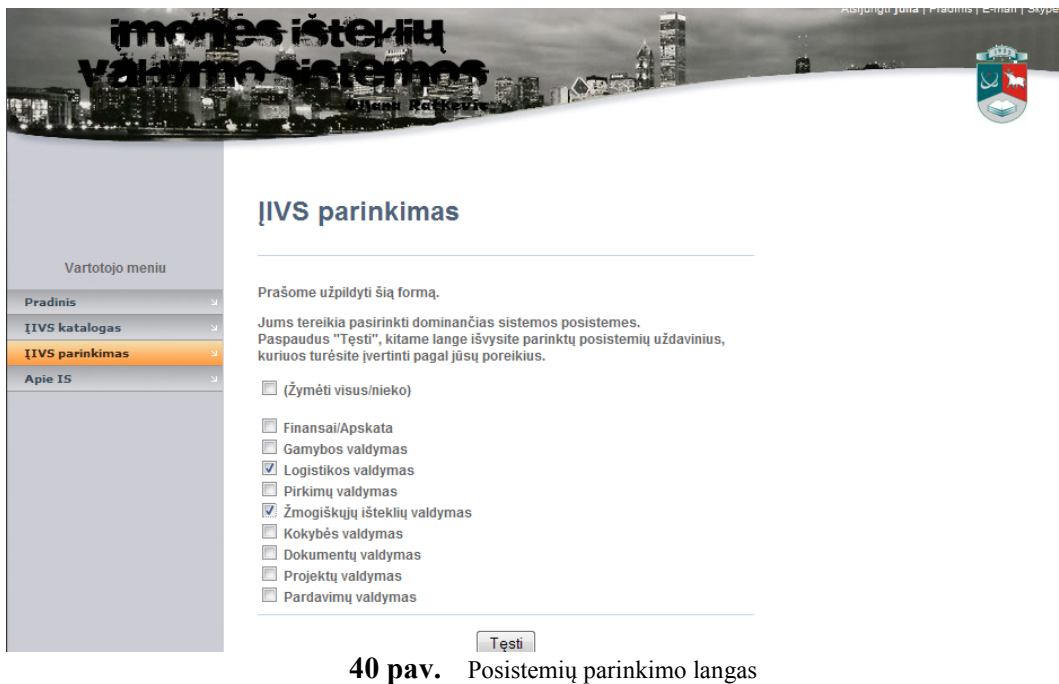

Sekantis parinkimo proceso žingsnis pateiktų uždavinių įvertinimas (41 pav.).

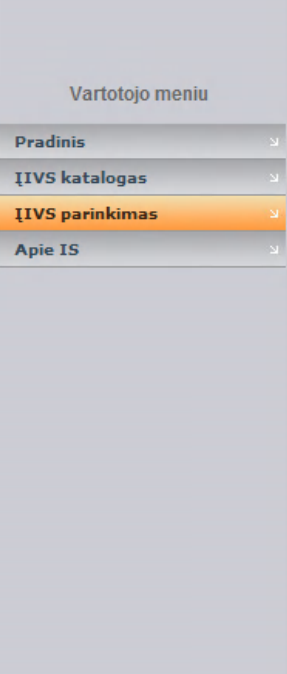

# **IIVS parinkimas 2**

Parinktos posistemės Logistikos valdymas uždavinys\*:

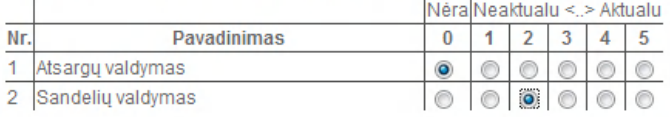

Parinktos posistemės Žmogiškųjų išteklių valdymas uždavinys\*:

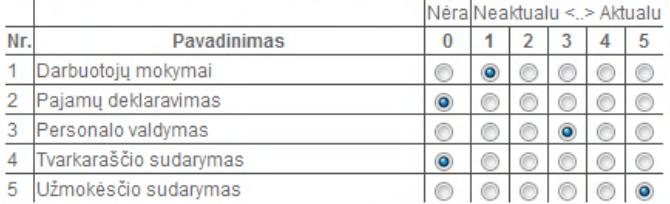

\*Čia Jūs turite nustatyt uždavinių įverčius pagal savo poreikius. 1 - visai neaktualu | 2 - nelabai aktualu |.. | 5 - labai aktualu. Taip sužinosime kuri sistema labiausiai tenkina Jūsų poreikius. Jeigu paliekate 0, reiškias Jums to modulio nereikia.

Rezultatai

**41 pav.** Uždavinių vertinimo langas

42 pav. pateikti sistemų rezultatai, kurie apskaičiuojami pagal 4.1. skyriuje pateiktas formules. Vartotojas gali peržiūrėti sistemų aprašymus bei atspausdinti rezultatus.

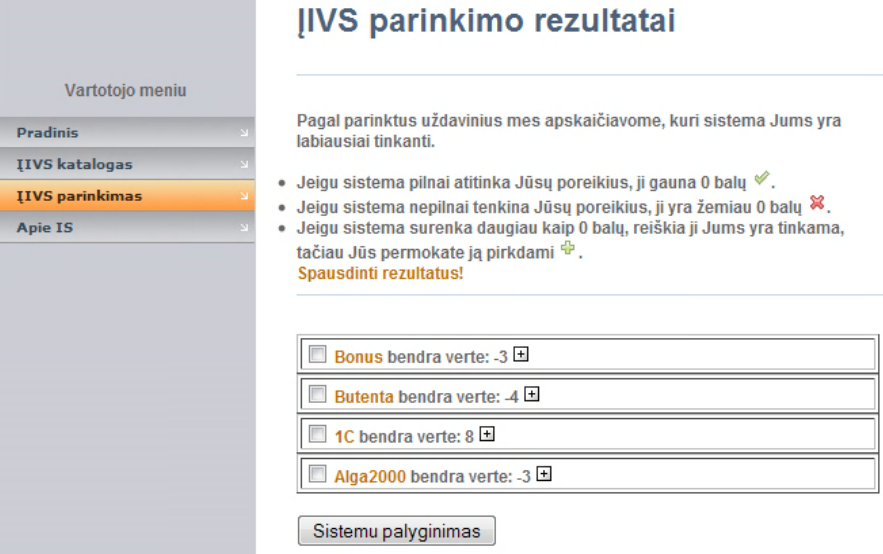

**42 pav.** Parinkimo rezultatų atvaizdavimas

43 pav. pateikti vartotojo parinktų sistemų palyginimai. Sistemos lyginamos pagal jose vykstančius procesus ir procesų veiksmus (žr. 1 priedą.).

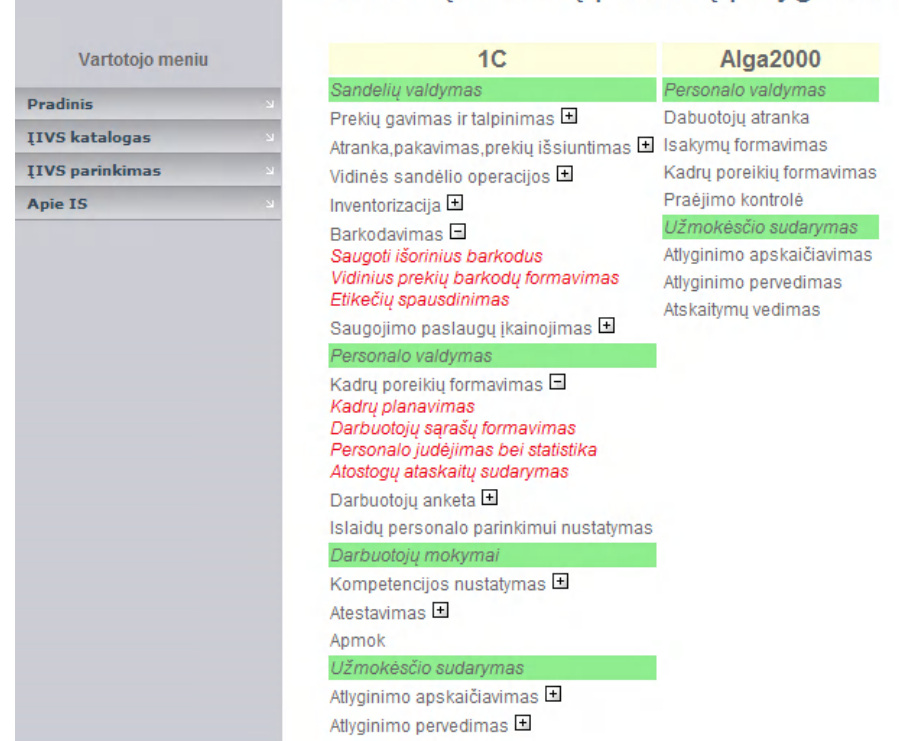

# Parinkty sistemy procesy palyginimas

**43 pav.** Gautų rezultatų palyginimo atvaizdavimas

Likusieji parinkimo įvertinimo modelio testavimo sąsajų langai su realiais duomenimis pateikti 2 priede.

### **5.3.** *Sukurto modelio ir jo realizacijos apibendrinimas*

ĮIVS parinkimui reikalingas paruošimas. Norint gauti kuo tikslesnį rezultatą, ekspertui reikia užregistruoti gerai žinoma, juo pačiu analizuota sistemą, o vartotojui sudaryti preliminarių poreikių sąrašą, tuomet sistema apskaičiuos ir pateiks objektyvų, tikslų, poreikius atitinkanti įvertinimą.

Šiame skyriuje pateiktos vartotojų sąsajos langai su realiais duomenimis. Jų dėka galima pasakyti, kad sistemos naudojimas yra paprastas, nereikalaujantis ypatingų sugebėjimų. Testiniai duomenis dar karta patvirtina, kad parinkimo įvertinimo modelis yra įgyvendintas ir padeda vartotojui be samdomos analitikų komandos, finansinio palaikymo ir per trumpą laiką parinkti ĮIVS (žr. 2 priedą).

## **6. Eksperimentinis sistemos tyrimas**

### **6.1.** *Kokybės kriterijų įvertinimas*

Pagal iškeltus reikalavimus ir kokybės kriterijus ĮIVS parinkimo įvertinimo modelį ir jį išpildantį eksperimentinį įrankį galima įvertinti taip kaip pateikta 33 lentelėje.

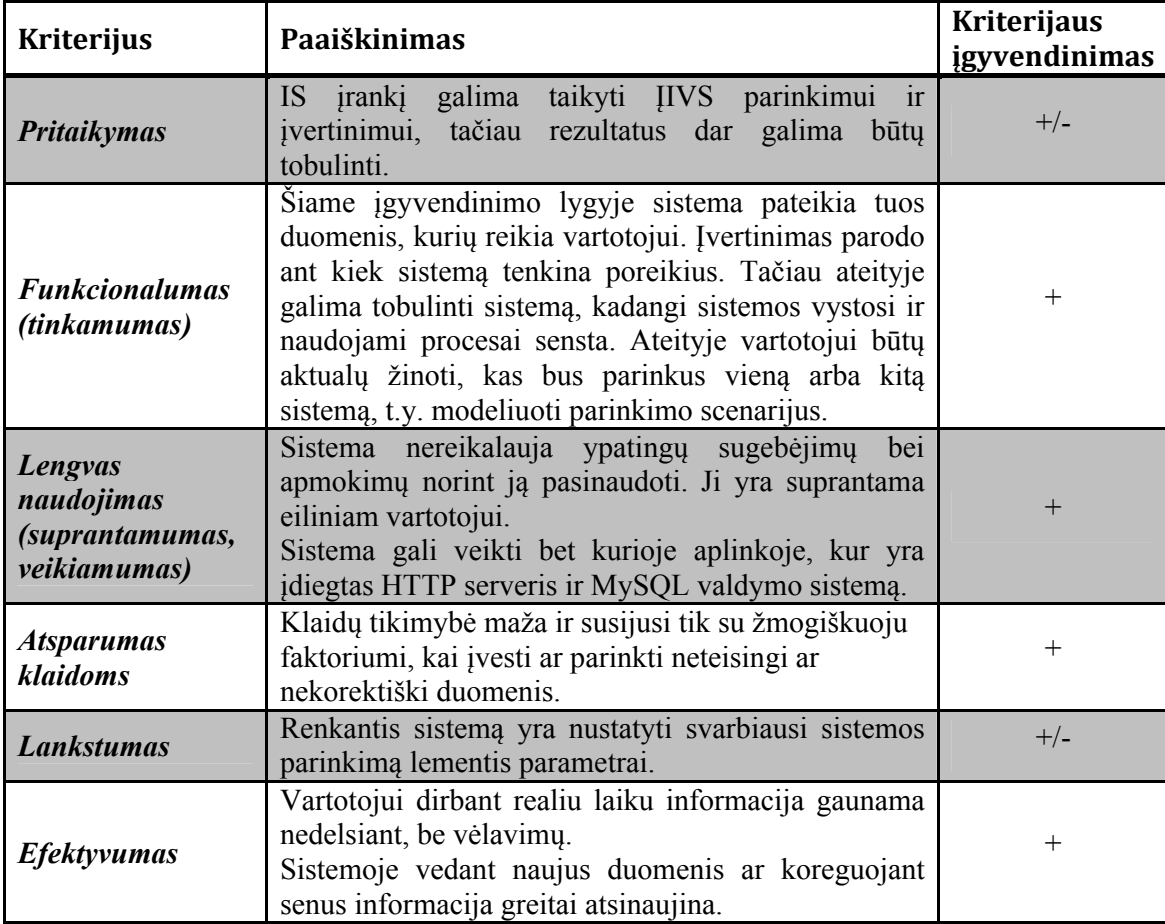

**33 lentelė.** Kokybės kriterijų vertinimas

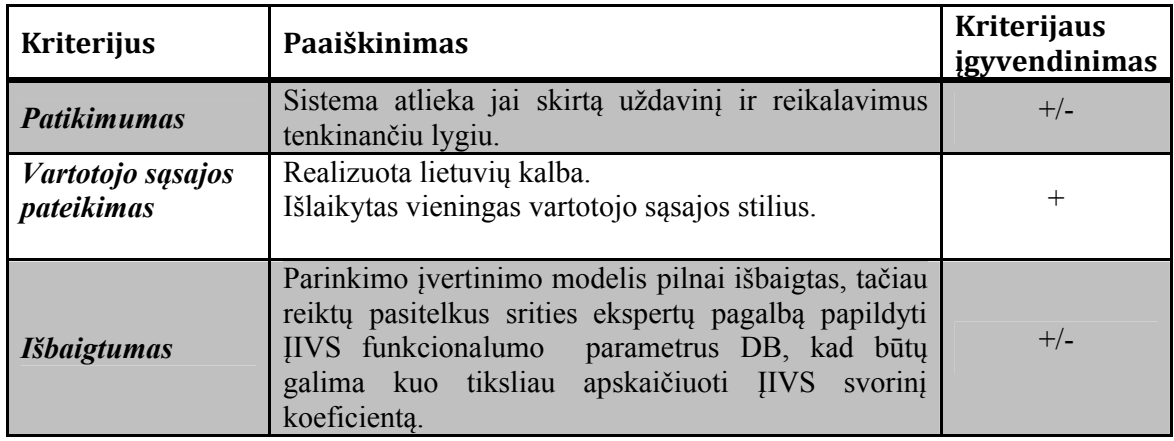

# **6.2.** *Taikymo rekomendacijos*

Norint geriau ištirti ĮIVS funkcionalumo įvertinimą parinkimo modelis buvo pateiktas įvertinti trims ekspertams, specializuojantiems ĮIVS naudojimo, parinkimo srityje (34 lentelė).

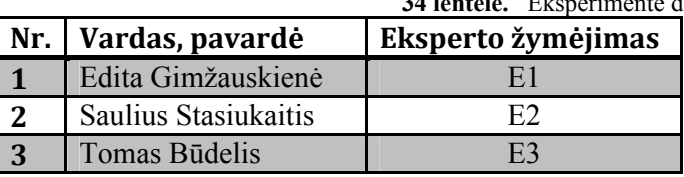

**34 lentelė.** Eksperimente dalyvaujantys ekspertai

Ekspertų vertinimo skalė pateikta 35 lentelėje.

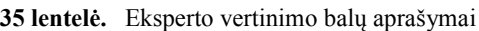

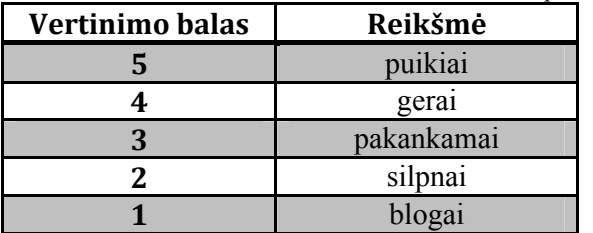

Pagal ekspertų pateiktus vertinimus buvo apskaičiuotos ĮIVS parinkimo įrankio bendros įvertinimų sumos, vidurkiai ir kiekvieno eksperto bendras įvertis (36 lentelė).

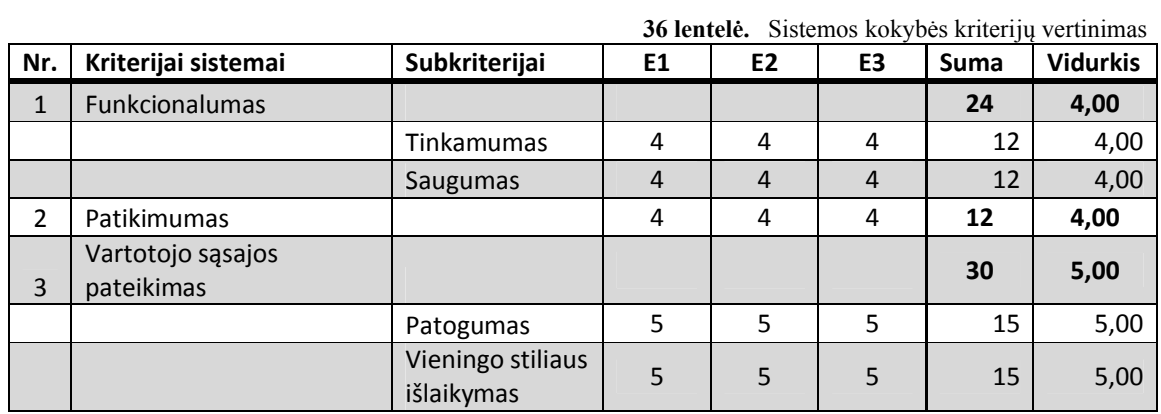

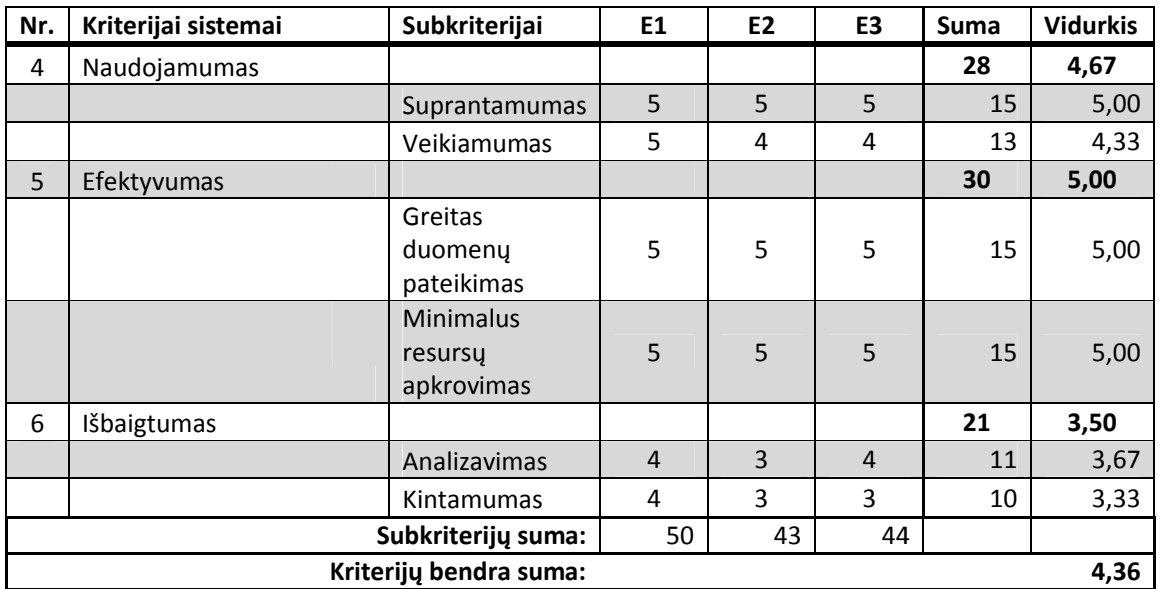

Remiantis gautais rezultatais galime pasakyti, kad ekspertai geriausiai vertino vartotojo sąsajos pateikimą ir efektyvumą. Visi ekspertai šiuos sistemos kriterijus vertino kaip puikiai. Mažiausių balų buvo įvertintas sistemos išbaigtumas. Ekspertų nuomone šis kriterijus pakankamai išpildytas. ną ir efektyvumą. Visi ekspertai šiuos sistemos kriterijus vertino kaip puikiai.<br>
1 buvo įvertintas sistemos išbaigtumas. Ekspertų nuomone šis kriterijus<br>
Idytas.<br>
2 jant į tai, kad visų sistemos kriterijų vertinimų balai

Atsižvelgiant į tai, kad visų sistemos kriterijų vertinimų balai svyruoja tarp pakankamai ir puikiai, bei visų ekspertų visų įvertintų kriterijų vidurkis (4<br>keturių balų, galima teigti, kad sukurta IS tenkina mūsų užsibrėžtus tikslus ir be keturių balų, galima teigti, kad sukurta IS tenkina mūsų užsibrėžtus tikslus ir bendrai įvertinta kaip gerai.

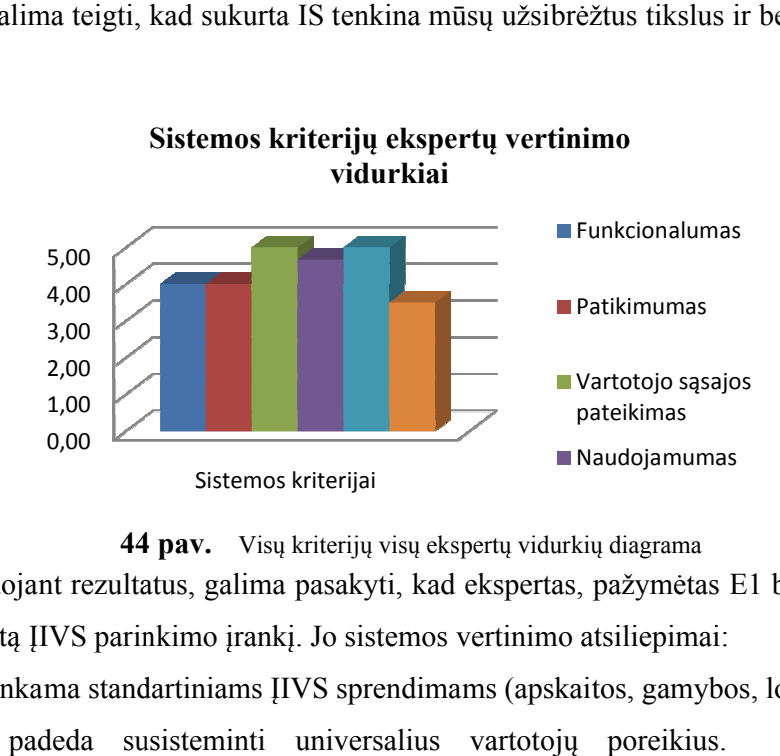

**44 pav.** Visų kriterijų visų ekspertų vidurkių diagrama

Analizuojant rezultatus, galima pasakyti, kad ekspertas, pažymėtas E1 buvo geriausiai įvertinęs sukurtą ĮIVS parinkimo įrankį. Jo sistemos vertinimo atsiliepimai:

"Sistema yra tinkama standartiniams IIVS sprendimams (apskaitos, gamybos, logistikos ir t.t.) priimti, nes padeda susisteminti universalius vartotojų poreikius. Tačiau esant nestandartiniams sprendimams (pvz.: į IIVS adaptuotiems mokymo tikslams, IIVS skirtas sprendimų modeliavimui), sistemos galimybes yra ribotos".

### **7. Išvados**

- 1. Įmonės išteklių valdymo sistemos yra ne tik brangios, bet ir sudėtingos. Joms parinkti ir įdiegti reikia didelių pastangų, laiko ir išlaidų. Tačiau tokie IT sprendimai optimizuoja įmonės operacijų procesus, informacijos srautus bei sujungia visus duomenis į vieningą DB.
- 2. Norint pasirinkti labiausiai tinkamą įmonės išteklių valdymo sistemą, naudojantis suformuluotais reikalavimais sistemai, reikėtų naudoti priemonę, kuri nedviprasmiškai įvertintų ĮIVS tinkamumą pagal keliamus reikalavimus sistemai.
- 3. Sudarytas ĮIVS parinkimo įvertinimo modelis, kuriame dėmesys nukreiptas nei techninius sistemos aspektus, kurie iš tikro neturi daryti įtakos parinkimo procesui, o į pagrindinius ĮIVS vykstančius procesus: posistemių parinkimas, uždavinių įvertinimas, vykdomų procesų bei jų veiksmų detalizavimas.
- 4. Pasiūlytas modelio rezultatų apskaičiavimo metodas, išreikštas matematinėmis formulėmis. Remiantis išvestomis formulėmis vertinamas uždavinių rezultatas, pagal kurį apskaičiuojama konkrečios sistemos bendra vertė. Vartotojui yra pateikiama galutinio sprendimo priėmimo laisvė, nežinant subjektyvių veiksnių.
- 5. Eksperimentiniam modeliui suprojektuota ir realizuota duomenų bazės lentelių struktūra, kuri leidžia talpinti ĮIVS sudedamąsias (posistemės, uždaviniai, procesai, veiksmai). Atlikta eksperimentinė ĮIVS funkcionalumo modelio realizacija, kuriai pasirinkta PHP programavimo kalba, laisvai platinamas programinis paketas ".WampServer", kuriame integruota MySQL duomenų bazių valdymo sistema, Apache HTTP serveris.
- 6. Realizuotame modelyje panaudotas kiekybinis vertinimo metodas. Vertinamos sistemos galimybes su vartotojo poreikiais. Nurodant poreikių prioritetą, vartotojui leidžia tiksliau įvertinti ĮIVS funkcionalumo kriterijus.
- 7. Eksperimentinio modelio realizacija buvo testuojama suvedus tikrus ĮIVS duomenis į duomenų bazę. Sistema, turinti grafinę vartotojo (eksperto) sąsają, palengvina tiek reikiamų duomenų suvedimą tiek ir eksperto darbą. Taip pat buvo testuojamas ĮIVS pasirinkimas, naudojant skirtingus reikalavimus ĮIVS. Testavimo metu nustatyta, kad sistema veikia stabiliai ir patikimai, nes dauguma iškeltų nefunkcinių reikalavimų buvo išpildyta.
### **8. Literatūra**

[1] Lankutis J. ERP – verslo nervų sistema. Iš *Naujoji komunikacija* [interaktyvus]. Nr. 9 (225), 2008, rugsėjis [žiūrėta 2010 m]. Prieiga per internetą: <[http://www.vtv.lt](http://www.vtv.lt/)/>.

[2] [Emerald Engineering eJournals Collection](http://www.emeraldinsight.com/ft) [interaktyvus]. Marnewick C. and Labuschagne L. A concepsual model for enterprise resource planning// Information Management & Computer Security. 2005. Vol. 13, Nr. 2, p. 144-155. RAU Standard Bank Academy for Information Technology [žiūrėta 2010 m.]

[3] Alanbay O. Erp selection using expert choice software// Isahp, Istanbul Bilgi University, Turkey, 2005 m. july [žiūrėta: 2010 m].

[4] Vreček P., Volovšek M. Erp system and selection methodologies// Aggregata d.o.o, Ljubljana, Slovenia [žiūrėta: 2010 m].

[5] Колесов А. Методология Microsoft Solutions Framework. Введение. Версии. Модель проектной группы// Факультет Вычислительной математики и кибернетики. Нижегород, [Россия](http://www.bytemag.ru/), 2006, Nr. 7 [žiūrėta: 2009 m].

[6] Kovalevskij O. Kaip pasirinkti verslo vadybos informacinę sistemą? [interaktyvus]// UAB "Contou Lab" [žiūrėta: 2009 m]. Prieiga per internetą: <[www.vvsgidas.lt/get.php?id=695](http://www.vvsgidas.lt/get.php?id=695)>.

[7] Kontarė U. Ko imonės tikisi iš vvs? [interaktyvus]// UAB "Sonex sistemos". Programinės įrangos informacinis portalas. 2008, liepa [žiūrėta: 2009 m]. Prieiga per interneta: <<http://www.softconsulting.lt/>>.

[8] Выбор ERP системы. Критерии. Этапы. [interaktyvus]// МРЦБ консултационная фирма [žiūrėta: 2010 m]. Prieiga per internetą: <<http://www.mrcb.ru/?3022>*>*.

[9] Esteves-Souza-Joan J. and Pastor-Collado A. Towards the unification of critical success factors for erp implementations// Demartament de Llenguatges i Sistemes Informatics Unuversitat Politecnica de Catalunya, Campus Nord, Jordi Girona Salgado,Spain [žiūrėta: 2010m]. Prieiga per internetą: < [http://www.army.mil/armyBTKC/docs/BIT2000.pdf>](http://www.army.mil/armyBTKC/docs/BIT2000.pdf)

[10] Konferencija "A framework for the implementation of erp to improve business performance: a case study": pran. medžiaga/ ats. Almahdi M. S. Ibrahim, John. M. Sharp, Aris. A. Syntetos: European and Mediterranean Conference on Information Systems, 2008. [žiūrėta: 2009 m].

[11] Chi-Tai L. and Hsiao-Ling C. Selection model for erp system by applying fuzzy ahp approach// Department of Information Management Ta Hwa Institute of Tachenology, Hsin-Chu, Taiwan, R.O.C. [žiūrėta: 2010 m]. Prieiga per internetą: <[http://www.journal.au.edu/ijcim/2007/sep07/ijcimvol15no3\\_article05.pdf>](http://www.journal.au.edu/ijcim/2007/sep07/ijcimvol15no3_article05.pdf)

[12] Bernroider E.W.N., Stix V. The evaluation of erp systems using data envelopment anglysis// Department of Information Business Vienna University of Economics and Business Administrations. 2003, rugpjūtis 2-6 [žiūrėta: 2009 m].

[13] Bandor M. Quantitative methods for software selection and evaluation// Technical Note CMU/SEI-2006-TN-026, 2006, rūgsėjis. [žiūrėta: 2009 m].

[14] Enterprise resource planning: global oppotinuties and challenges [interaktyvus]. 3-9 psd., United Kingdom: Rashid A.M., Hossain L., Patrick J.D., 2002. HD30.28.H677, 658.4'012—dc21, eISBN 1-59140-025-2 [žiūrėta: 2010 m]. Prieiga per internetą: <[http://www.google.com/books?hl=lt&lr=&id=Hc79At4uosAC&oi=fnd&pg=PR7&dq=ERP](http://www.google.com/books?hl=lt&lr=&id=Hc79At4uosAC&oi=fnd&pg=PR7&dq=ERP+process+analysis+for+software+selection+and+evaluation&ots=UninnG9PWN&sig=Jy6p-GaztGYIjZqDwVbJcSDXGgY#v=onepage&q=ERP%20process%20 analysis%) [+process+analysis+for+software+selection+and+evaluation&ots=UninnG9PWN&sig=Jy6p](http://www.google.com/books?hl=lt&lr=&id=Hc79At4uosAC&oi=fnd&pg=PR7&dq=ERP+process+analysis+for+software+selection+and+evaluation&ots=UninnG9PWN&sig=Jy6p-GaztGYIjZqDwVbJcSDXGgY#v=onepage&q=ERP%20process%20 analysis%)-[GaztGYIjZqDwVbJcSDXGgY#v=onepage&q=ERP%20process%20](http://www.google.com/books?hl=lt&lr=&id=Hc79At4uosAC&oi=fnd&pg=PR7&dq=ERP+process+analysis+for+software+selection+and+evaluation&ots=UninnG9PWN&sig=Jy6p-GaztGYIjZqDwVbJcSDXGgY#v=onepage&q=ERP%20process%20 analysis%)  [analysis%2](http://www.google.com/books?hl=lt&lr=&id=Hc79At4uosAC&oi=fnd&pg=PR7&dq=ERP+process+analysis+for+software+selection+and+evaluation&ots=UninnG9PWN&sig=Jy6p-GaztGYIjZqDwVbJcSDXGgY#v=onepage&q=ERP%20process%20 analysis%)0for%20software%20selection%20and%20evaluation&f=false*>*

[15] Ratkevičius  $\check{C}$ . IS Verslo Valdymo Sistemų Gidas [interaktyvus]// UAB "VINS". 2006-2008 [žiūrėta: 2010 m]. Prieiga per internetą: <<http://vvsgidas.lt/>>

[16] Informacinis portalas "2020 Software" [interaktyvus]// Medžiaga [žiūrėta: 2010 m]. Prieiga per internetą: [<http://www.2020software.com](http://www.2020software.com/)>

[17] Informacinis portalas "Compare ERP" [interaktyvus]// Medžiaga. #1 Resource for ERP Software. [žiūrėta: 2010 m]. Prieiga per internetą: <[http://www.compareerp.com/>](http://www.compareerp.com/)

[18] Kатолог программых продуктов Oracle Database// Medžiaga PDF failo formate. Oracle Corporation [žiūrėta: 2010 m]. Prieiga per internetą: <[www.oracle.com/ru>](http://www.oracle.com/ru)

[19] Планирование поставок в версии// Microsoft Dynamics NAV.Техническое описание, 2008. [žiūrėta: 2009 m].

# **9. Priedai**

## **ĮIVS sąvokų žodynas**

37 - 39 lentelėse pateikti tam tikrų įmonės išteklių valdymo sistemų parinkimo įvertinimo modelyje naudojamų ĮIVS realūs duomenis.

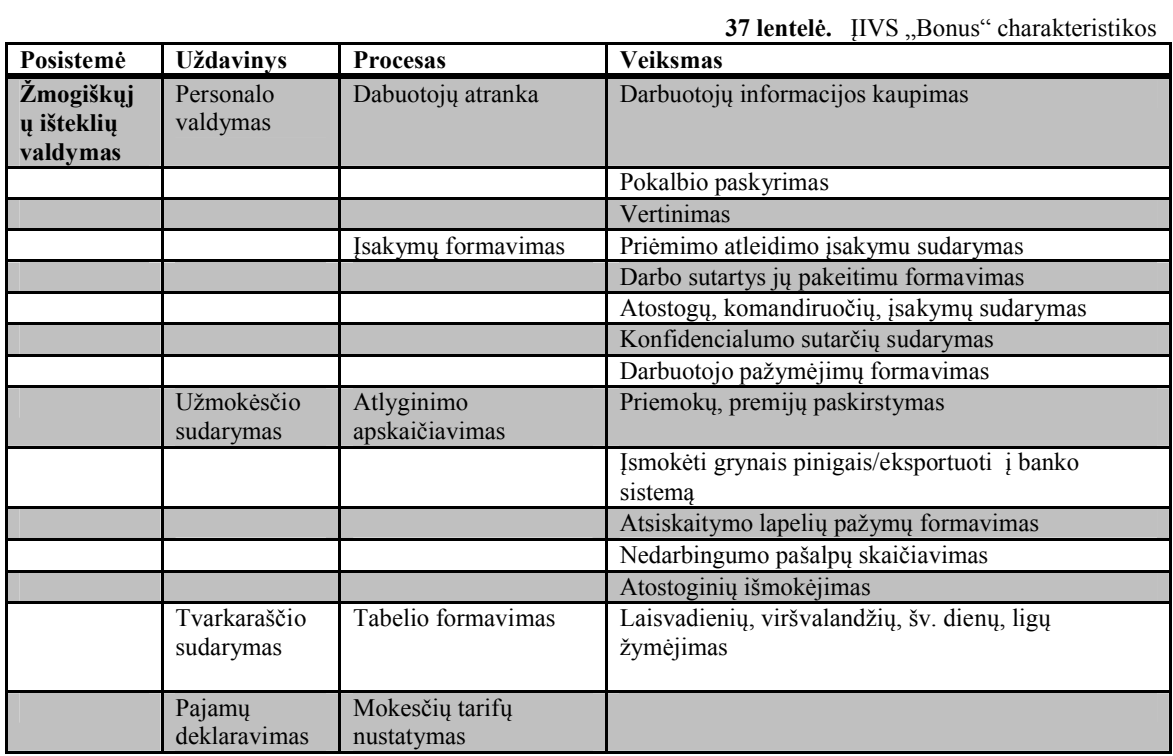

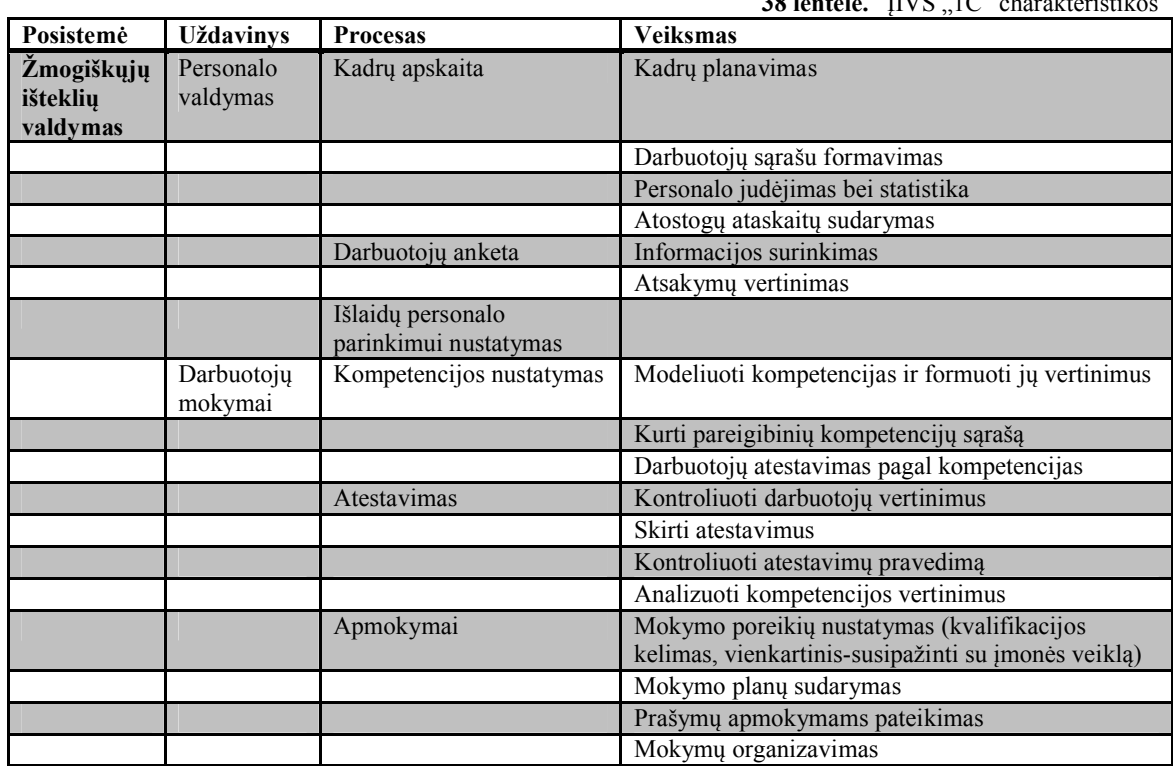

**38 lentelė** IIVS 1C" charakteristik

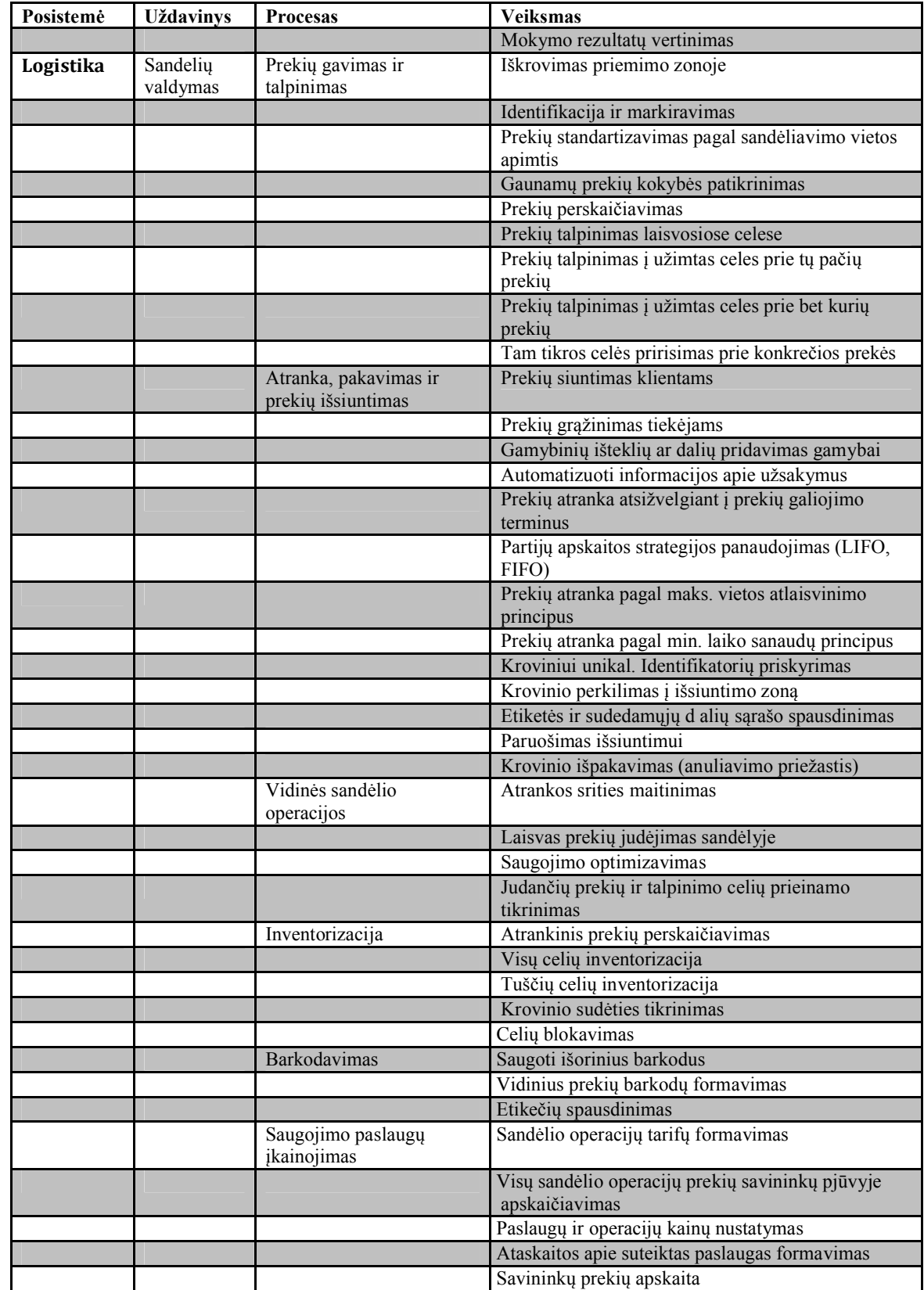

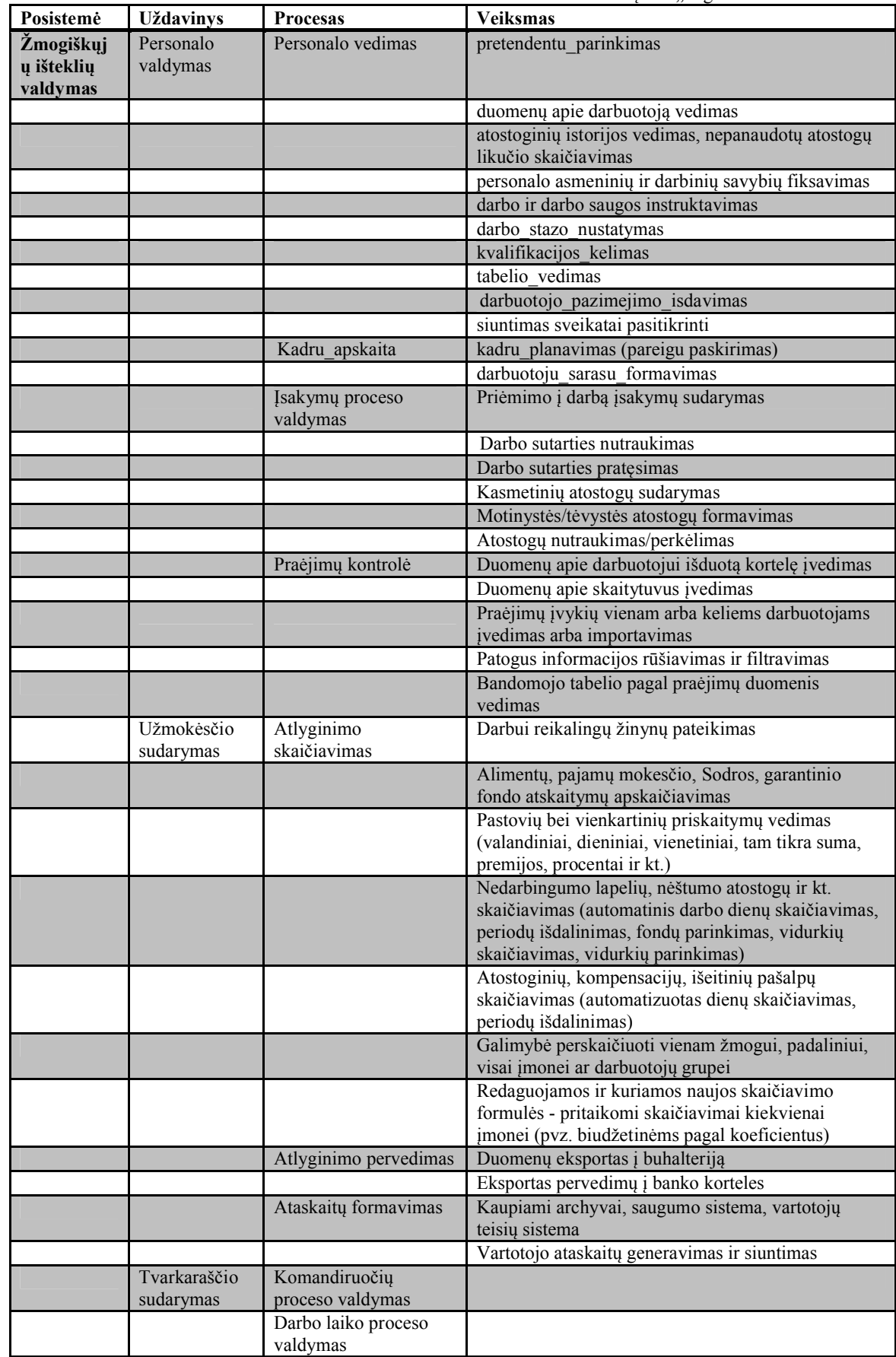

### **Testavimo rezultatai Pagrindio meniu langai**

ĮIVS kataloge, bet kuris vartotojas, neprisijungęs gali apžvelgti patalpintų ĮIVS bendras charakteristikas (45 – 46 pav.).

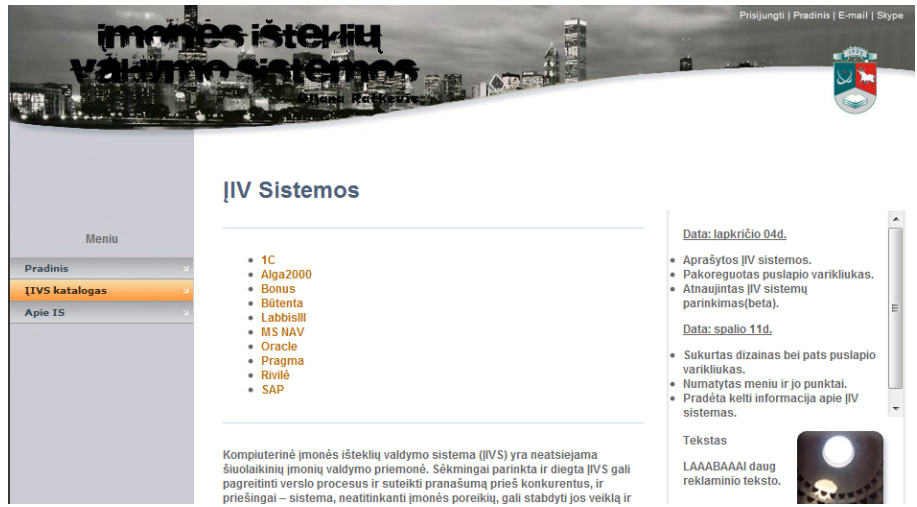

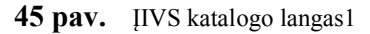

| <b>Meniu</b><br><b>Pradinis</b><br>IIVS katalogas<br><b>Apie IS</b> | • Alga2000<br>• Bonus<br><b>Bütenta</b><br>Labbislll<br>• MS NAV<br>• Oracle<br>· Rivilė<br>• Pragma<br>$•$ SAP                           |                                                                                                    |  |  |  |
|---------------------------------------------------------------------|----------------------------------------------------------------------------------------------------|----------------------------------------------------------------------------------------------------|--|--|--|
|                                                                     | "1C"                                                                                                    |                                                                                                    |  |  |  |
|                                                                     | 1C Darbo užmokesčio apskaitos ir žmogiškųjų išteklių valdymo bei logistikos<br>sistema, sukurta "1C: Organizacija 8" platformos pagrindu. |                                                                                                    |  |  |  |
|                                                                     |                                                                                                    | Bendra informacija                                                                                                    |  |  |  |
|                                                                     | Gamintojas                                                                                                    | 3AO "1C" (Rusija) ir UAB "Avakompas"                                                                                   |  |  |  |
|                                                                     | Galimos vartotojo sasajos<br>Rusu, lietuviu<br>kalbos                                                                                     |                                                                                                    |  |  |  |
|                                                                     | Techninė informacija                                                                                                    |                                                                                                    |  |  |  |
|                                                                     | Tinkamos operacinės<br>sistemos                                                                                                    | MS Windows 98/Me, MS Windows NT 4.0/2000<br>/XP/Server 2003 (rekomenduojama Windows<br>2000/XP/Server 2003) arba Linux |  |  |  |
|                                                                     | Tinkamos duomenu baziu<br>valdymo sistemos<br><b>Plane Machine (1970) Service</b>                                                         | Microsoft SQL Server 2000/2005                                                                                         |  |  |  |

**46 pav.** ĮIVS katalogo langas2

47 pav. pateiktas langas talpinantis savyje tam tikrą informaciją apie šioje IS taikomą modelio veikimą.

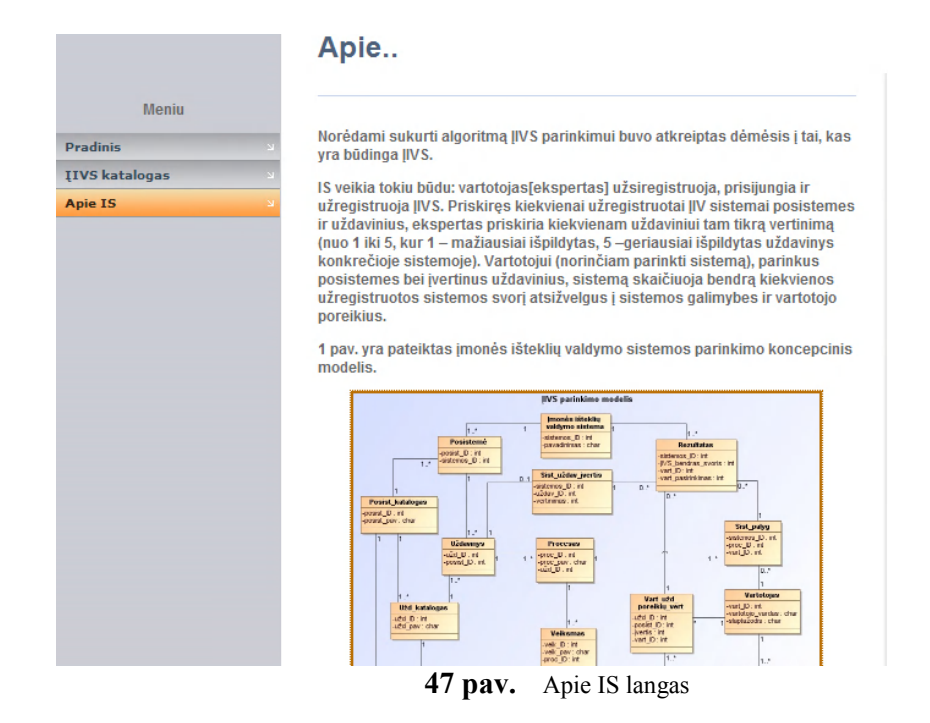

### **Eksperto sąsajos langai**

Identifikavus vartotoją, atidaromas teises atitinkantis meniu langas (48 pav.).

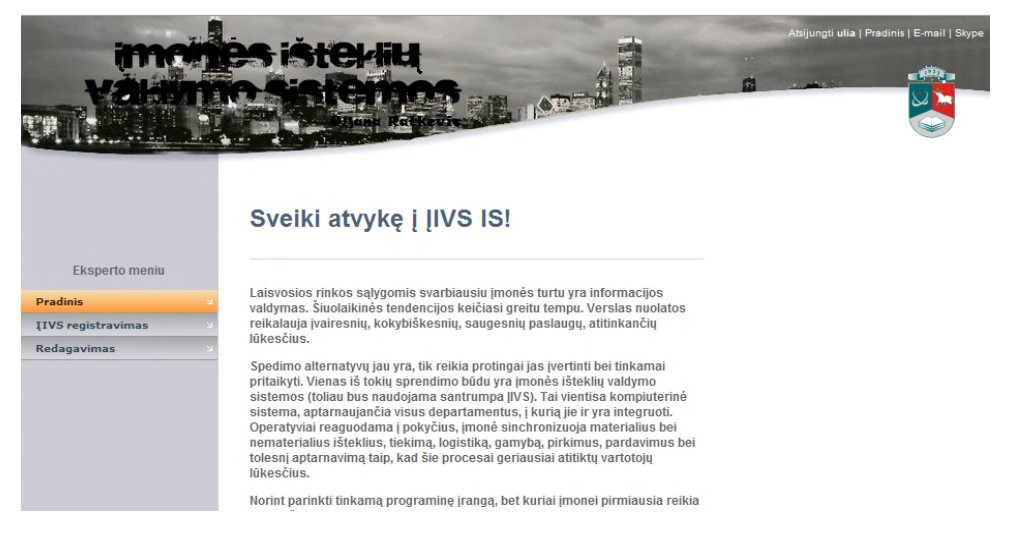

#### **48 pav.** Eksperto meniu langas

Kairėje pusėje eksperto patogumui pateiktas navigacinis meniu, kuriame jis greitai gali parinkti norimus veiksmus:

*Pradinis* – peržiūrėti patalpintą informaciją apie šią IS.

*ĮIVS registravimas* – skirtas sistemos duomenims įvesti.

*Redaguoti* – skirtas ĮIVS duomenų redagavimui.

*Atsijungti* – atsijungiama nuo sistemos, grąžindama ekspertą į pradinį langą.

#### **ĮIVS registravimo langai**

Įvedimo lange (49 pav.) ekspertas prisijungęs registruoja ĮIVS, įvesdamas sistemos pavadinimą, posistemę, uždavinį, įverčius, procesą ir veiksmą.

|                                                                       | 81.ZT                                                                                                    |  | Atsijungti ulia   Pradinis   E-mail   Skype |
|-----------------------------------------------------------------------|----------------------------------------------------------------------------------------------------|--|---------------------------------------------|
| <b>Eksperto meniu</b><br><b>Pradinis</b><br><b>IIVS registravimas</b> | Sistemos registravimas<br>Pasirinkite vieną meniu punktą:<br>· Nauja sistema<br>· Nauja posistemė<br>· Naujas uždavinys<br>· Uždavinio vertinimas<br>• Naujas procesas<br>· Naujas veiksmas                                                                                                    |  |                                             |
|                                                                       | Šis meniu punktas skirtas įmonės išteklių valdymo sistemos registravimui.<br>@ 2010 Uljana Ratkevič. Visos teisės saugomos.<br>$40 \text{ m}$ $\alpha x$ $\beta x$ $\beta x$ |  |                                             |

**49 pav.** ĮIVS duomenų įvedimo langas

50 pav. pateiktas sistemos pavadinimo registravimo tikrinimas. Įvedus DB jau egzistuojanti sistemos pavadinimą, sistema nebus registruojama. Tokie pat veiksmai atliekami ir su posisteme įvedimų.

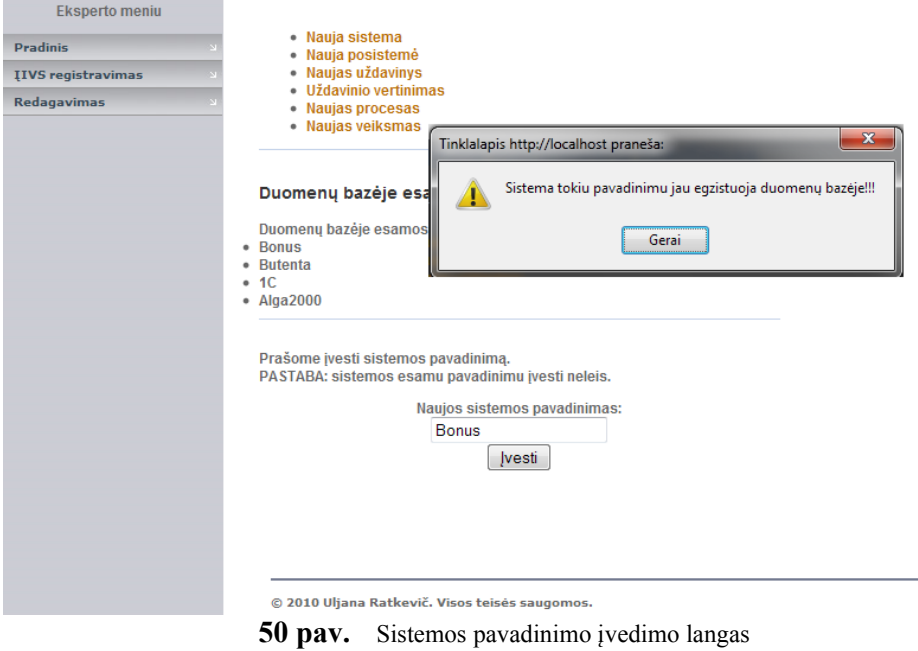

51 pav. pateiktas posistemės įvedimo langas. Jam galioja toks pats apribojimas kaip ir sistemos pavadinimui įvedimui.

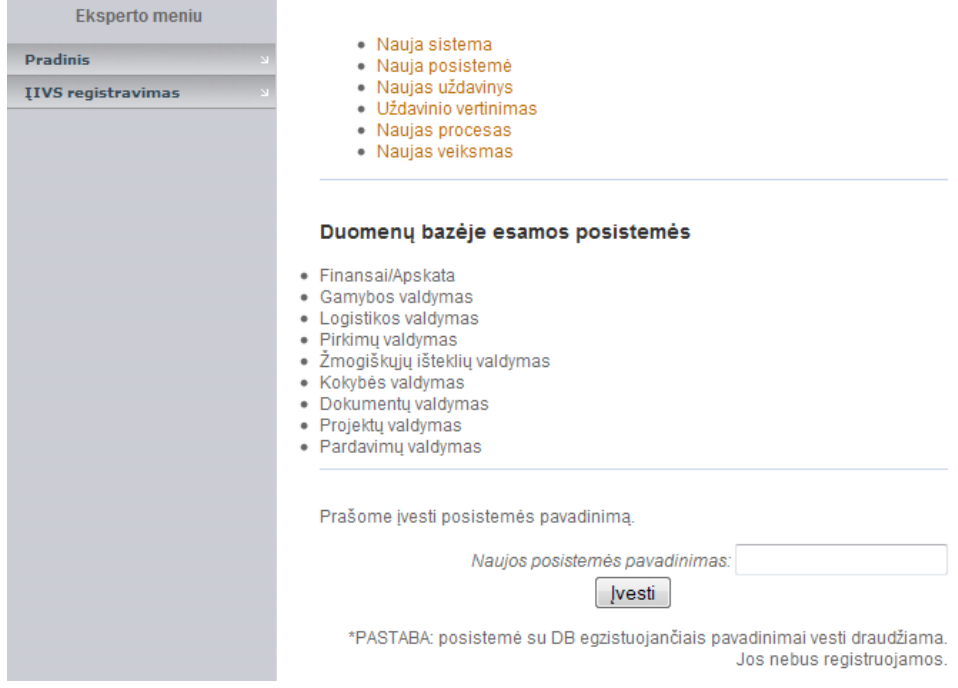

**51 pav.** Sistemos pavadinimo įvedimo langas

52 - 53 pav. pateikti proceso ir veiksmo įvedimo langai. Jų įvedimas identiškas uždavinio įvedimo operacijai.

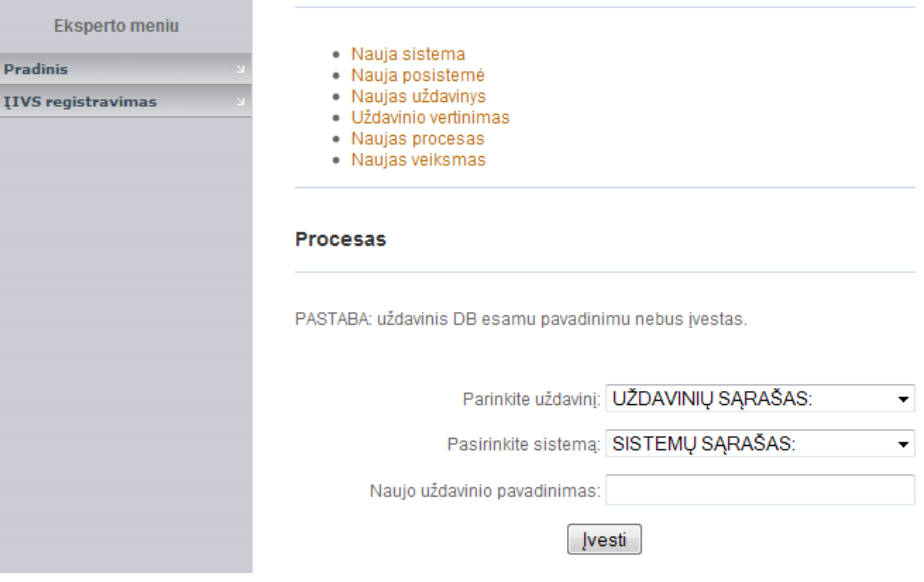

**52 pav.** Proceso įvedimo langas

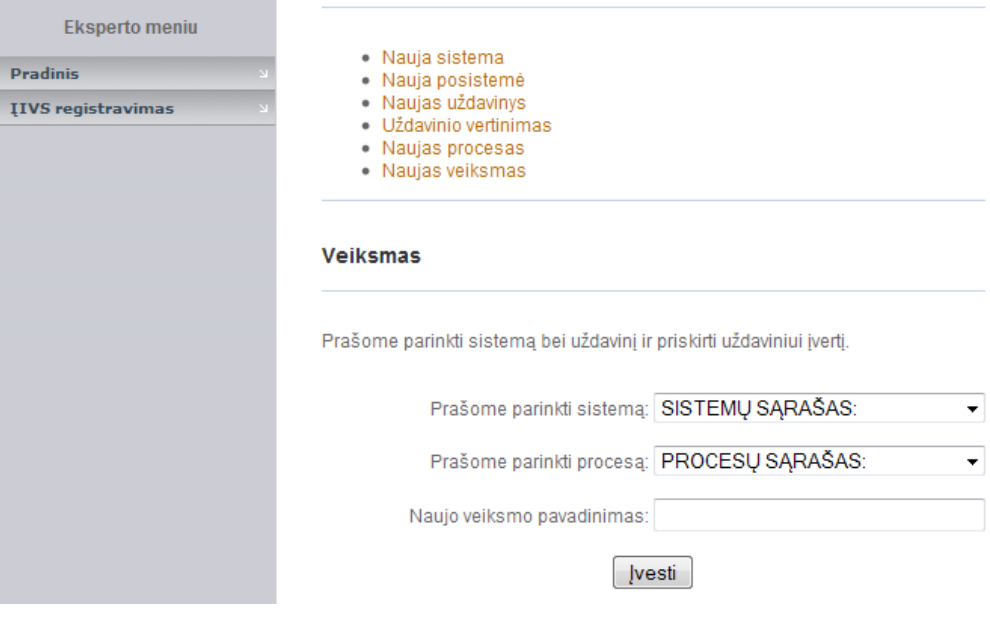

**53 pav.** Veiksmo įvedimo langas

## **Vartotojo sąsajos langai**

54 pav. pateiktas kiekvienos sistemos vertinimo detalizavimas. Vartotojas gali peržiūrėti kiekvieno vertinamo uždavinio bendra įvertį:

| <b>Pradinis</b>        | Pagal parinktus uždavinius mes apskaičiavome, kuri sistema Jums yra<br>labiausiai tinkanti.                                                               |                                                                                |  |  |  |
|------------------------|----------------------------------------------------------------------------------------------------|--------------------------------------------------------------------------------|--|--|--|
| <b>IIVS katalogas</b>  |                                                                                                    |                                                                                |  |  |  |
| <b>IIVS parinkimas</b> |                                                                                                    | • Jeigu sistema pilnai atitinka Jūsų poreikius, ji gauna 0 balų $\mathscr{C}.$ |  |  |  |
| <b>Apie IS</b>         | • Jeigu sistema nepilnai tenkina Jūsu poreikius, ji yra žemiau 0 balu $\%$ .<br>· Jeigu sistema surenka daugiau kaip 0 balų, reiškia ji Jums yra tinkama, |                                                                                |  |  |  |
|                        | tačiau Jūs permokate ją pirkdami <sup>@</sup> .                                                                                                    |                                                                                |  |  |  |
|                        | Spausdinti rezultatus!                                                                                                    |                                                                                |  |  |  |
|                        |                                                                                                    |                                                                                |  |  |  |
|                        |                                                                                                    |                                                                                |  |  |  |
|                        | Bonus bendra verte: -3 H                                                                                                    |                                                                                |  |  |  |
|                        | Butenta bendra verte: 4                                                                                                    |                                                                                |  |  |  |
|                        | Personalo valdymas                                                                                                    | $-188$                                                                         |  |  |  |
|                        | 2<br>Sandelių valdymas                                                                                                    | $\circ$                                                                        |  |  |  |
|                        | 3<br>Užmokėsčio sudarymas                                                                                                    | 28                                                                             |  |  |  |
|                        | Darbuotoju mokymai<br>4                                                                                                    | $-1$ $\frac{1}{8}$                                                             |  |  |  |
|                        | 1C bendra verte: $8 \equiv$                                                                                                    |                                                                                |  |  |  |
|                        | Sandeliu valdymas                                                                                                    | 3⊕                                                                             |  |  |  |
|                        | 2<br>Personalo valdymas                                                                                                    | շ⊕                                                                             |  |  |  |
|                        | Darbuotojų mokymai<br>3                                                                                                    | 3中                                                                             |  |  |  |
|                        | Užmokėsčio sudarymas<br>Δ                                                                                                    | $\circ$                                                                        |  |  |  |
|                        | Alga2000 bendra verte: -3                                                                                                    |                                                                                |  |  |  |
|                        | Personalo valdymas                                                                                                    | $\circ$                                                                        |  |  |  |
|                        | Užmokėsčio sudarymas<br>2                                                                                                    | $\circ$                                                                        |  |  |  |
|                        | Sandeliu valdymas<br>3                                                                                                    | 28                                                                             |  |  |  |
|                        | Darbuotojų mokymai<br>4                                                                                                    | -18                                                                            |  |  |  |

**54 pav.** Parinkimo rezultatų detalizavimas

*Uždavinių vertinimo žymėjimas*:

- Uždaviniai, kurių įverčiai arčiausi nulio labiausiai atitinka vartotojo poreikius.
- Uždaviniai, kurių įverčiai didesnį už nuli irgi tenkina vartotojo poreikius, tačiau vartotojas permoka už jam nereikalingas operacijas.
- Uždaviniai, kurių įverčiai mažesnį už nulį neatitinka vartotojo poreikiams.

#### **Vartotojo instrukcija**

Bet koks vartotojas [ekspertas, išorinis vartotojas], norėdamas užsiregistruoti, atidaręs pradinį puslapį parašo administratoriui laišką, kuriame nurodo asmeninius duomenis (ekspertas: organizacijos pavadinimą, kurioje jis dirba, užimančias pareigas, vardą, pavardę ir kontaktinį telefono numerį; išorinis vartotojas: vardą ir pavardę). Administratorius užregistruoja vartotoją, priskirdamas jam atitinkamą, pagal gautus duomenis, rolę ir nusiunčia prisijungimo duomenis vartotojui.

Vartotojas [ekspertas] prisijungia ir pradeda registruoti IIVS. Pažymėjęs "Nauja sistema" ekspertas įveda sistemos pavadinimą ir spaudžia "Įvesti". Sistemoje vyksta patikrinimas ar tokia ĮIVS dar nėra užregistruota DB. Gauvus teigiamą pranešimą, kad sistema sėkmingai užregistruota, ekspertas tęsia įvedimą. Priskyręs kiekvienai užregistruotai ĮIVS posistemes ir uždavinius, ekspertas priskiria kiekvienam uždaviniui tam tikrą vertinimą (nuo 1 iki 5, kur 1 – mažiausiai išpildytas, 5 – labiausiai išpildytas uždavinys konkrečioje sistemoje. Jeigu įvertis bus lygus  $\mathcal{O}^4$ , sistema išmes įspėjimą, kad įvertis yra netinkamas). Po to ekspertas priskiria konkrečioms sistemos juose vykstančius procesus ir veiksmus.

Reikia nepamiršti, kad:

- 1. Registruojant ĮIVS pirmiausia reikia užregistruoti sistemos pavadinimą ir posistemę, ir tik po to registruoti uždavinius, procesus, veiksmus ir skirti vertinimus uždaviniams.
- 2. Norint pakeisti uždavinio vertinimą, reikia parinkti tam tikrą ĮIVS ir tam tikrą uždavinį bei pažymėti kitą įvertį.

Vartotojas [išorinis vartotojas] prisijungęs turi sužymėti jį dominančias posistemes ir paspausti "Testi". Atsidariusiame lange jis turi parinkti jam aktualus uždavinius ir priskirti kiekvienam iš jų vertinimą pagal savo poreikius (vertinimai nuo  $0 - 5$ , kur  $0 - u \check{z}$ davinys nesvarbus, 1 – šiek tiek domina, 5 - aktualus). Įvertinus uždavinius vartotojos turi paspausti "Rezultatai". IS suskaičiuoja bendrą kiekvienos užregistruotos sistemos svorį atsižvelgus į sistemos galimybes ir vartotojo poreikius.

Atliekant uždavinių įvertinimą reikia žinoti tam tikras sąlygas:

- 1. Kiekvienam uždaviniui reikia pažymėti bent vieną įvertį didesnį už nulį, t.y. nuo 1 iki 5 didėjančia tvarka, kur 1 reiškia, kad šis uždavinys prastai išvystytas, o 5 – uždavinys pakankamai detaliai išplėtotas. Kitu atveju, nei vienam uždaviniui nebus priskirta vertė didesnė už nulį, rezultatai nebus pateikiami.
- 2. Bent vienam uždaviniui reikia priskirti vertę didesnę už nulį, kitu atveju rezultatai nebus pateikiami.

Sekančiame lange vartotojui pateikiami rezultatai su sistemų įverčiai, kur "0" reiškia, kad sistema tinka,  $\frac{1}{2}$  > 0" – sistema tinka, tačiau vartotojas permoka už tam tikrus uždavinius, nes jie yra labiau išplėsti nei vartotojas reikalauja, "<0" – sistema nėra tinkama. Gavęs rezultatus ir paspaudus ant gautos sistemos pavadinimo vartotojas gali peržiūrėti tos sistemos aprašymą. Norėdamas sužinoti kiekvieno uždavinio vertinimą, vartotojas paspaudžia "+" ženklą prie atitinkamos sistemos. Jeigu vartotojas nori sužinoti detalesnę informacija apie gautą sistemą, jis pažymi jį dominančias sistemas ir paspaudžia "Sistemų palyginimas". Atsidariusiame lange bus pateikti parinktų sistemų vykstantys procesai, o norint apžvelgti detalesnę informaciją, paspaudus ant "+" prie atitinkamo proceso, vartotojui atvaizduojami tų procesų veiksmai. Taip pat vartotojas gali atsispausdinti gautus rezultatus.

Vartotojo patogumui sukurtas ĮIVS katalogas, kur patalpinti įvairių ĮIVS bendri aprašai.